Objekttyp: **Issue**

Zeitschrift: **Die neue Schulpraxis**

Band (Jahr): **84 (2014)**

Heft 9

PDF erstellt am: **22.07.2024**

### **Nutzungsbedingungen**

Die ETH-Bibliothek ist Anbieterin der digitalisierten Zeitschriften. Sie besitzt keine Urheberrechte an den Inhalten der Zeitschriften. Die Rechte liegen in der Regel bei den Herausgebern. Die auf der Plattform e-periodica veröffentlichten Dokumente stehen für nicht-kommerzielle Zwecke in Lehre und Forschung sowie für die private Nutzung frei zur Verfügung. Einzelne Dateien oder Ausdrucke aus diesem Angebot können zusammen mit diesen Nutzungsbedingungen und den korrekten Herkunftsbezeichnungen weitergegeben werden.

Das Veröffentlichen von Bildern in Print- und Online-Publikationen ist nur mit vorheriger Genehmigung der Rechteinhaber erlaubt. Die systematische Speicherung von Teilen des elektronischen Angebots auf anderen Servern bedarf ebenfalls des schriftlichen Einverständnisses der Rechteinhaber.

### **Haftungsausschluss**

Alle Angaben erfolgen ohne Gewähr für Vollständigkeit oder Richtigkeit. Es wird keine Haftung übernommen für Schäden durch die Verwendung von Informationen aus diesem Online-Angebot oder durch das Fehlen von Informationen. Dies gilt auch für Inhalte Dritter, die über dieses Angebot zugänglich sind.

Ein Dienst der ETH-Bibliothek ETH Zürich, Rämistrasse 101, 8092 Zürich, Schweiz, www.library.ethz.ch

### **http://www.e-periodica.ch**

September 2014 Heft 9

# die neue Schulpraxis

PH Zürich

Pädagogische Hochschule Zürich Bibliothek PH Zürich CH-8090 Zürich

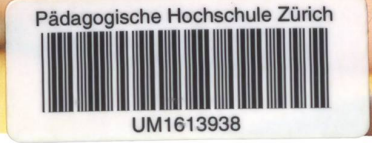

# Computer & Co, im Unterricht

Schule gestalten Classroom-Management - Die wichtigsten Tools

Unterrichtsvorschlag Umlaute bilden

Unterrichtsvorschlag Vom Rechnen zum Denken

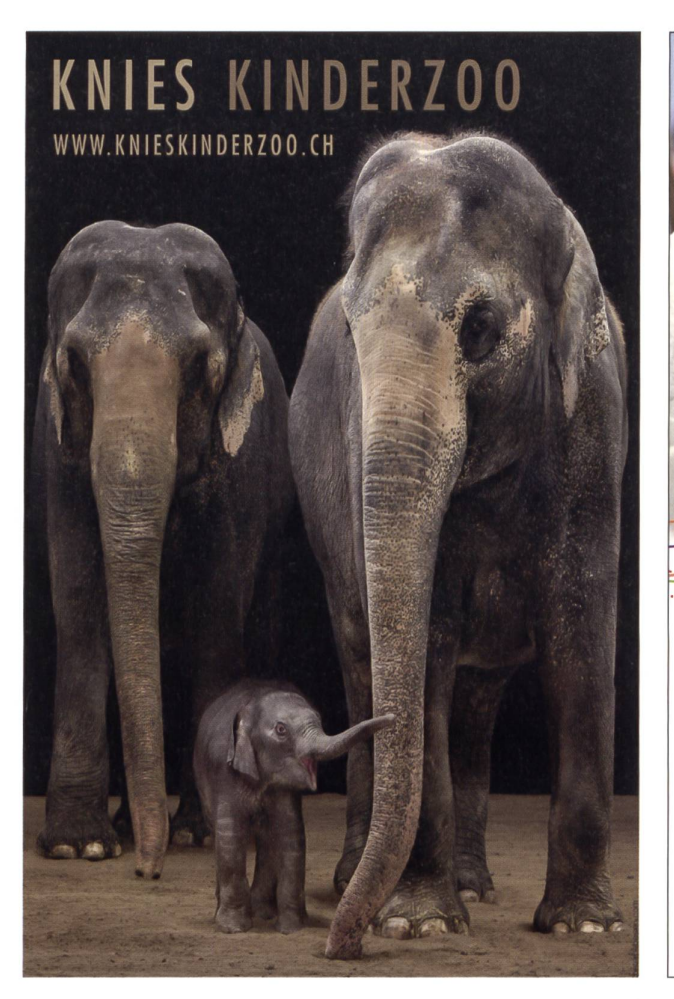

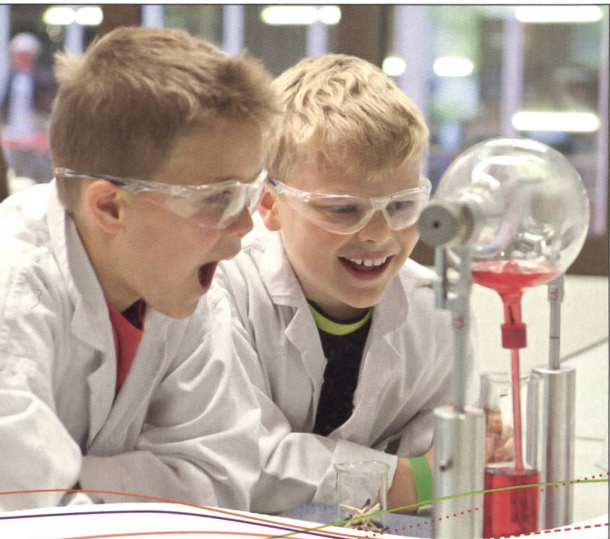

### MSc FH in Life Sciences, Abschluss 2028

Das Technorama ist einer der grössten ausserschulischen Lernorte der Schweiz, nicht nur für freche Jungs.

Jetzt das grosse Workshop-Angebot in den neuen Laboren entdecken! Dienstag bis Sonntag von 10 bis 17 Uhr,

an Feiertagen montags geöffnet.

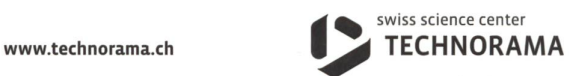

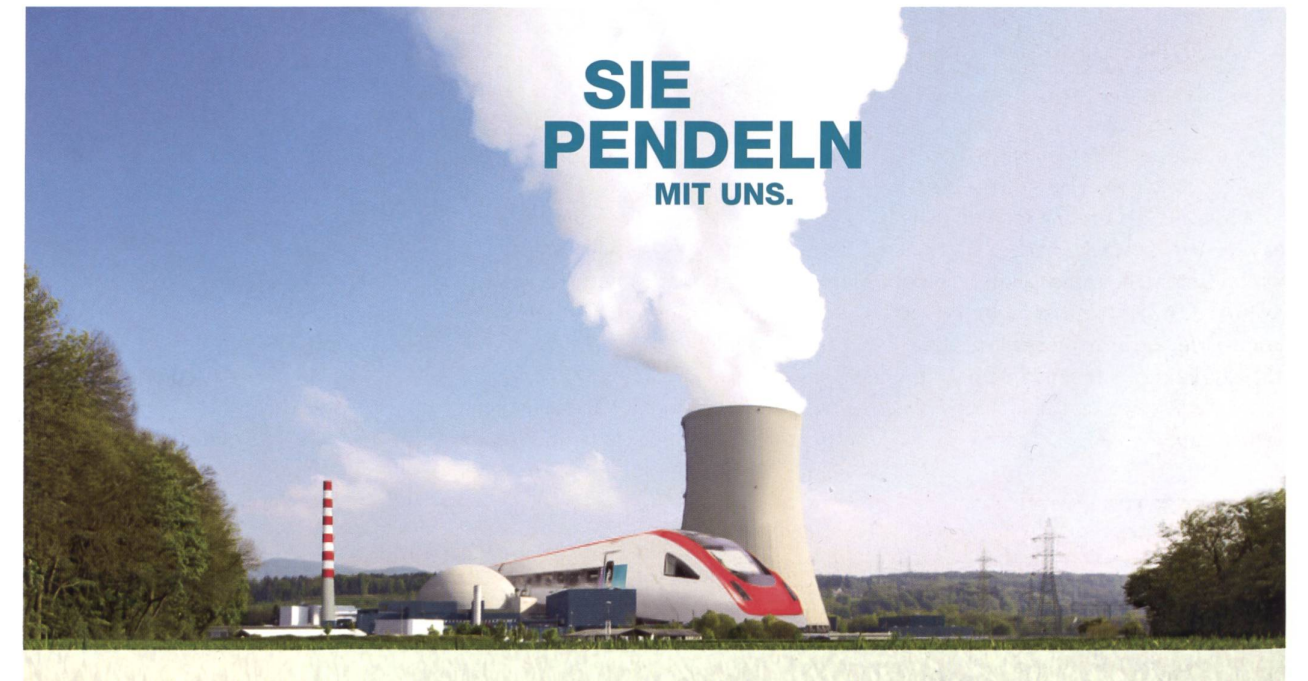

Das Kernkraftwerk Gösgen produziert Strom für 1,5 Millionen Schweizer Haushalte. Besuchen Sie unsere Ausstellung oder machen Sie eine Werksbesichtigung. Telefon 0800 844 822, www.kkg.ch Kernkraftwerk" ; season of the disolonity of the state of the state of the state of the state of the state of the state of the state of the state of the state of the state of the state of t

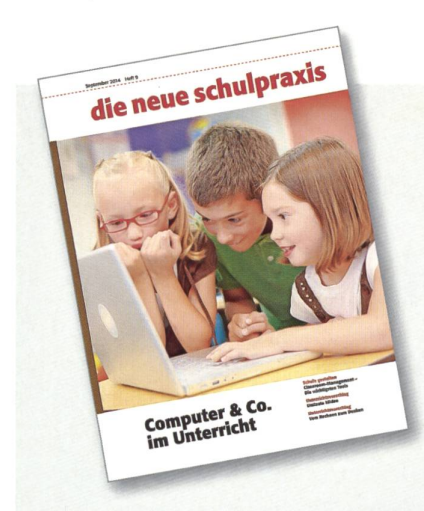

### **Titelbild**

Unser alljährliches Heft mit dem Schwerpunkt ICT im Unterricht vermittelt wie gewohnt eine Fülle von Anregungen - von Lehrpersonen für Lehrpersonen gestaltet. Unsere Lernenden sollen davon direkt profitieren können. HM

### Singen wir im Schulzimmer die Nationalhymne?

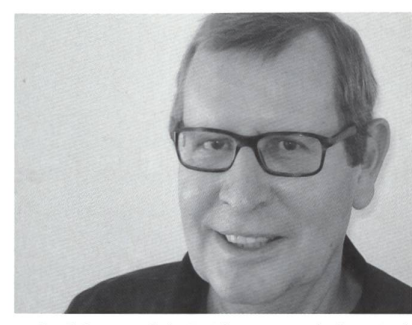

Heinrich Marti heinrich.marti@schulpraxis.ch

Aber sicher doch! Wir Lehrpersonen sind doch nicht auf den Kopf gefallen und wissen, was unsere Schüler essiert und was nicht. Zudem sind wir im Unterricht immer aktuell. Leider fällt der 1. August immer in die Zeit der Sommerferien, aber dieses Jahr konnten wir die entsprechende Aktualität ja mit der Weltmeisterschaft im Fussball verbinden.

### Anregungen von überall

Politiker und Schreibtischpädagogen haben in den letzten Monaten immer stärker die Themen des täglichen Unterrichts entdeckt, der eigentlich unser Business als Lehrpersonen ist. Ich will gar nicht von der Endlos-Story um den neuen Lehrplan sprechen. Ich danke den Politikern beispielsweise für die Ratschläge, wie man Politik ins Schulzimmer einbeziehen kann. Eben – aus aktuellem Anlass – die Nationalhymne im Schulzimmer üben. Das Klassenleben demokratisch gestal-Über aktuelle politische Themen

eine «Arena» im Klassenzimmer stalten. Das Bundeshaus in Bern mit jeder Klasse besuchen. Mit dem Film «Mais im Bundeshuus» Lektionen gestalten.

Liebe Politiker, ich arbeite seit fast 40 Jahren als Oberstufenlehrer, notabene meist in der Realschule neuerdings auch Sek B genannt -, einer Schulstufe, die wohl kaum einer der Möchtegernpädagogen je im Klassenzimmer erlebt hat. Ich kann euch aber versichern, dass ich seit jeher eure Ratschläge befolge, lange bevor ihr sie ersonnen habt. Ausser dem «Mais im Bundeshuus» habe ich alle Projekte immer durchgeführt - mit grossem Erfolg! Einer meiner Schüler kam später sogar ins Bundeshaus! Das ist doch was. Natürlich habe ich immer die vielen Unterrichtsvorschläge unserer Zeitschrift zu diesem Themenkreis benützt.

### Fachleute für den Unterricht sind wir Lehrpersonen

Das möchte ich eigentlich sagen; wir brauchen dazu keine Anregungen von Personen, die kaum je praktisch im Unterricht gearbeitet haben. Sie sollen sich um das kümmern, was ihre Aufgabe ist: Unsere bedingungen in der Schule zu verbes-Und zwar nicht nur, wie ein neuer Text für unsere Landeshymne lauten könnte. Das ist in der Schule wohl eines der kleinsten Probleme!

# Editorial/Inhalt

### **Unterrichtsfragen**

Hausaufgaben: Über Konflikte, Unselbständigkeit und sinnvolle Hilfe Ein pädagogischer Dauerbrenner Fabian Crolimund

### 7 Schule gestalten

Classroom-Management die wichtigsten Tools Durch Lob und Wertschätzung führen Christoph Eichhorn

12 **@** Unterrichtsvorschlag Umlaute bilden Ein «Lern-Häppchen» Gini Brupbacher

### 20 OO Unterrichtsvorschlag

Lernen im Netz - z. B. Heft Nr. 30 «Erfinder und Entdecker» Mediendiskussion Elvira Braunschweiler

### 26 OO Unterrichtsvorschlag Vom Rechnen zum Denken Denken, knobeln, ausprobieren Walter Hofmann u. a.

38 ICT in der Schule Computer & Co. im Unterricht Der Computer hat Konkurrenz bekommen durch Smartphones und Tablets Eva Davanzo

### 50 Nachgefragt

 $Buch + Computer = Antolin$ Was bringt «Antolin» den Lehrpersonen, den Eltern, den Schülerinnen und Schülern? Monica Mutter Wiesli

### 58 OOO Schnipselseiten Inklusion

Brigitte Kuka

### 37 Museen

- 52 Freie Unterkünfte
- 60 Lieferantenadressen
- 63 Impressum und Ausblick

### Ein pädagogischer Dauerbrenner

# Hausaufgaben: Über Konflikte, Unselbständigkeit und sinnvolle Hilfe

Verschiedene Studien zeigen: Fast kein Kind macht seine Hausaufgaben alleine. Über 90 Prozent der Kinder nehmen regelmässig die Hilfe ihrer Eltern in Anspruch. Diese Hilfe ist nicht immer zweckmässig und führt in vielen Fällen zu häufigen Konflikten, die die Eltern-Kind-Beziehung belasten. In manchen Familien spielen sich fast täglich regelrechte Dramen ab, wenn es darum geht, das Kind dazu zu bringen, endlich mit den Hausaufgaben anzufangen und diese, wenn möglich vor dem Abendessen, zu erledigen. Doch was können Lehrpersonen verzweifelten Eltern raten?

### Fabian Grolimund

### Mehr Selbständigkeit zu fordern ist wenig hilfreich

Werden Lehrkräfte mit Fragen der tern zu Hausaufgaben konfrontiert, weisen sie häufig darauf hin, dass Kinder die Hausaufgaben alleine machen sollen. Dieser Ratschlag ist selten hilfreich. Kinder, denen bis anhin regelmässig geholfen wurde, agieren mit Weinen, Verweigerung, Trotz und Wutausbrüchen auf eine plötzliche weigerung jeder Hilfe. Die Eltern sehen sich in der Folge gezwungen, die Unterstützung wieder aufzunehmen.

Dass es zudem schwierig ist, nicht zu helfen, erfahren auch gestandene Lehrkräfte. Bei Lehrerfortbildungen zum Thema aufgaben weisen Lehrpersonen mich oft darauf hin, dass die Eltern nicht helfen sollen.

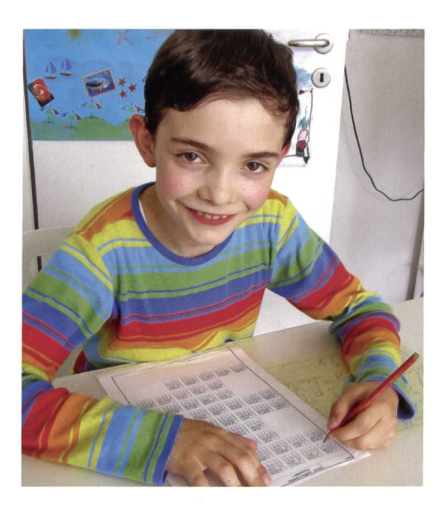

Frage ich im Lehrerkollegium, wer Kinder im Primarschulalter hat und wer seinem Kind beim Lernen und den Hausaufgaben hilft, zeigt sich: Geht es um das eigene Kind, helfen Lehrpersonen genauso oft wie andere Eltern.

Anstelle des Ratschlags, auf Hilfe zu zichten, benötigen Eltern daher konkrete Hinweise, wie sie Konflikte reduzieren und die Selbständigkeit in kleinen Schritten dern können.

### Wie lassen sich Hausaufgabenkonflikte reduzieren?

Hausaufgaben führen nicht selten zu endlosen Diskussionen. Diese liessen sich jedoch in vielen Fällen verhindern, wenn Eltern einige simple Strategien nutzen, statt zu diskutieren.

Eltern reagieren auf Sätze des Kindes wie «Es ist so viel!», «Es ist so schwierig» oder auch «Es ist total blöd» meist mit gut gemeinten Argumenten, die jedoch nur derstand erzeugen. So sagen Eltern zum Beispiel: «Es ist doch nicht so viel, das hast du in 20 Minuten, wenn du dich konzentriert dahintersetzt», oder: «Das ist doch nicht so schwierig.» Das Kind fühlt sich unverstanden und beginnt augenblicklich, die Eltern von seiner Sichtweise zu überzeugen. Wenn wir uns in das Kind hineinversetzen, sehen wir, dass die Botschaft der Eltern nicht so ankommt, wie sie sich dies wünschen. Wenn Eltern zum Kind sagen: «Das ist doch nicht

so schwer», werden die Aufgaben dadurch nicht einfacher. Stellen Sie sich vor, Sie ben bei der Arbeit eine Aufgabe gefasst, die Sie persönlich als umfangreich und komplex empfinden. Ihre Kollegen sagen Ihnen jedoch unisono, das sei doch keine Sache, sondern schnell und einfach zu erledigen. Dadurch fühlen Sie sich nicht gestärkt und der Aufgabe gewachsen, sondern schlichtweg doof. Kinder fühlen sich stärker, wenn wir ihnen vermitteln: «Ja, das mag schwierig, viel und blöd sein - und du schaffst das trotzdem!» Eltern können dabei direkt zu den Hausaufgaben überleiten, indem sie sagen:

- «Ja, das ist wirklich viel, komm, wir schauen, wie du das anpacken kannst, damit du trotzdem noch etwas Schönes machen kannst.»
- «Hm, das ist wirklich nicht einfach, wollen wir mal im Heft nachschauen, was ihr dazu gehabt habt?»
- «Was findest du denn am blödesten, willst du gleich damit beginnen oder zuerst etwas weniger Blödes machen?»

Eltern können den ewigen Diskussionen auch ein Ende setzen, indem sie dem Kind erlauben, sich negativ über die Hausaufgaben zu äussern, ohne jedoch darauf einzugehen. Dazu hat es sich bewährt, eine «Motzzeit» einzuführen. Als Eltern sagt man zum Kind: «Weisst du was, du darfst jetzt fünf oder auch zehn Minuten über die Hausauf-

gaben schimpfen und ich höre dir einfach zu.» Den Kindern macht dies oft sichtlich Spass - allerdings fällt auch Kindern, die eine gute Stunde diskutieren können, nach zehn Minuten Motzen nichts mehr ein. Es wird schlicht langweilig, wenn niemand dagegen argumentiert. Hat sich das Kind «ausgemotzt», kann man als Eltern sagen: «Gut, fangen wir an?» Fängt das Kind wähder Aufgaben wieder an zu jammern oder bockig zu sein, reicht oft die Frage: «Brauchst du nochmals eine Motzzeit?», um zu den Hausaufgaben zurückzukehren.

Nicht jedes Kind motzt und jammert grundlos. In Kursen zum Thema «Lernen mit ADS und ADHS» berichten uns Eltern, dass ihre Kinder auch in der Primarschule zwei bis vier Stunden pro Tag mit den aufgaben beschäftigt sind. Natürlich trödeln sie dabei-aber dies tun sie auch deswegen, weil die Hausaufgaben für sie einen unüberwindbaren Berg darstellen und sie sich wie gelähmt fühlen. In diesem Fall hat es sich bewährt, die Hausaufgabenzeit vorzugeben. Dabei wird auf die 10-Minuten-Regel zug genommen, die in vielen Schulen als Richtschnur gilt. Es wird mit den Eltern einbart, dass ein Kind in der vierten Klasse 40 Minuten Hausaufgaben machen sollte und dies die Obergrenze darstellt. Die Eltern kaufen einen Wecker und stellen diesen auf 40 Minuten ein. Das Kind versucht in dieser Zeit so viele Hausaufgaben zu erledigen wie möglich, wobei Eltern, Lehrer/-in und Kind sich abgesprochen haben, dass es kein blem ist, wenn das Kind nicht alles schafft. Das Kind sollte das Gefühl haben: Mal hen, wie weit ich komme! Und nicht: Ich muss alles in dieser Zeit schaffen! Die Eltern fragen das Kind nach <sup>15</sup> oder 20 Minuten: «Bist du noch konzentriert, oder soll ich die Zeit anhalten und du machst eine kurze Pause?» Wir haben die Erfahrung gemacht, dass Kinder dadurch oft sehr rasch die tivation aufbauen, in der vorgegebenen Zeit möglichst viel zu erreichen.

### Wie können Eltern die Selbständigkeit ihres Kindes fördern?

Manche Kinder sind mit den aufgaben schlicht überfordert. Wie unsere Erfahrungen mit Hunderten von Eltern gen, ist dies jedoch nicht der Hauptgrund, warum viele Kinder die Hilfe ihrer Eltern einfordern. Für die meisten Kinder ist es einfach schöner oder bequemer, sich helfen zu lassen.

Wenn Eltern ihre Kinder darin stützen möchten, selbständiger zu werden, können sie einige alltagstaugliche und wirksame Strategien einsetzen.

Viele Kinder haben kein Problem damit, selbständig zu sein - sie möchten schlicht nicht alleine sein. Diese Kinder werden rasch selbständiger, wenn sie die Hausaufgaben nicht in ihrem Zimmer, sondern am chen- oder Wohnzimmertisch erledigen dürfen. Die Eltern können das Kind zusätzlich zu mehr Autonomie ermutigen, indem sie sagen: «Ich muss noch meine E-Mails beantworten / an einem Projekt arbeiten wenn du die Hausaufgaben alleine machst, kannst du sie neben mir im Wohnzimmer machen.»

Mein Vater war Lehrer und ging jeweils vor dem Abendessen nochmals in die Schule, um Prüfungen zu korrigieren oder den nächsten Tag vorzubereiten. Ich mochte es als Kind sehr, mit ihm mitzugehen. Auf dem Hin- und Rückweg, den wir zu Fuss zurücklegten, hatten wir Zeit für Gespräche. Im Schulzimmer angekommen, setzte er sich ans Lehrerpult und ich mich an ein lerpult. Ich fühlte mich mit meiner Arbeit nicht alleine und wusste gleichzeitig, dass ich ihn während dieser Zeit nicht stören

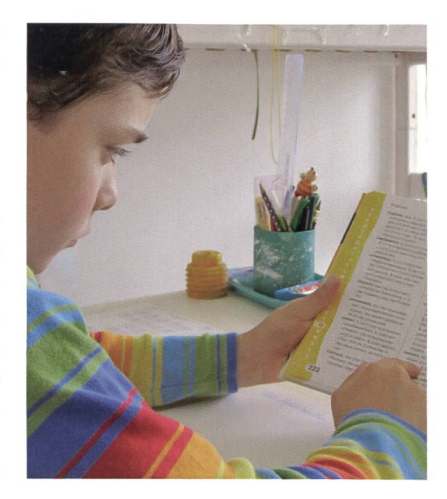

darf. Hausaufgaben, die ich zu Hause nicht alleine gemacht hätte, erledigte ich in dieser Atmosphäre schnell und konzentriert.

Ein anderer Grund für Unselbständigkeit liegt darin, dass Kinder nicht verstehen, dass ihren Eltern Selbständigkeit wichtig ist. Viele Kinder fragen ihre Eltern alle zwei nuten, ob ein Resultat richtig ist. Die Eltern - in ihrem Wunsch, das Kind zu bestärken - reagieren darauf mit Kommentaren wie: «Ja - das ist richtig! Du kannst es ja!» Das Problem dabei ist: Die Eltern loben das Kind genau dann, wenn es sich unselbständig verhält – und sie loben es für die korrekte Erledigung der Hausaufgaben. Frage ich die Eltern dieser Kinder, was ihnen wichtig ist, weisen sie darauf hin, dass sie vom Kind mehr Selbständigkeit erwarten. Frage ich jedoch das Kind, was seinen Eltern wichtig ist, sagen sie: «Dass ich gut bin.» Oder: «Dass alles richtig ist.»

Wenn Eltern möchten, dass Kinder selbständiger werden, sollten sie im richtigen Moment mit den richtigen Worten loben. Dazu warten die Eltern einen Moment ab, in dem das Kind selbständig arbeitet. In diesem Augenblick gehen sie zum Kind, berühren

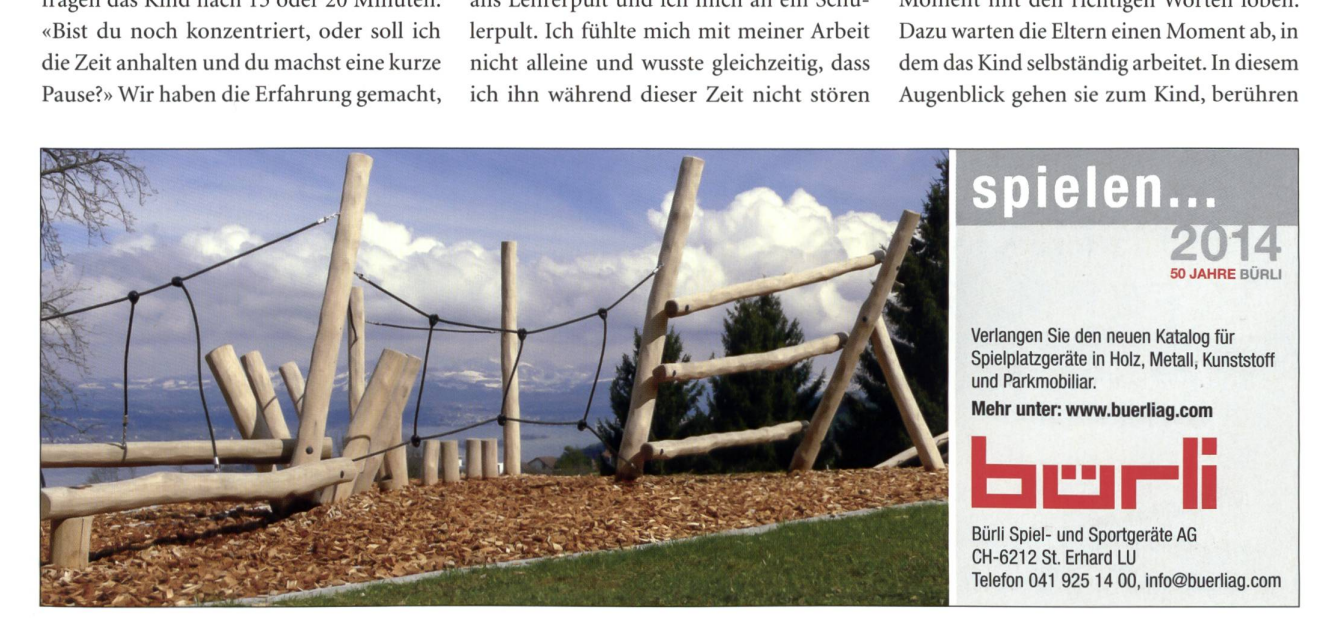

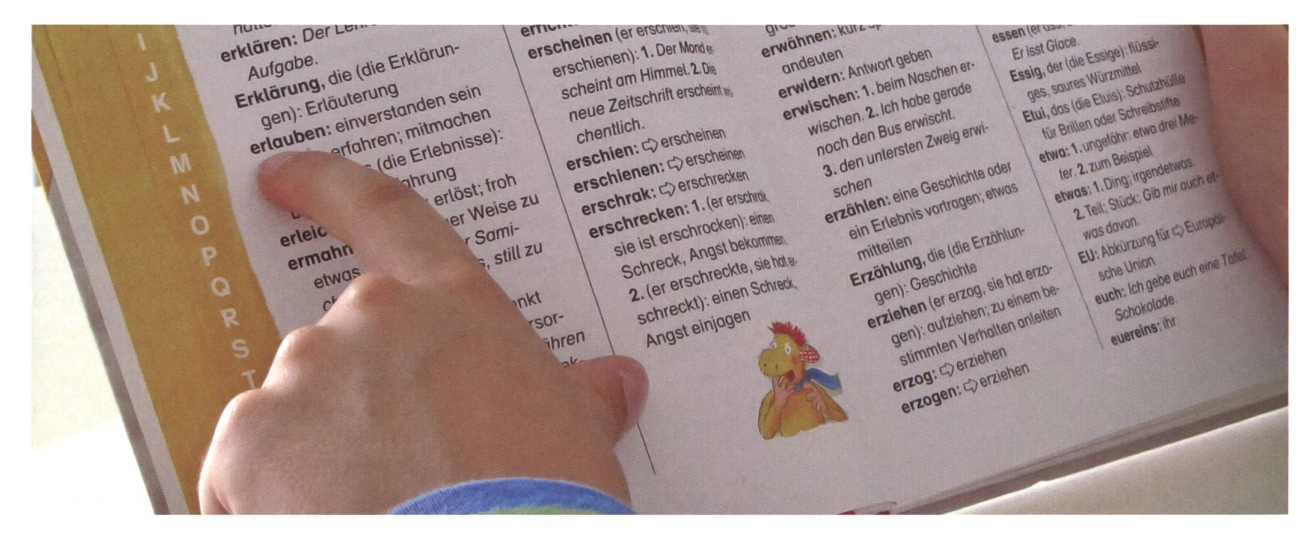

es an der Schulter, werfen ihm einen liebevollen Blick zu und zeigen ihm, dass sie für das Kind da sind. Sie können den Moment nutzen, um das Kind ganz spezifisch dafür zu loben, dass es die Hausaufgaben allein erledigt, indem Sie beispielsweise sagen:

- «Wow, jetzt bist du aber weit alleine gekommen!»
- «Schön, dass du das selber geschafft hast!»
- «Hey, weil du die Hausaufgaben selbständig gemacht hast, hatte ich Zeit, die Küche zu machen. Jetzt hätte ich Zeit für ein Spiel.»

Je mehr die Eltern zeigen: «Ich bin auch dann für dich da, wenn du selbständig bist, und ich bin stolz auf dich, wenn du Schwieriges alleine anpackst», desto mehr sind Kinder bereit, Unsicherheiten zu überwinden und auch anspruchsvolle Aufgaben zuerst alleine zu versuchen.

Ein dritter, jedoch deutlich anspruchsvollerer Weg besteht darin, das Kind nicht auf der fachlichen, sondern auf der methodischen Ebene zu unterstützen, indem man

ihm zeigt, welche Strategien es einsetzen kann, um sich selbst zu helfen. Hat ein Kind Mühe, einen anspruchsvollen Text zu verstehen, kann man diesen als Eltern in einfacheren Worten erklären. Dies führt allerdings dazu, dass das Kind keine neuen Strategien lernt und bei jedem weiteren Text auf Hilfe angewiesen bleibt. Eine methodische Hilfe bestünde darin, dass die Eltern dem Kind zeigen, wie es vorgehen kann. Dazu eignen sich Fragen und Anweisungen wie:

- «Was hast du denn bisher verstanden? Hilft dir das dabei, diesen Abschnitt zu verstehen?»
- «Hm, das ist wirklich ein schwieriger Text - lies einmal weiter - manchmal versteht man im Nachhinein, was gemeint war.»
- «Lies mir eine Passage vor, versuch einmal, mir zu erzählen, was du gelesen hast.»
- «Was genau hast du nicht verstanden? Aha - diesen Abschnitt, dieses Wort kannst du das nachschauen?»
- «Das ist wirklich nicht einfach zu verstehen. Mir hilft es bei solchen Texten oft,

wenn ich sie zweimal lese. Beim zweiten Mal versteht man oft mehr.»

«Mach doch bei diesem Abschnitt ein Fragezeigen - vielleicht verstehst du es später oder wir schauen uns den Abschnitt vor dem Abendessen zu zweit an.»

Das Kind sollte also lernen: Wenn ich einen Abschnitt nicht verstehe, muss ich nicht gleich das Lesen unterbrechen und um Hilfe rufen. Ich kann auch weiterlesen, den Text ein zweites Mal lesen, ein Wort nachschlagen, mir selbst erzählen, was ich bereits gelesen habe, oder ein Fragezeichen an den Rand machen. Je mehr solche Strategien in Form von «Wenn ich das Problem x habe, kann ich y tun» das Kind kennt, desto besser gelingt es ihm, sich selbst zu helfen.

Autor: Fabian Grolimund ist Lernpsychologe und leitet die Akademie für Lerncoaching. Er ist Autor des Buchs «Mit Kindern lernen. Konkrete Strategien für Eltern»

Fotos: Lino hat sich sofort zur Verfügung gestellt, bei den Hausaufgaben fotografiert werden zu dürfen, um den Artikel optisch ein wenig zu verschönern ... (az)

# WEIHRICH **INFORMATIK**

### Ihr Partner für Gesamtlösungen in der Informatik

Weihrich Informatik GmbH Alleestrasse 20 · CH-8280 Kreuzlingen Tel +41 (0)71 688 33 30 · Fax +41 (0)71 688 33 23 info@weihrich.ch · www.weihrich.ch

# ERFOLGREICH VERBINDEN

### Durch Lob und Wertschätzung führen

# Classroom-Management die wichtigsten Tools

Eine der drei Basisdimensionen guten Unterrichts besteht in einer strukturierten, klaren und präventiv aufgebauten Unterrichtsführung. Dieser Beitrag beschreibt die dafür wichtigsten Bausteine. Christoph Eichhorn

### Vorbereitung ist das A und <sup>O</sup>

Wong und Wong (2004) meinen: Gu-Unterricht besteht vor allem aus drei Dingen: Vorbereitung, Vorbereitung und Vorbereitung. Wichtige Aspekte dabei sind:

### 1. Gute Vorbereitung auf den Unterricht ab der 1. Lektion eines neuen Schuljahres: Dazu gehören z.B. gute

Vorinformationen über eine neu zu nehmende Klasse wie über

- die Stärken der Schüler/-innen, ihre Interessen und Hobbys, was sie gerne chen, für was sie sich begeistern – und bei älteren Schülern/-innen, was ihre Pläne für die Zukunft sind,
- die Klassendynamik (z.B.: Gibt es verfeindete Parteien? Welches sind die ler/-innen, deren Wort besonderes Gewicht in der Klasse hat?),
- die Kompetenzprofile bzw. den Lernstand der Schüler/-innen, aber genauso wichtig sind Informationen über die

In der ersten Phase des neuen Schuljahres gehört ein professionelles Classroom-Management zu den zentralsten Aspekten des Unterrichts. Aus diesem Grund beleuchtet Christoph Eichhorn, einer der bedeutendsten Vertreter dieses Ansatzes im deutschsprachigen Raum, verschiedene Grundlagen von Classroom-Management. Jeder Artikel stellt für sich eine Einheit dar und kann einzeln gelesen werden; für Interessierte ist es jedoch sinnvoll, alle erschienenen Texte zu studieren. Bereits publiziert: «Die Philosophie von Classroom-Management» (nsp 6 + 7, 2014), «Gute Beziehungen aufbauen» (nsp 8, 2014).

Lern- und Arbeitshaltung, Kenntnisse von Lernstrategien,

- die sozialen Kompetenzen,
- die Eltern der Schüler/-innen (z.B. welche Eltern der Schule besonders kritisch gegenüberstehen; ob sie ihr Kind in schulischen Fragen unterstützen können oder nicht).

Ist es nicht eine unverzichtbare Information für eine Lehrperson, zu wissen, dass ein Schüler mit Migrationshintergrund nur schwache Deutschkenntnisse aufweist? Dann kann sie ihn bereits ab den ersten Lektionen gezielt unterstützen und erspart ihm eine Reihe unnötiger Misserfolge.

### 2. Die eigenen Erwartungen klären:

- Dürfen meine Schüler/-innen während des Unterrichts auf die Toilette?
- Was sollen sie tun, wenn sie die Hausaufgaben nicht gemacht haben?
- Dürfen sie sich während des Unterrichts Wasser holen, wenn sie Durst haben?
- Was bedeutet «leise» miteinander sprechen?
- Wie sollen die Hefte eingesammelt werden?
- Wie sollen die Schüler/-innen das Klassenzimmer betreten?
- Wie soll der Wechsel vom Sitzkreis an den Platz erfolgen? Usw.

Um uns wirklich darüber klar zu werden, wie wichtig diese Aspekte sind, können uns die folgenden Fragen weiterhelfen:

- Warum ist es sinnvoll, wenn ich dies von meiner Klasse erwarte?
- Was würde geschehen, wenn ich in dieser Frage selbst keine klare Ansicht haben würde?
- Wie werde ich diese Erwartung kommunizieren?
- Wie überzeuge ich meine Schüler/-innen davon, dass meine Erwartungen an sie sinnvoll und berechtigt sind?
- Was kann ich tun, damit alle dieser Erwartung nachkommen?

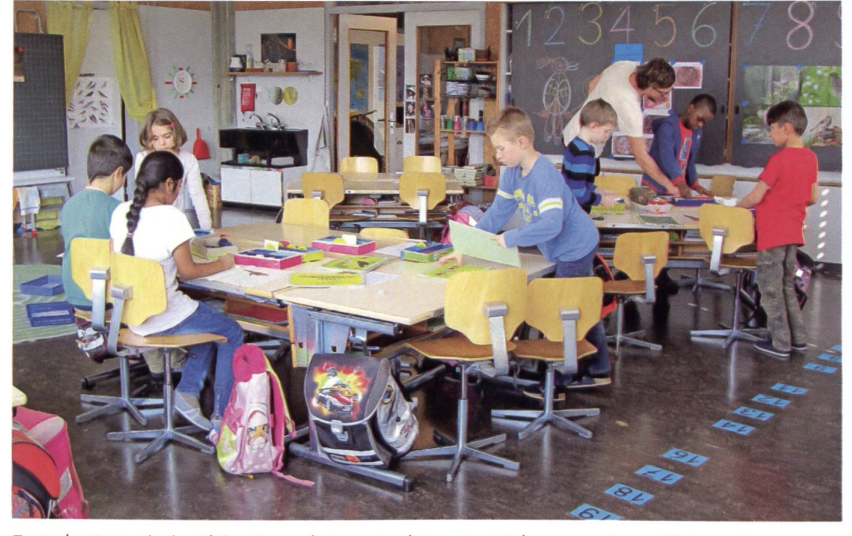

Zentrales Lernprinzip: Aktiv sein und etwas tun können, statt lange passiv am Platz zu sitzen.

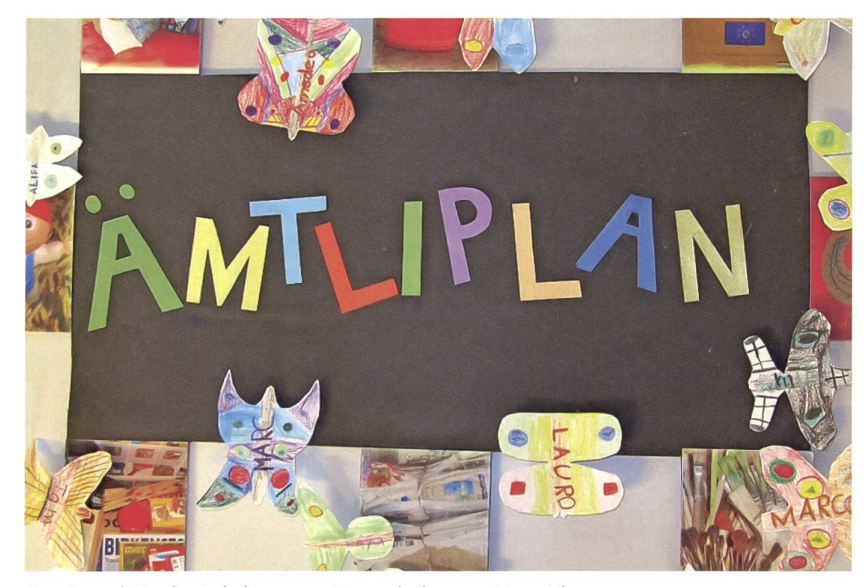

Regeln und Rituale sind elementare Bestandteile guten Unterrichts.

Wir können nicht erwarten, dass unsere Schüler/-innen unsere Gedanken lesen können und wissen, was wir von ihnen erwarten, wenn wir es ihnen nicht klar mitteilen, oder dass sie unter «miteinander flüstern» das Gleiche verstehen wie wir.

### 3. Störungsarme Struktur des senraums schaffen, beispielsweise:

- dass die Lehrperson jeden Ort ihres Klassenzimmers ohne Umwege erreichen kann, um bei Störungen unauffällig und schnell durch das Herstellen von Nähe intervenieren zu können,
- dass die Lehrperson überlegt, wie bzw. wo sie die Schülertische und das Lehrerpult aufstellt; bei einer unruhigen Klasse ist eine Anordnung der Pulte in U-Form wenig sinnvoll, besser sind dann die sische Reihenform und eine vom Lehrer vorgegebene Sitzordnung,
- dass das Unterrichtsmaterial so organisiert ist, dass es die Schüler/-innen z. B. anhand visueller Zeichen problemlos selbst finden und dass es kein Gedränge gibt, wenn sich die Klasse mit Material versorgt,
- dass Funktionsbereiche, wie z. B. putertische oder eine Leseecke klar strukturiert sind.

### Gute Beziehungen sind zentral

Wie schon im letzten Artikel erläutert wurde (nsp 8, 2014), basiert Classroom-Management auf einer guten Lehrer-Schüler-Beziehung sowie einem guten Klassenklima. Wesentliche Aspekte davon sind folgende:

1. Anerkennung und Wertschätzung: Pedro stand schon länger im Fo-

kus seiner Lehrer der 7. Klasse. Er störte immer wieder den Unterricht, widersprach offen und seine aggressive Art führte immer wieder zu Spannungen und Konflikten im Klassenzimmer. In der Klassenkonferenz rieten seine Lehrpersonen über das weitere Vorgehen. Schnell war man sich darüber im Klaren, dass es jetzt unmissverständliche Sanktionen brauchte. Und die reichten von Ermahnen, Entzug von Privilegien wie der Nutzung des Internets, Einzelgesprächen mit ihm bis zu Strafarbeiten, mündlicher und schriftlicher Information an die Eltern, Gesprächen mit ihm und seinen Eltern usw.

Klar brauchen wir auch Konsequenzen und Sanktionen. Pedros Lehrpersonen schränken sich aber darauf. Über positive Konsequenzen denken sie nicht nach. Bei Classroom-Management stehen aber die sitiven Konsequenzen gegenüber negativen klar im Vordergrund. Es legt einen Schwerpunkt darauf, angemessenes Verhalten durch Lob und Anerkennung zu fördern. Und niger darauf, unangemessenes Verhalten mit negativen Konsequenzen zu bestrafen.

Tadel und Kritik sind gefährliche terventionen: Für alle Lehrpersonen sind Wertschätzung und Anerkennung zentrale Elemente ihres Unterrichts - wenn alles rund läuft. Oft sieht es anders aus, wenn z.B. ein Schüler langfristig stört oder angemessenes Verhalten zeigt. Dann ergibt sich schnell ein Kreislauf zwischen messenem Verhalten des Schülers und Kritik oder Sanktionen von Seiten der Lehrperson. Dies hat meistens kontraproduktive quenzen. Welche? Zum einen verschlechtert sich die bereits angeschlagene Beziehung zwischen Lehrperson und Schüler, worauf er noch weniger kooperiert und die Lehrperwiederum mehr ermahnen muss. Zum anderen lösen Kritik und Sanktionen beim Schüler negative Emotionen wie Kränkung oder Ärger und Wut aus. Er muss nun suchen, diese Gefühle im Zaum zu halten, was ihn viel «psychische» Energie kostet. Die dadurch aufgezehrte Energie reduziert wiederum seine Möglichkeiten zur kontrolle oder, anders gesagt, angemessenes Verhalten zu zeigen. Damit steigt nach einer Ermahnung das Risiko, dass sich der Schüler bald wieder unangemessen verhält.

2. Über Anerkennung, Lob und Wertschätzung führen: Dario zeigt ähnliche Probleme wie Pedro. Aber seine Lehrpersonen haben sich dafür entschieden, vor allem auf angemessenes Verhalten ihres Schülers zu achten. Als Dario eines Morgens das Klassenzimmer betritt, hört seine rerin, wie Murat zu ihm sagt: «Also Dario, mit deiner neuen Frisur siehst du aus wie ein UFO - megadoof!» Dario reagiert gar nicht, sondern bleibt cool, was sonst gar nicht seine Art ist. Darios Lehrerin ist gleich klar, welche Chance ihr dieser Vorfall bietet. Sie geht zu ihm und sagt: «Toll, Dario, wie es dir gerade gelungen ist, ruhig zu bleiben, trotz der Bemerkungen von Murat. Das war echt souverän. Ich bin stolz auf dich.»

Dann fragt sie ihn: «Wie hast du das so gut geschafft?», oder :«Zeigt das, dass du sogar in Situationen cool bleiben kannst, in denen du richtig provoziert wirst?», oder: «Zeigt dieser Vorfall nicht eine grosse Stärke von dir, nämlich sogar in schwierigen Situationen cool bleiben zu können?» (vgl. Abb. 1).

Schliesslich fragt sie Dario: «Ich würde gerne deine Eltern anrufen, um ihnen davon

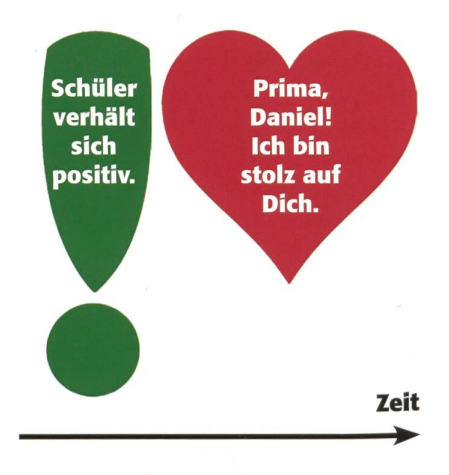

Abb. 1: Classroom-Management bedeutet: auf positives Verhalten reagieren.

# Ein bisschen konstruktive Anarchie könnte den Lehrerinnen und Lehrern nicht schaden.

# Ein bisschen ZEITPUNKT auch nicht:

Für intelligente Optimistinnen und konstruktive Skeptiker

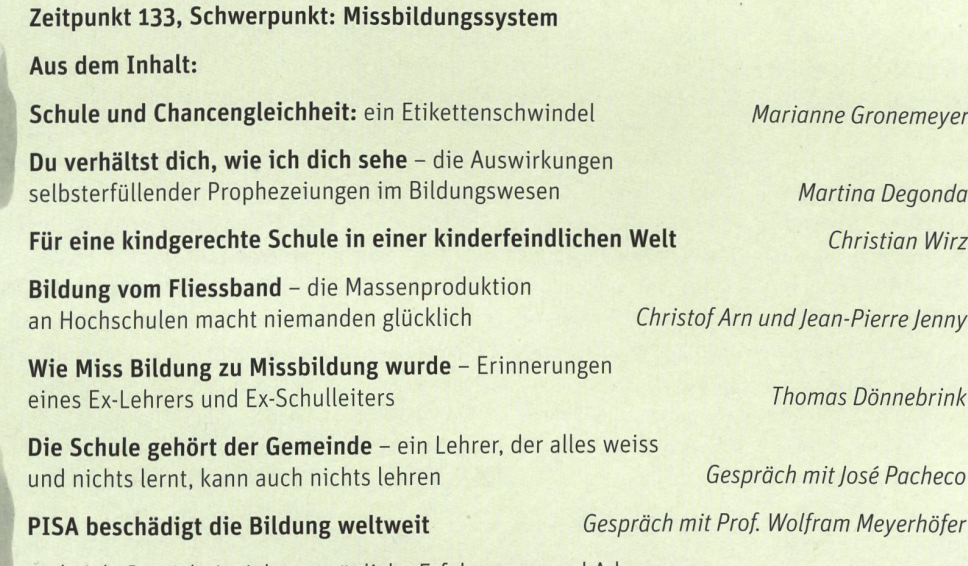

und viele Praxisbeispiele, persönliche Erfahrungen und Adressen.

In dieser Ausgabe erfahren Sie überdies, wie Sie das Spiel der Glücksökonomie gewinnen, wie Putinversteher ticken, wie Gewaltfreiheit in Palästina wirkt, ob der Mensch bloss ein intelligentes Tier ist und vieles mehr.

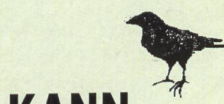

VERÄNDERUNGEN KANN MAN NICHT BESTELLEN ZEITPUNKT **ACH I. BESTELLEN**<br>*aber die Anregungen dazu!* Tel 032 621 81 11, www.zeitpunkt.ch

Werkhofstrasse 19, 4500 Solothurn

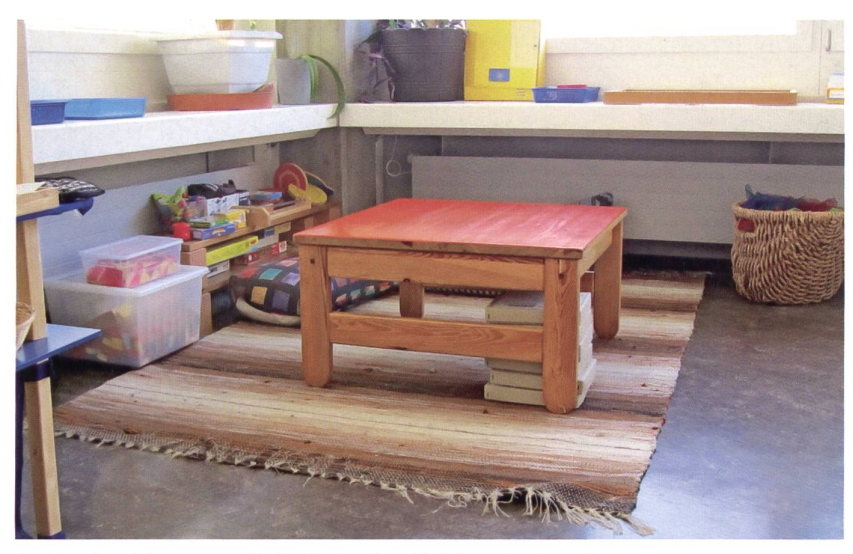

Funktionsbereiche müssen für die Kinder übersichtlich strukturiert sein.

zu berichten, wie gut es dir gelungen ist, auf Murats Provokation cool zu bleiben, o.k.?» Klar hat Dario keine Einwände.

Stellen wir uns einmal kurz vor, Darios Lehrerin findet noch mehr positives Verhalten ihres Schülers, das sie ihm zurückmelden kann. Hätte sie dann nicht viel bessere Chancen, Darios Entwicklung zu fördern als Pedros Lehrer?

### 3. Kopplung des Unterrichts an die Bedürfnisse der Schüler/-innen:

Je besser wir uns darüber im Klaren sind, welche grundlegenden Bedürfnisse Schüler/-innen haben, desto eher können wir unseren Unterricht daran ausrichten. Damit verbessern sich die Chancen, dass unsere Schüler/-innen gerne zur Schule kommen, sich dort wohl fühlen, mit uns kooperieren und besser lernen. Wenn wir genau schauen, entdecken wir eine ganze Reihe von Bedürfnissen, die alle Schüler/-innen mehr oder weniger ausgeprägt mit in die Schule bringen. Die wichtigsten sind:

- aktiv sein und etwas tun können - statt lange passiv am Platz sitzen,
- soziale Kontakte und Freundschaften haben und sich in der Klasse dazugehörig fühlen,
- Anerkennung und Wertschätzung von ihren Lehrpersonen erfahren,
- Kompetenzerfahrungen erleben,
- mitentscheiden können, indem die Schüler/-innen beispielsweise ihren Lernstand selbst erfassen und sich viduelle Lernziele geben. Studien zeigen, dass sich die Lernaktivität eines Schülers allein schon dadurch steigern lässt, dass er bei der Bearbeitung einer Aufgabe zwischen unterschiedlichen Vorgehens-

weisen (Einzelarbeit oder Partnerarbeit, Erkundungsgang oder PC-Recherche) wählen kann,

- Sinn und Bedeutung finden (können wir von einem 15-Jährigen mit schwierigkeiten erwarten, dass er sich in der Schule und bei den Hausaufgaben anstrengt, wenn ihm unklar ist, was ihm das persönlich bringen soll?), sich wohl fühlen,
- interessanten Unterricht erleben;
- Schüler/-innen wollen Unterricht, der schwungvoll ist und Abwechslung bietet.

Nicht zu vergessen sind die Eltern. Sie sind der wichtigste ausserschulische tionspartner der Lehrperson. Bei der Kontaktanbahnung muss die Initiative von der Lehrperson ausgehen. Andernfalls erreichen wir viele Eltern nicht.

### Im Unterricht

Nebst der Unterrichtsvorbereitung und dem Beziehungsaufbau ist natürlich der liche Unterricht selber Kristallisationspunkt von Classroom-Management. Folgende vier Elemente sind dabei unerlässlich:

1. Hohe Präsenz zeigen: Kounin (1976/2006) meint dazu: «Selbst wenn der Lehrer an die Tafel schreibt, sollen die Schüler das Gefühl haben, ihr Lehrer habe Augen im Hinterkopf, um alles zu bemerken.» Die Schüler/-innen müssen spüren, dass verhalten ihrerseits ihrer Lehrperson nicht gleichgültig ist, dass sie Fehlverhalten schnell erkennt und dem richtigen Kind zuordnen kann und dass sie entschlossen, aber unaufgeregt handelt.

### 2. Unterrichtliche Klarheit, gute Strukturierung und Abwechslung: Das sind beispielsweise:

- überschaubare und verständliche Strukturierung des gesamten Unterrichtsprozesses.
- zügiger und interessanter Unterricht bieten, der wenig Leerlauf umfasst,
- kurze und möglichst visuell gestützte Erklärungen und Anweisungen, die die Aufmerksamkeitsspanne der ler/-innen berücksichtigt,
- abwechslungsreiche Gestaltung der unterschiedlichen Unterrichtsphasen, wie z. B. Sitzkreis, Gruppenarbeit, Stillarbeit,
- Methoden des kooperativen Lernens.

3. «Group-Fokus»: Das bedeutet, dass die Lehrperson ihre Schüler/-innen in hem Mass in eine aktive Auseinandersetzung mit dem Lernstoff verwickelt, d. h., dass die Kinder weitgehend aktiviert und mit Lernen beschäftigt sind. Die Lehrperson kann spielsweise ihre Schüler/-innen im Unklaren darüber lassen, wer als Nächstes «dran» kommt. Wenig sinnvoll hingegen ist es, die Schüler/-innen im Sitzkreis der Reihe nach abzufragen, sodass jede/-r leicht abschätzen kann, wann er/sie aufgerufen wird.

4. Rituale und Regeln einführen und

einüben: Rituale und Klassenregeln sind elementarer Bestandteil guten Unterrichts. Der wichtigste Aspekt in Bezug auf Klassenregeln ist aber nicht, dass wir mit unserer Klasse Regeln erarbeiten, sondern dass wir diese intensiv und das ganze Schuljahr hindurch unterrichten bzw. «bewirtschaften».Das Buch «Klassenregeln» (siehe Literaturliste) befasst sich exklusiv mit diesem wichtigen Thema.

Literatur: Eichhorn, C. (2012): Classroom-Management: Wie Lehrer, Eltern und Schüler guten Unterricht gestalten (6. Aufl.). Klett-Cotta. Eichhorn, C. (2013a): Classroom-Management - Beziehungen aufbauen. Im: Appstore Apple und Google Playstore. Eichhorn, C. (2013b): Chaos im Klassenzimmer: Classroom-Management: Damit guter Unterricht noch besser wird (2. Aufl.). Klett-Cotta. Eichhorn, C. (geplant für 2014): Klassenregeln. Klett-Cotta. Kounin, J. (2006): Techniken der Klassenführung. Waxmann. Wong, H. & Wong, R. (2004): The First Days of School. Harry K. Wong Publications. www.dassroom-management.ch

Fotos: Freundlicherweise durfte ich in der tollen letztjährigen 2. Klasse von Benjamin Lutz im Schulhaus Schützenmatt in Aesch (BL) einige Fotos machen, um wichtige Aussagen dieses Artikels visuell zu unterstützen. Ihm, der Klasse und den Eltern der Kinder sei an dieser Stelle sehr herzlich dafür dankt! - Text und Fotos sind unabhängig voneinander standen und die geschilderten Beispiele oder fiktiven Personennamen stehen in keinerlei direktem Zusammenhang. (az)

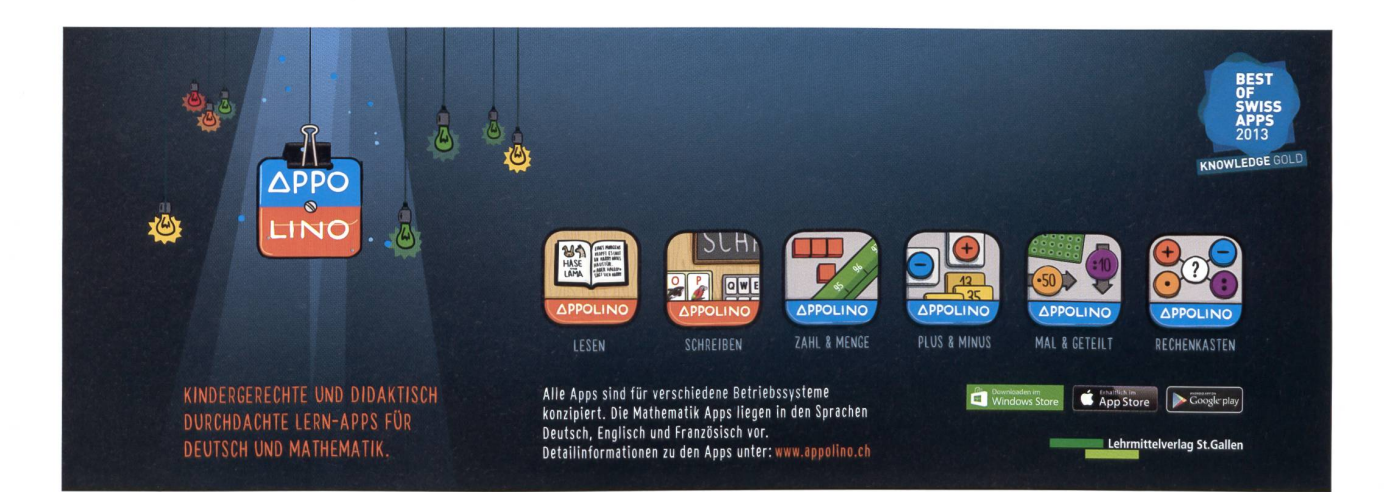

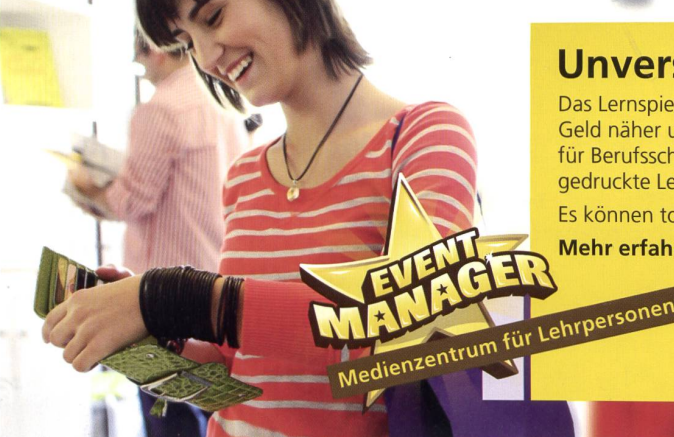

### Unverschuldet verschuldet?

Das Lernspiel EventManager bringt Jugendlichen den Umgang mit Geld näher und hat angepasste Lerninhalte für die Volksschule sowie für Berufsschulen/Gymnasien. Bei Anmeldung erhalten Sie kostenlos gedruckte Lehrmittel.

Es können tolle Preise gewonnen werden.

Mehr erfahren Sie unter: www.postfinance.ch/eventmanager

**PostFinance<sup>n</sup>** 

Besser begleitet.

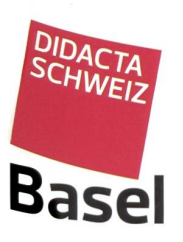

Der Treffpunkt für Bildung Messe Basel 29. bis 31. Oktober 2014

www.didacta-basel.ch

Ideen, Inspiration und Information

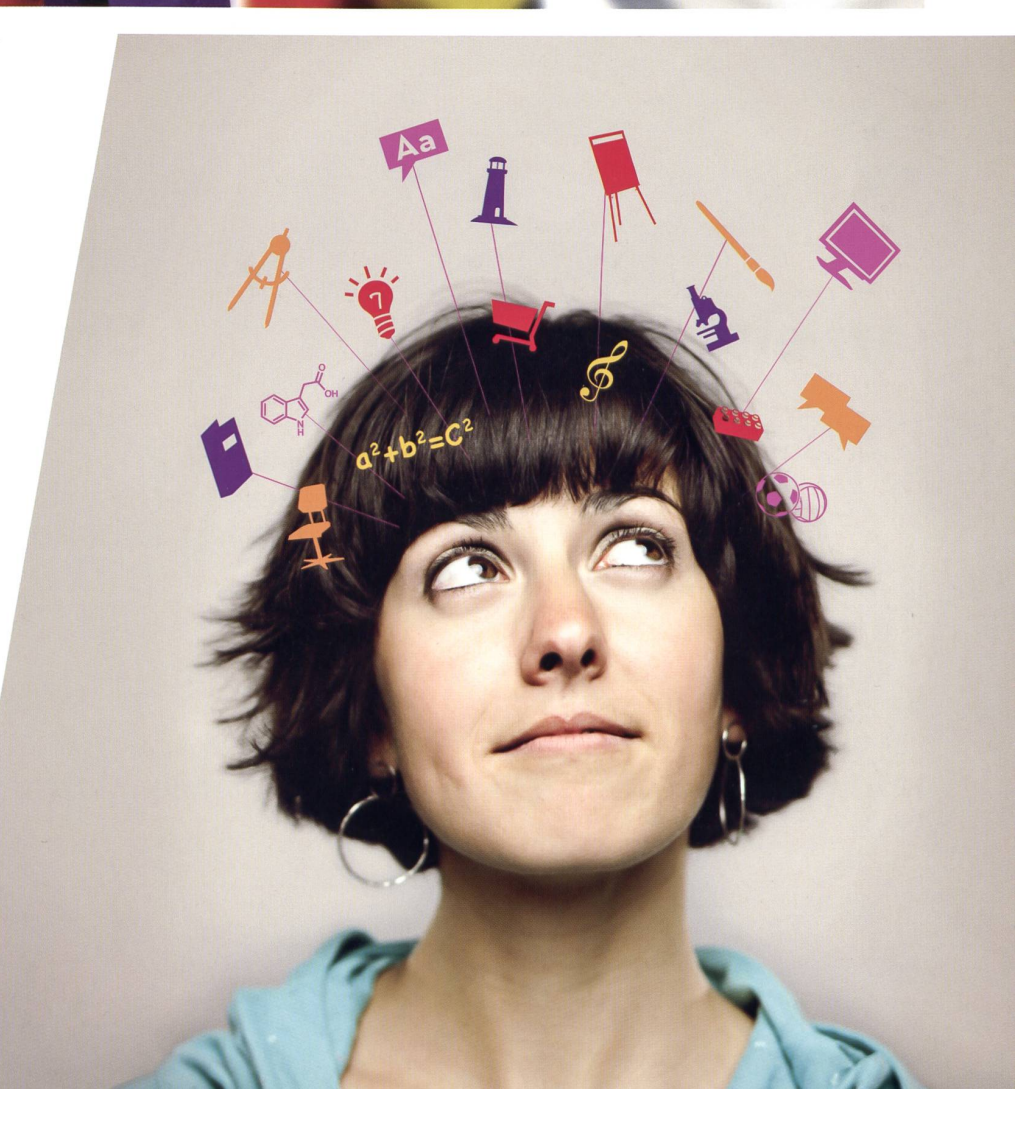

### O Unterrichtsvorschlag

Ein «Lern-Häppchen»

# Umlaute bilden

Unsere langjährige Autorin Gini Brupbacher hat unter dem Namen «Lern-Häppchen» einen eigenen Verlag gestartet (vgl. Inserat in diesem Heft). «Lern-Häppchen» sind «lerngerechte» Einheiten, welche schnell vorbereitet und gut «verdaubar» sind. Ein «Lern-Häppchen» umfasst ein kleines Thema, zum Beispiel Umlaute bilden. Es ist in drei Teile unterteilt.

### Gini Brupbacher

- 1. Bevor die Schüler oder Schülerinnen mit dem Training beginnen, testen sie sich in einem Vortest, ob ein Training überhaupt notwendig ist.
- 2. Falls ein Training angezeigt ist, wird mit Wendekarten und Selbstkontrolle geübt.
- 3. Falls kein Training nötig ist, da der Stoff bereits sitzt, oder wenn das Training durchlaufen wurde, folgt ein Nachtest.

So wird sichergestellt, dass alle das üben, was für sie angebracht ist. Es kann einzeln, als Partnerarbeit oder im Klassenverband gearbeitet werden. «Lern-Häppchen» sind selbsterklärend und immer nach demselben Schema aufgebaut. Sie sind als Training gedacht, ohne Schnörkel und Animation. Die Schülerinnen und Schüler lernen damit selbstständig und eigenverantwortlich.

Wie es 1:1 funktioniert, zeigt dieser Beitrag.

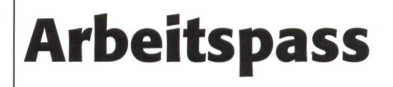

# Arbeitspass Umlaute bilden

Klebe dieses Blatt in dein Heft.

Sobald du eine Karte bearbeitet hast, streichst du hier die Kartennummer durch. So hast du für dich eine gute Übersicht. Löse jetzt den Vortest.

Vortest gelöst und der Lehrperson abgegeben Datum:

Nachtest gelöst und der Lehrperson abgegeben Datum:

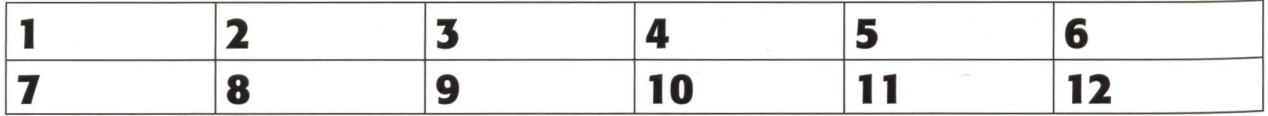

12 die neue schulpraxis 9 | 11. SEPTEMBER 2014

Vortest Umlaute bilden Name:

Wie heisst die Mehrzahlform folgender Wörter?

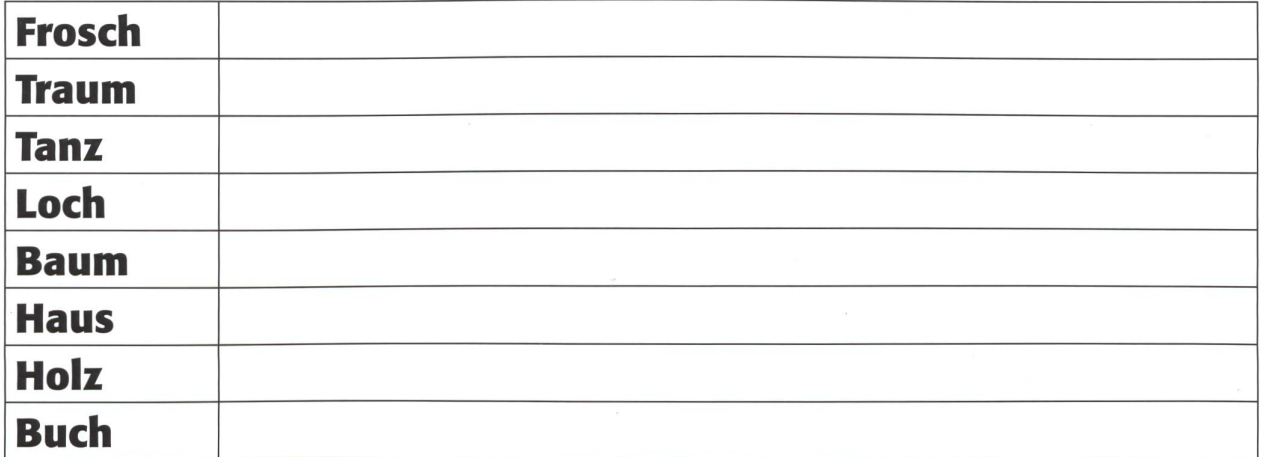

## Wie heisst die Verkleinerungsform folgender Wörter? von 8 Ptk.

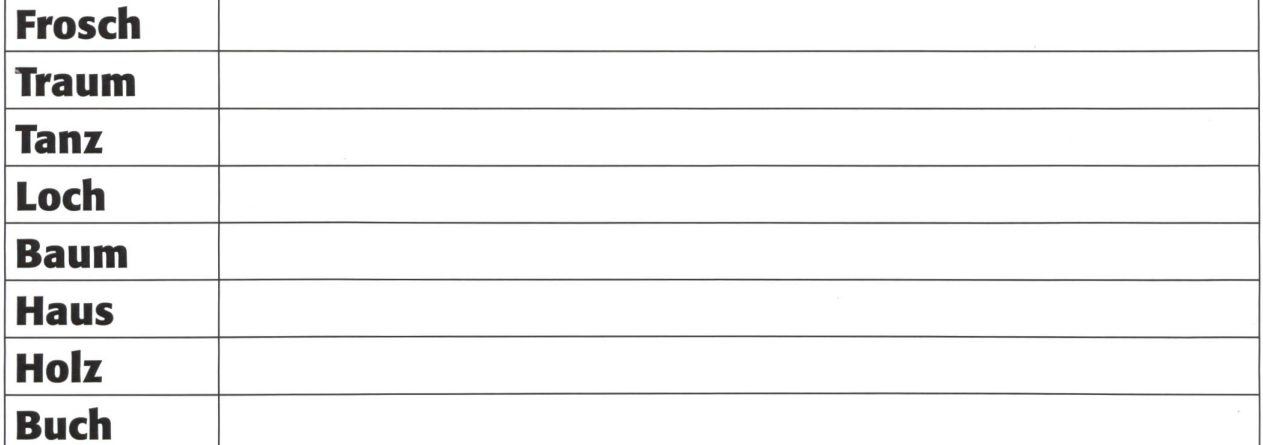

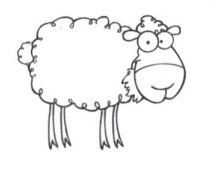

Kontrolliere deine Arbeit mit dem Lösungsblatt. Jede richtige Lösung gibt einen Punkt. Zähle deine Punkte zusammen.

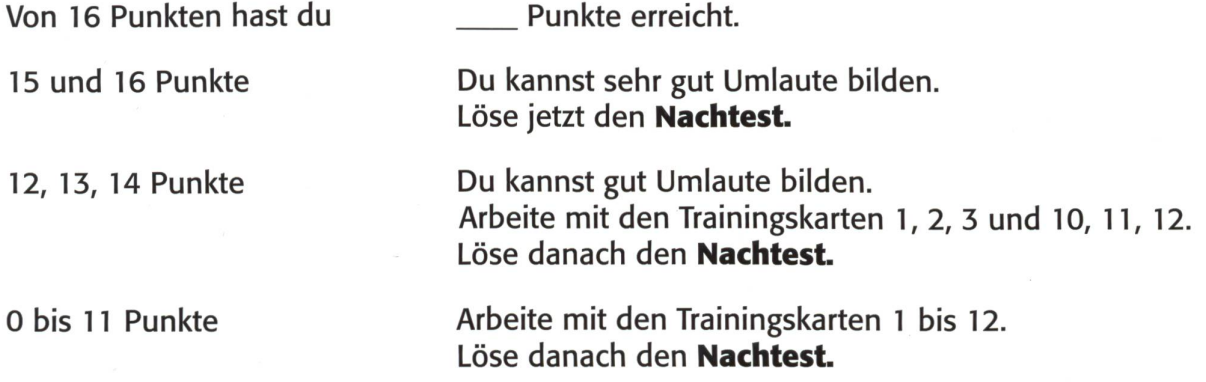

von 8 Ptk.

14 die neue schulpraxis 9|11. SEPTEMBER 2014

### Nachtest Umlaute bilden Name: Name:

Wie heisst die Mehrzahlform folgender Wörter?

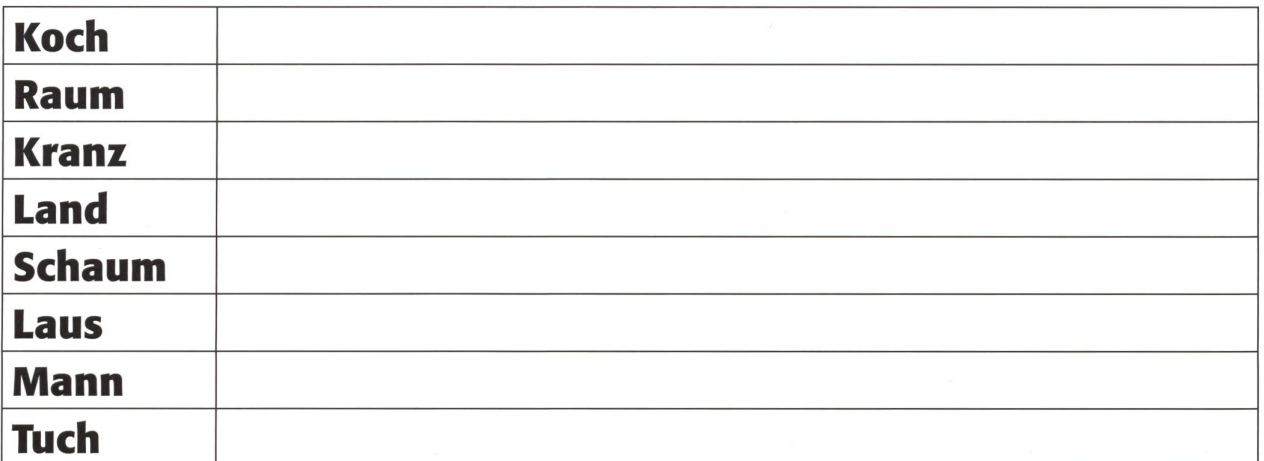

Wie heisst die Verkleinerungsform folgender Wörter?

von 8 Ptk.

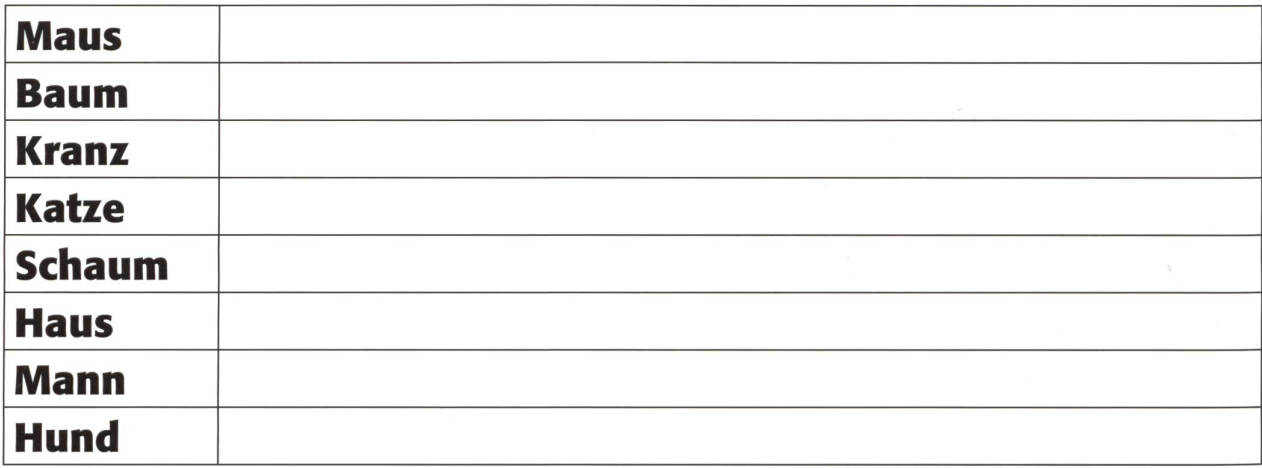

von 8 Ptk.

Lasse deinen Nachtest von der Lehrperson korrigieren.

Von 16 möglichen Punkten hast du \_\_\_ Punkte erreicht.

### Lösung: Vortest Umlaute bilden

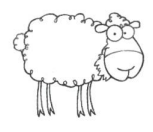

Wie heisst die Mehrzahlform folgender Wörter?

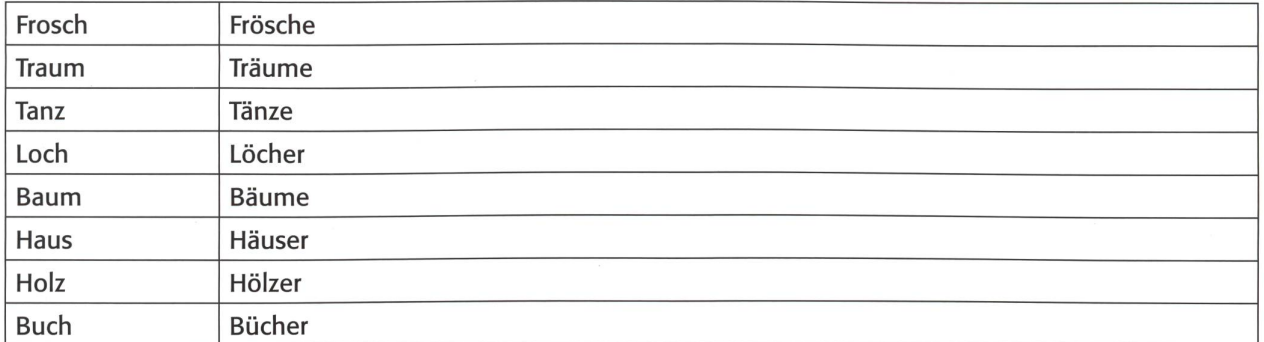

Wie heisst die Verkleinerungsform folgender Wörter?

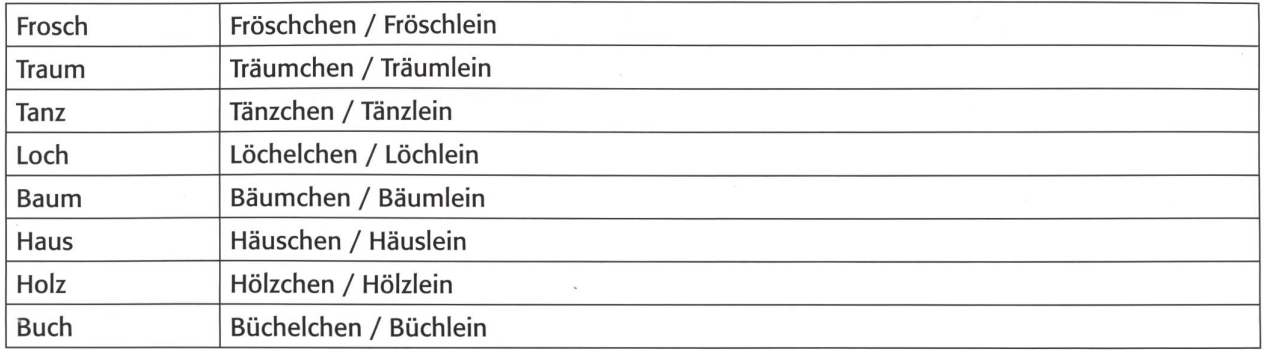

### Lösung: Nachtest Umlaute bilden

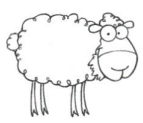

Wie heisst die Mehrzahlform folgender Wörter?

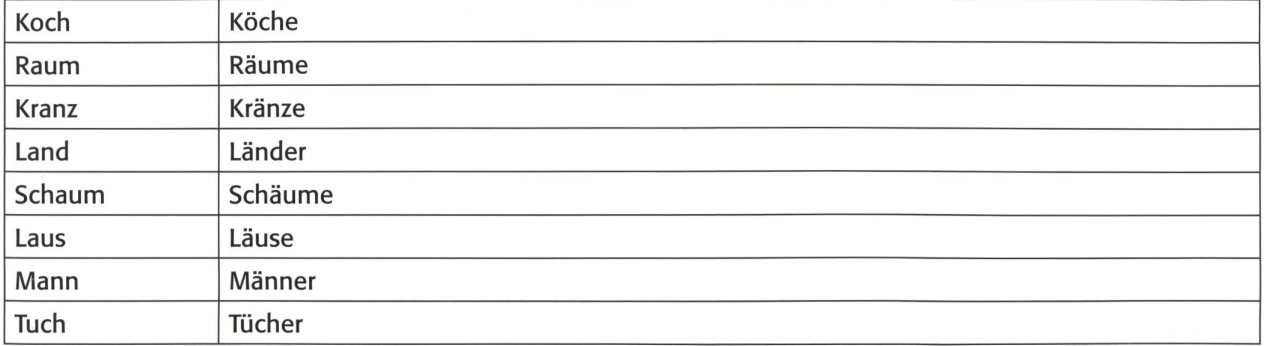

Wie heisst die Verkleinerungsform folgender Wörter?

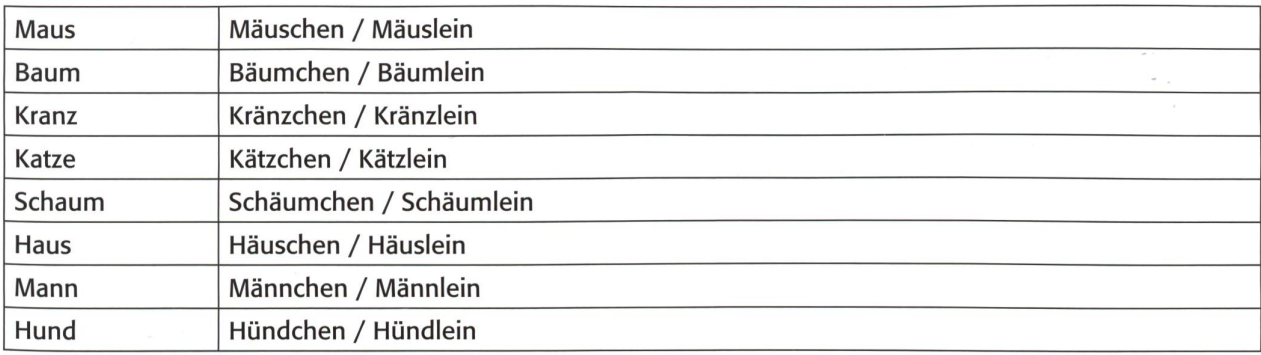

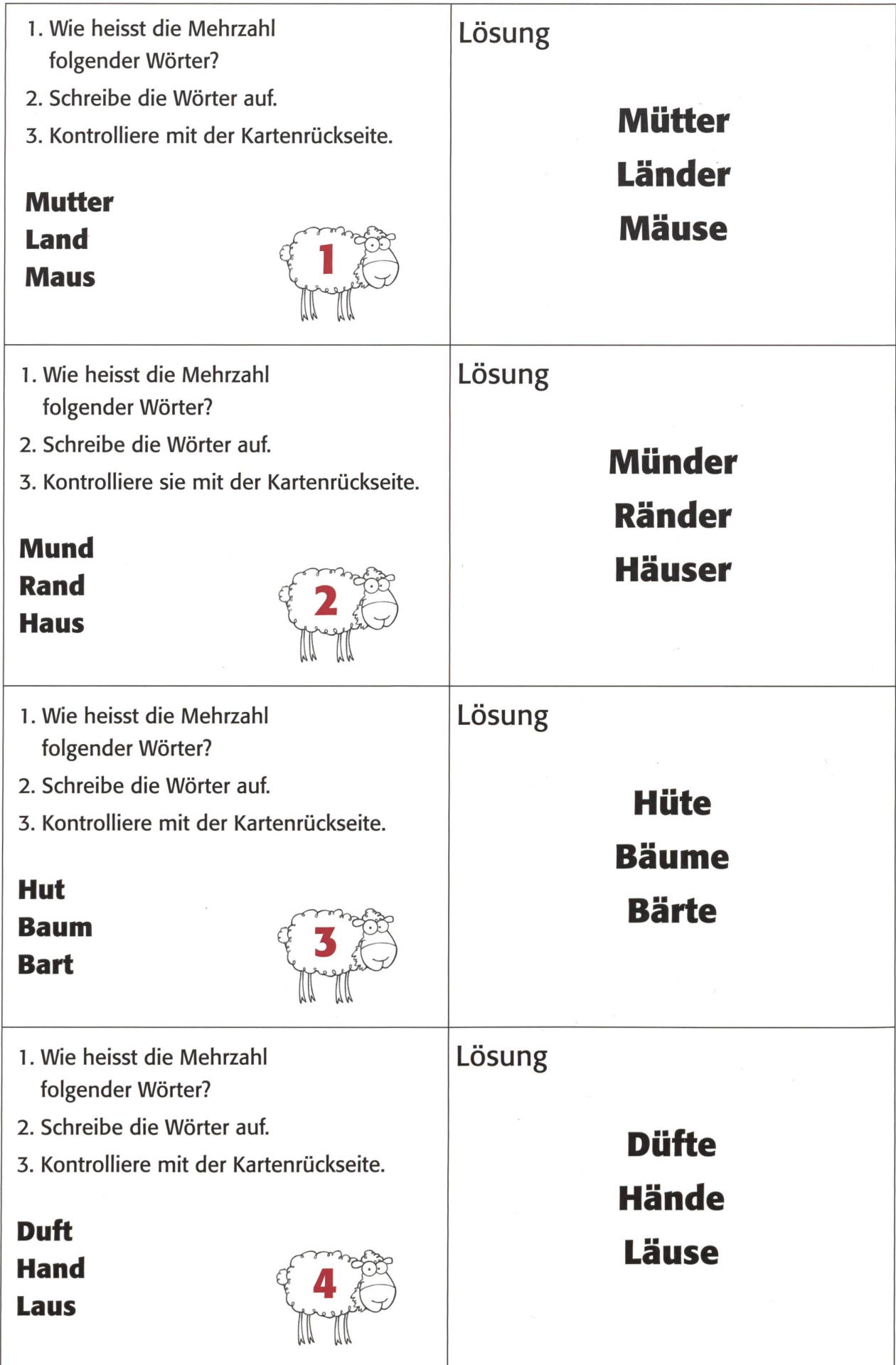

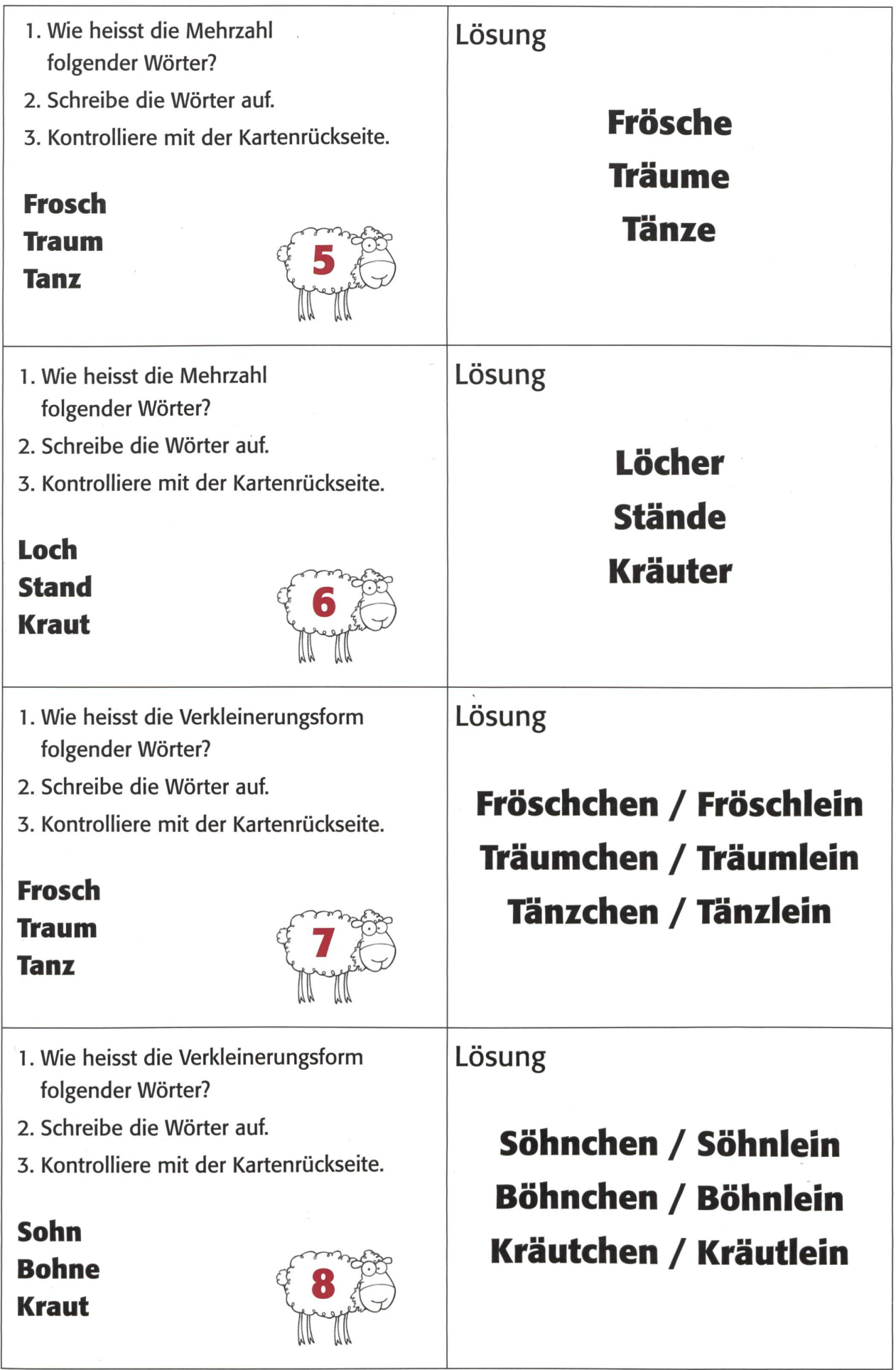

I

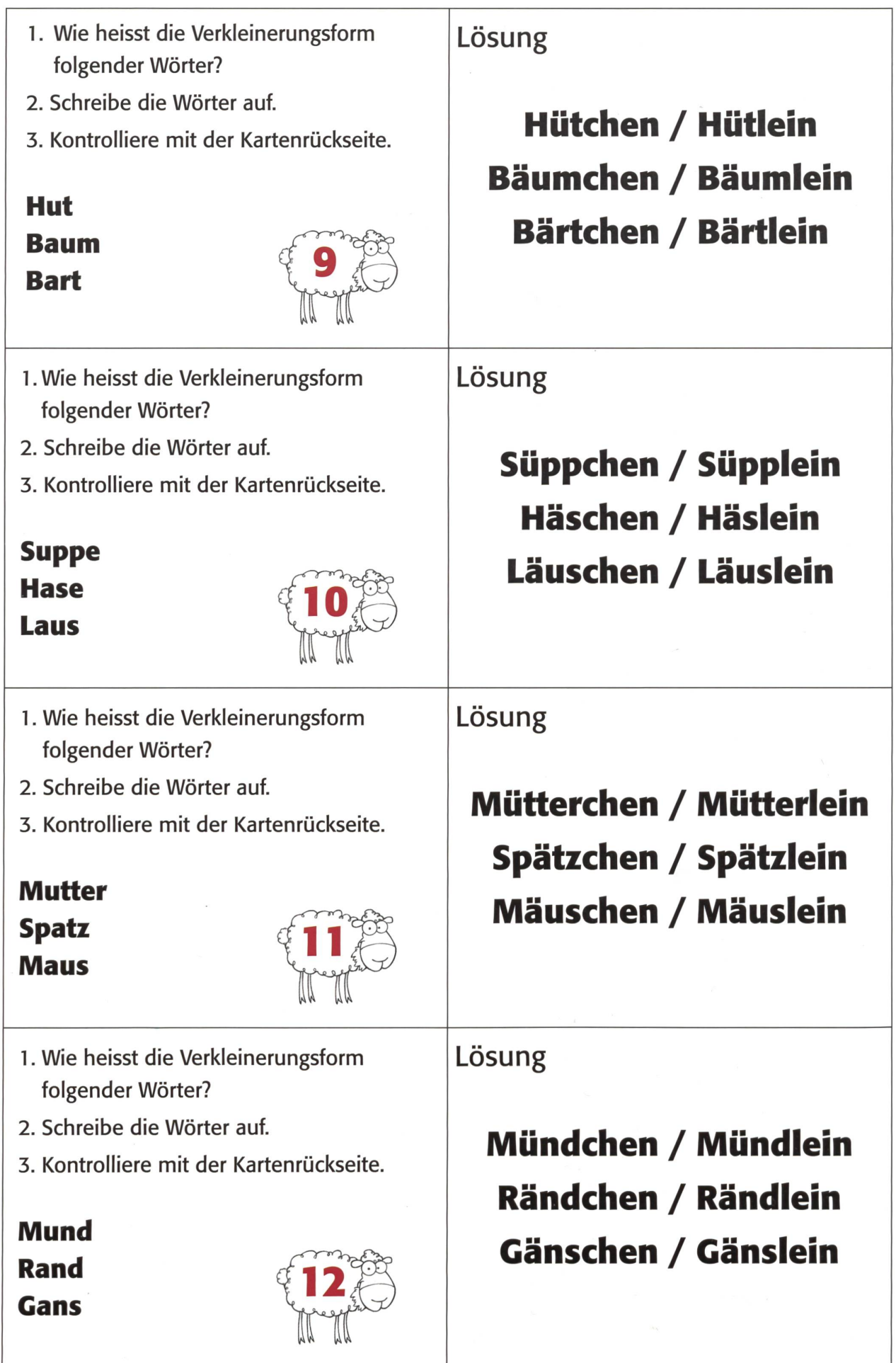

### **DB** BAHN

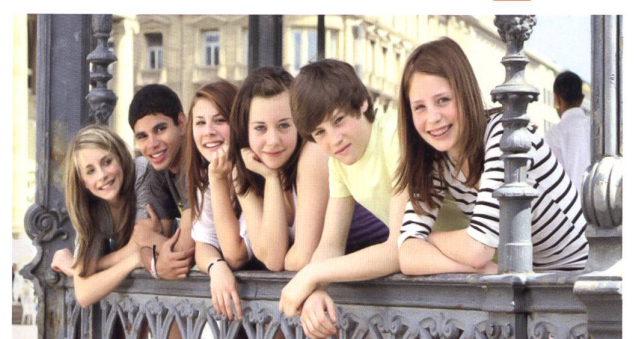

# **Klasse(n)fahrt**

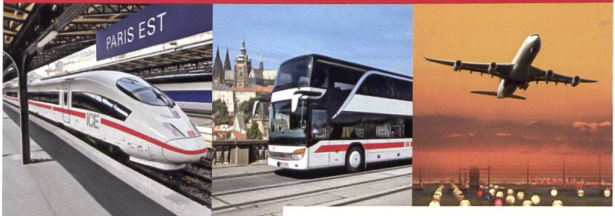

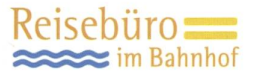

DB Klassenfahrten & Jugendgruppenreisen Buchen Sie Ihr individuelles Reiseprogramm:<br>Kunst, Kultur, Zeitgeschehen, Musicals, Theater,<br>Museen, Führungen, Rundfahrten, Spaß, Freizeit<br>spezielle Bildungsangebote..

Beratung und Buchung: DB Reisebüro im Badischen Bahnhof Schwarzwaldallee 200 CH-4016 Basel Tel. 061-6901315 reisebuero@deutschebahn.ch

### Ferienhaus für Schulklassen in Rodi-Leventinatal-TI

101 Betten, 20 Zimmer mit 1, 2, 4, <sup>6</sup> und 10 Betten, <sup>2</sup> Aulen, grosses Areal für Sport, günstige Preise Colonie dei Sindacati, Viale Stazione 31, 6500 Bellinzona Telefon <sup>091</sup> <sup>826</sup> <sup>35</sup> <sup>77</sup> - Fax 091 826 31 92

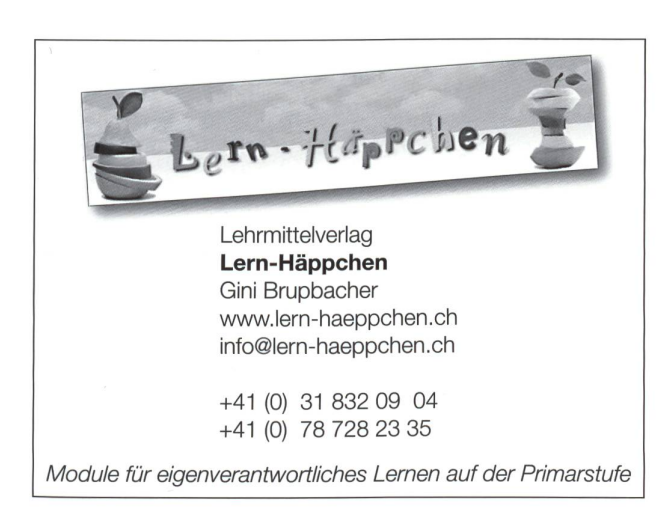

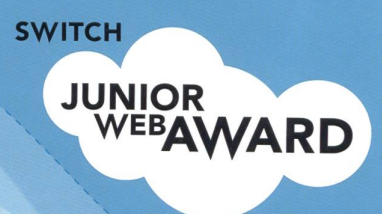

## **DER INTERNET-WETTBEWERB FÜR SCHULKLASSEN**

### Wer macht die interessanteste, die schönste, die originellste, die beste Website?

Primär- und Sekundarschüler, Gymnasiasten und Berufsschüler – alle gestalten während des Unterrichts eine eigene Website! Jede Schweizer Schulklasse kann mitmachen. Die Wahl des Themas ist frei und es gibt viele Preise zu gewinnen!

Jetzt auf www.JuniorWebAward.ch anmelden und das kostenlose Begrüssungspaket bestellen!

PS: Auch wer keine Ahnung vom Programmieren hat, kann mitmachen!

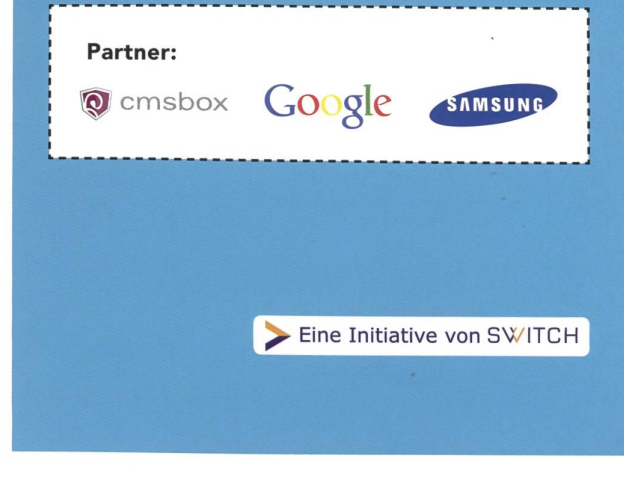

### Mediendiskussion

# Lernen im Netz – z.B. Heft Nr. 30 «Erfinder und Entdecker»

Wenn wir auf aussergewöhnliche Lehrmittel stossen, so besprechen wir diese nicht nur theoretisch, sondern drucken immer Musterseiten ab, die gerade im Unterricht eingesetzt werden können. (ISBN 978-3-619-11720-8; Mildenberger Verlag, 77652 Offenburg; www@mildenberger-verlag.de) Elvira Braunschweiler

Die meisten Schulen haben mittlerweile durch die Aktion «Schulen ans Netz» Zugriff auf die Datenautobahn, die eine Fülle von kindgerechten Seiten zu den verschiedensten Unterrichtsthemen bietet. Man muss sie nur finden. Diese Arbeit haben wir Ihnen abgenommen. Das Heft zum Thema «Erfinder und Entdecker» bietet 20 Arbeitsblätter, die durch Erforschen vorgegebener Internetadressen von den Schülern selbstständig bearbeitet werden können. Berücksichtigt wurde dabei der fächerübergreifende Ansatz in Sachkunde und Deutsch; Tipps zur Arbeit in anderen Fächern gibt es im methodisch-didaktischen Vorspann. Die Internetadressen werden ständig überprüft und aktualisiert. Auf den Arbeitsblättern ist ein einfacher Link notiert, der über www.

mildenberger-verlag.de bequem zu den weiligen Internetseiten führt. Ein verständliches Technik-Kapitel vermittelt auch neu einsteigenden Lehrerinnen und Lehrern die nötigen Kenntnisse im Umgang mit dem Computer. Wie schon der Titel vermuten lässt, gibt es bereits 30 Hefte in dieser Reihe.

Die Links auf den Arbeitsblättem weisen auf die zugehörige Webseite von «Lernen im Netz». Dort sind die Links zu den passenden Internetseiten, die Sie dann nur noch anklicken müssen. Das spart Ihnen das mühselige Eintippen z.T. langer netadressen. Uns ermöglicht es, die Links bei Bedarf auszutauschen oder neu zu setzen. Sämtliche Links sind mit grösster Sorgfalt recherchiert. Trotzdem kann sich im Laufe der Zeit ein Link ändern!

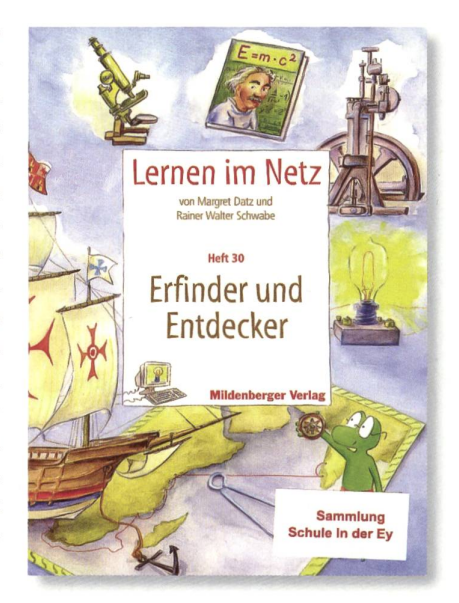

Wir haben folgende Arbeitsblätter ausgewählt: Nr. 10: Christoph Kolumbus; Nr. 11: Vasco da Gama; Nr. 6: Thomas A. Edison; Nr. 8: Alexander Graham Bell

### 10 Christoph Kolumbus

### Ziele

- erfahren, dass er eigentlich den westlichen Seeweg nach Indien finden wollte
- einige Fakten aus seinem Leben kennenlernen
- erfahren, warum Kolumbus die Ureinwohner des entdeckten Landes Indianer nannte
- erfahren, wie es zu diesem Irrtum kam
- Bilder aus dem Internet abmalen

### Lösungen

- 1. Cristoforo Colombo 2.1451, lesen, schreiben
- 
- 3. Italien, Portugal, Spanien
- 4. angekreuzt: den westlichen Seeweg nach Indien 5. fehlende Namen: Santa Maria, Pinta; Zeichnungen individuell
- 6. 71 Tage
- 7. Weil er glaubte, Indien erreicht zu haben
- 8. Fehlmessung der Geografen: Man schätzte den Erdumfang zu
- niedrig ein und siedelte China und Japan da an, wo Kolumbus zuerst Land sichtete. 9. Nein, er hat es nie erfahren.
- 
- **Hinweis**
- Unter http://www.kidsnet.at/Sachunterricht/kolumbus.htm können die Kinder auf der Weltkarte die Reiserouten nachvollziehen.

### Vasco da Gama

- Ziele
- da Gama als Entdecker begreifen
- erfahren, dass er einen Seeweg nach Indien suchte
- die wirtschaftlichen Gründe für die Suche kennenlernen
- Stationen seiner Reise kennenlernen eine Tabelle vervollständigen
- Lösungen
- 1. Entdecker
- 2. portugiesischer Seefahrer, Königs, Seeweg, Indien
- 3. Man wollte die wertvollen Gewürze direkt von Indien nach
- Europa transportieren. 4. angekreuzt: ist nicht viel bekannt
- 5. Route von Portugal um Afrika herum nach Indien zeichnen
- 6. Hafen von Lissabon, Reisebeginn; St. Helena Bucht/Westküste
- Afrikas; Mossel Bay; 7. April 1498; Landung in Indien nahe
- Calicut; 8. Oktober 1498 Hinweis
- 
- die Routen von Kolumbus und da Gama vergleichen

### E> Alexander Graham Bell **6** Thomas A. Edison Ziele Ziele erfahren, wo Alexander Bell herkam Einzelheiten aus Edisons Leben erfahren  $\overline{p}$ erfahren, dass er mit Gehörlosen arbeitete und Schallwellen einige seiner Erfindungen kennenlernen erfahren, dass er in New York das erste öffentliche Elektrizifür sie sichtbar machen wollte tätswerk in Betrieb nahm Meilensteine auf dem Weg zum Telefon kennenlernen Beils Telefon mit dem heutigen vergleichen einen Lückentext ergänzen eine Tabelle ergänzen Lösungen 1. 1847, Milan, einige Monate, seiner Mutter, Chemie, Experieigene Erfahrungen mit dem Telefon reflektieren menten, Zeitungsverkäufer, Versuche, 1931, West Orange Lösungen 1. 3. März 1847 in Edinburgh, Schottland 2. nicht darstellbar 3. grün umkreist: Glühbirne, Grammofon, Mikrofon 2. individuell 4. In New York nahm er 1882 das erste öffentliche Elektrizitäts-3. Er ging nach London und untersuchte zusammen mit seinem Vater Probleme der Sprache und arbeitete mit tauben Kindern. werk in Betrieb. 4. eine Methode, gehörlosen Menschen das Sprechen beizubringen Hinweise Animation: Die Kinder helfen Edison die richtige Lösung zu finden: 5. 1874: akustische Experimente zur Aufzeichnung von Schallhttp://www.radijojo.de/new\_site/UserFiles/File/gluehbirne.swf wellen; 1876: erstes Telefongespräch mit Assistenten im alte Tonaufnahme von Edison anhören: Nebenzimmer, Patentanmeldung; 1877: Gründung der Bell medienwerkstatt-online.de > Thomas Edison Telephone Company; 1881 : Telefon praktisch einsatzfähig; 1915: erste Sprechverbindung San Franzisko - New York 6. individuell 7. individuell

Und so wird gearbeitet: Entweder gibt die Lehrperson die Schritte 1 bis 4 ein oder die Kinder in Zweiergruppen vor einem Bildschirm mit dem Arbeitsblatt vor sich starten bei Punkt 1:

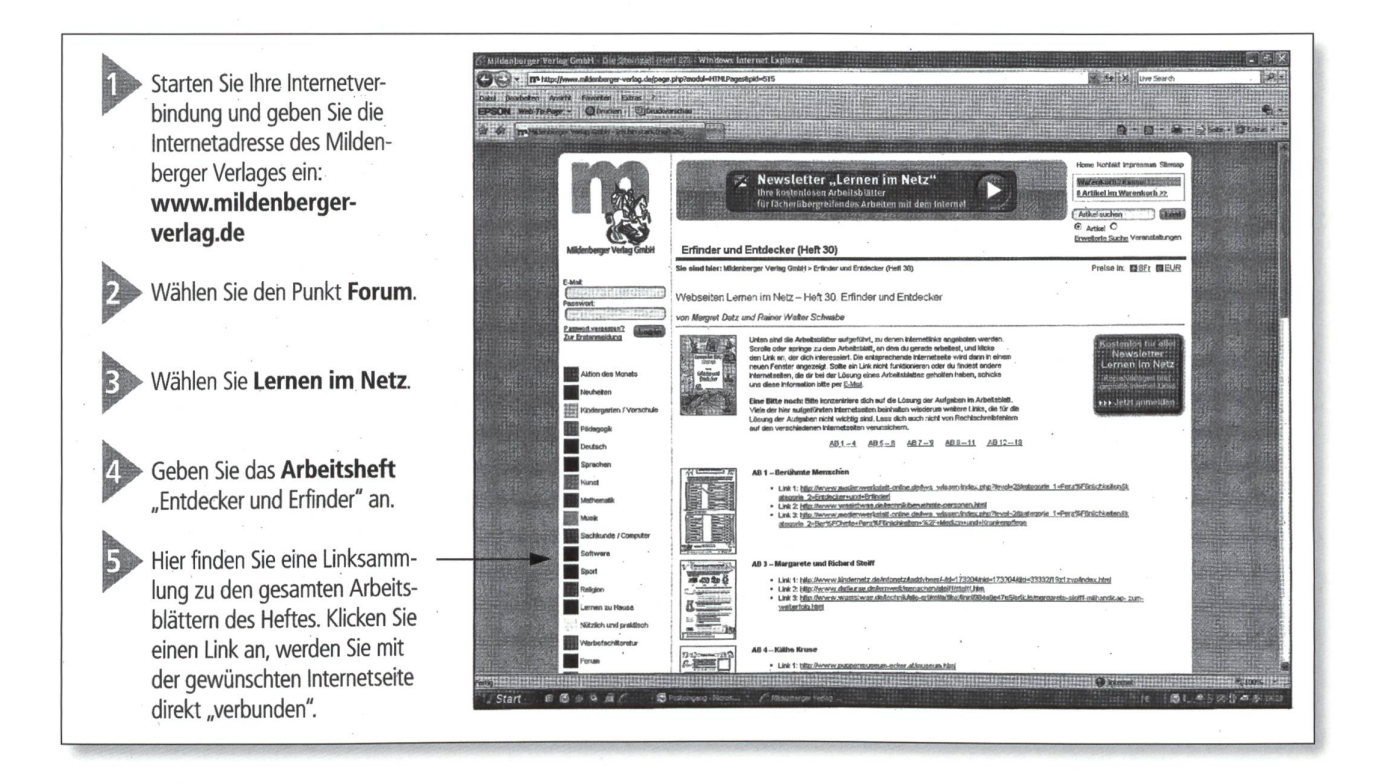

Natürlich ist es den Zweiergruppen unbenommen, nachher auch andere Internetseiten aufzurufen, z.B. blinde-kuh.de > Kinderseite > Suchmaschine oder Kolumbus Arbeitsblätter Schule, «Thomas A. Edison Schule». Beliebt ist auch z.B. «Alexander Graham Bell, Bilder usw. Auf der Rückseite des Arbeitsblattes hat es ja Platz, um Ausdrücke von anderen Internetseiten aufzukleben oder eigene Texte zu schreiben.

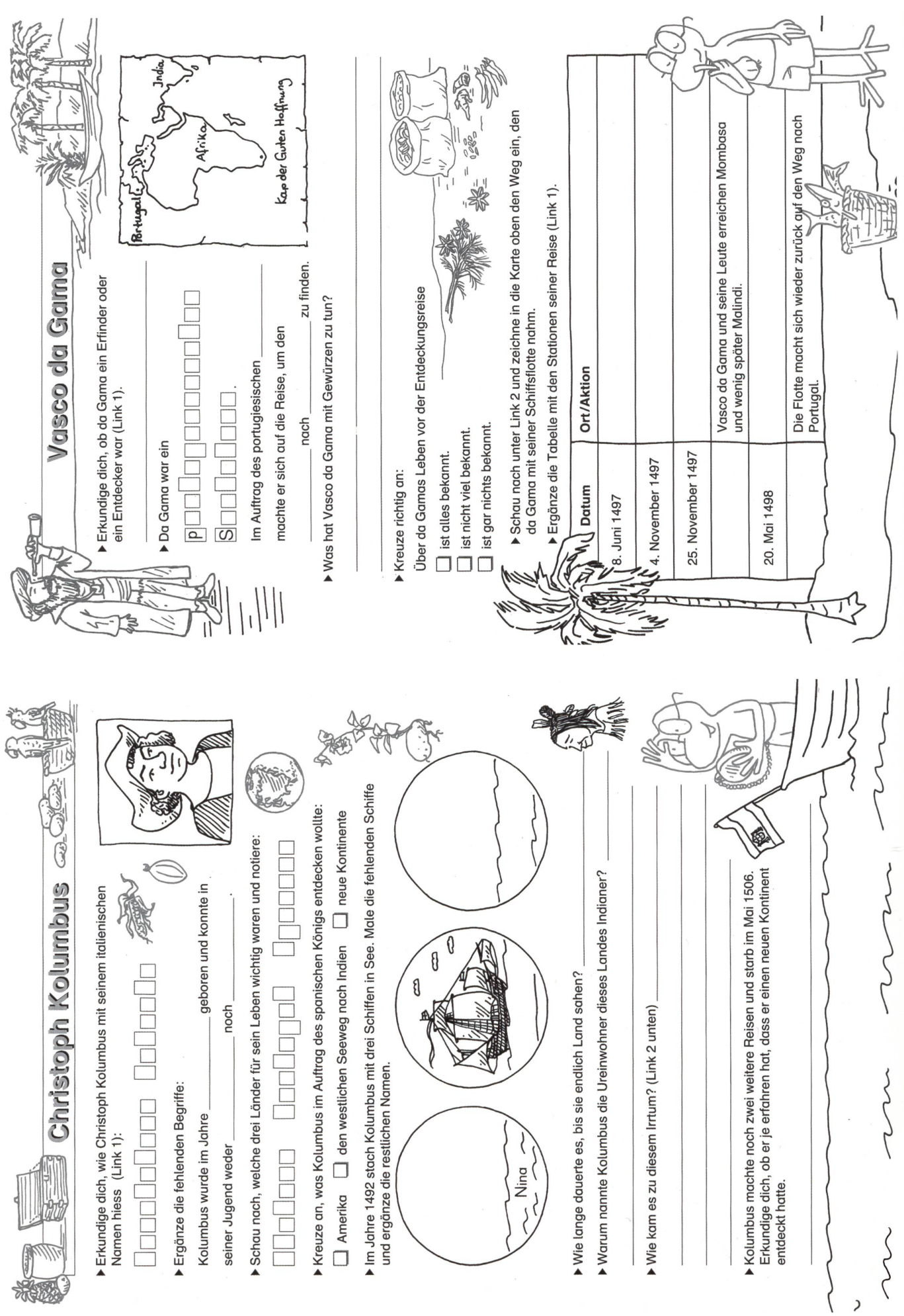

22 die neue schulpraxis 9 | 11. SEPTEMBER 2014

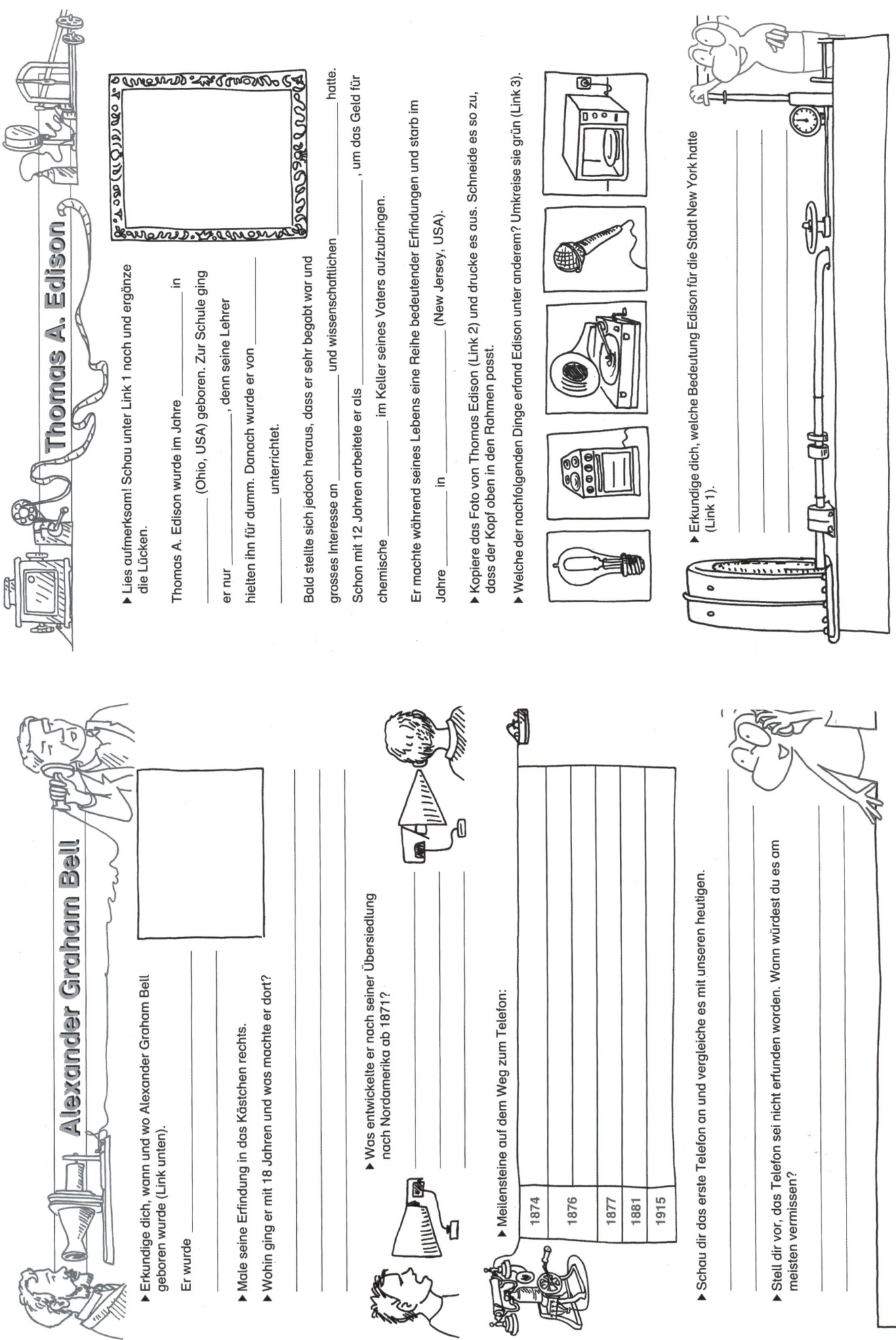

### Die Meinungen des schulpraxis-Panels nach Durchsicht des Lehrmittels:

a) Es freut mich, dass es dreissig verschiedene Hefte gibt zu schulrelevanten Themen. Mich hätten neben Heft 30, Erfinder und Entdecker, noch viele andere Themen teressiert.

b) Ich staune immer wieder, wie wenig Lehrpersonen vom 2. bis 6. Schuljahr die Kinder an Computern arbeiten lassen. Die berühmte Hirslandenklinik schreibt z.B. in ihrer lenausschreibung: «Bitte bewerben Sie sich ausschliesslich über das Online-Bewerbungstool. Papierdossiers müssen wir leider retournieren.» - In unserem Teamzimmer haben mehrere jüngere und ältere Lehrpersonen gesagt, das könnten sie nicht ohne fremde Hilfe. In vielen Schulstuben ist gar nicht klar, wie sehr heute alles über den Computer läuft. Aber es ist gut möglich auf der Rückseite der Blätter das Thema zu vertiefen.

c) Auch die Verfasser des «Lehrplans 21» sind eher Computermuffel. Sie sagen nie, was in welcher Klasse mit dem Computer für jedes Kind möglich sein soll.

d) Aber jetzt zurück zu unserem Lehrmittel. Ich finde es sehr oberflächlich, den dern zu einem berühmten Entdecker oder Erfinder nur die Informationen aus einem Arbeitsblatt zu geben. Das ist für mich «Halbwissen». Über alle vier Männer möchdie Klasse dann mehr erfahren. Nur so auf einem Arbeitsblatt mit meist vier Aufgaben ein Thema anzureissen, ist mir etwas wenig. Zugegeben, es sind oft originelle Aufgaben.

e) Es kommt dazu, dass die Kinder nicht wirklich im Netz surfen müssen. Es sind nur wenige Klicks, die immer zum gewünschten Resultat führen. Später ist ja das Problem, unter meist über hundert Ergebnissen die richtigen auswählen zu müssen. 90% ist Schrott. Wer etwa nur «blinde-kuh» allein eingibt, landet bei Blindenrestaurants und Zürich und Basel.

f) Dein Einwand ist richtig. Aber in der Schule geht es ja vom Einfachen zum Schwierigen. Mit diesen Heften lernen die Klassen, auf einfache Art Informationen aus dem Internet zu suchen und die richtigen Schlüsselwörter auf dem Arbeitsblatt tragen. Als ersten Schritt finde ich das gut.

Das wäre für mich das Minimalziel für 3. und 4. Klasse. Aber Zusatzpunkte gibt es, wer aus dem Internet zusätzliches Material herunterlädt, das er aber auch wirklich verstanden hat. Nicht nur Stoffhuberei, dern den Kindern auch sagen: «Das ist zu kompliziert für unsere Klasse.»

g) Ich finde, die Redaktoren haben auch die vier attraktivsten Seiten ausgewählt. Im Heft kommen noch vor: Margarete Steiff, Käthe Kruse, Levi Strauss, Melitta Bentz, Robert Koch. Fragt einmal im Teamzimmer, wer die alle kennt. Müssen unsere Dritt- und Viertklässler diese Leute nen? Also Mut zur Lücke, nicht unbedingt das ganze Heft durcharbeiten, Vielleicht individualisieren.-

h) Ich bin doch froh, dass die Schulpraxis diese Heftreihe vorgestellt hat. Auch andere Hefte (Das Wasser, Die Römer, Schwangerschaft und Geburt, Das Wetter, Die Steinzeit, Vulkane und andere) werde ich bestellen für die Schulhausbibliothek.

i) Mir scheint, dass bei vielen Lehrpersobesonders die Erkenntnis noch nicht angekommen ist, dass mit dem Internet dieses Fach MuU ganz anders unterrichtet werden könnte. Alle Viertklässler haben ein Handy, 50% ein Smartphone. Die brauchen die vier Computer hinten im Schulzimmer gar nicht mehr. Schreibt ja keine Papier-Stellenbewerbung mehr, da seid ihr schon als alte Tante abgestempelt.

### Dreissig gute Lehrmittel um auch schon auf der Unterstufe ins Internet einzusteigen

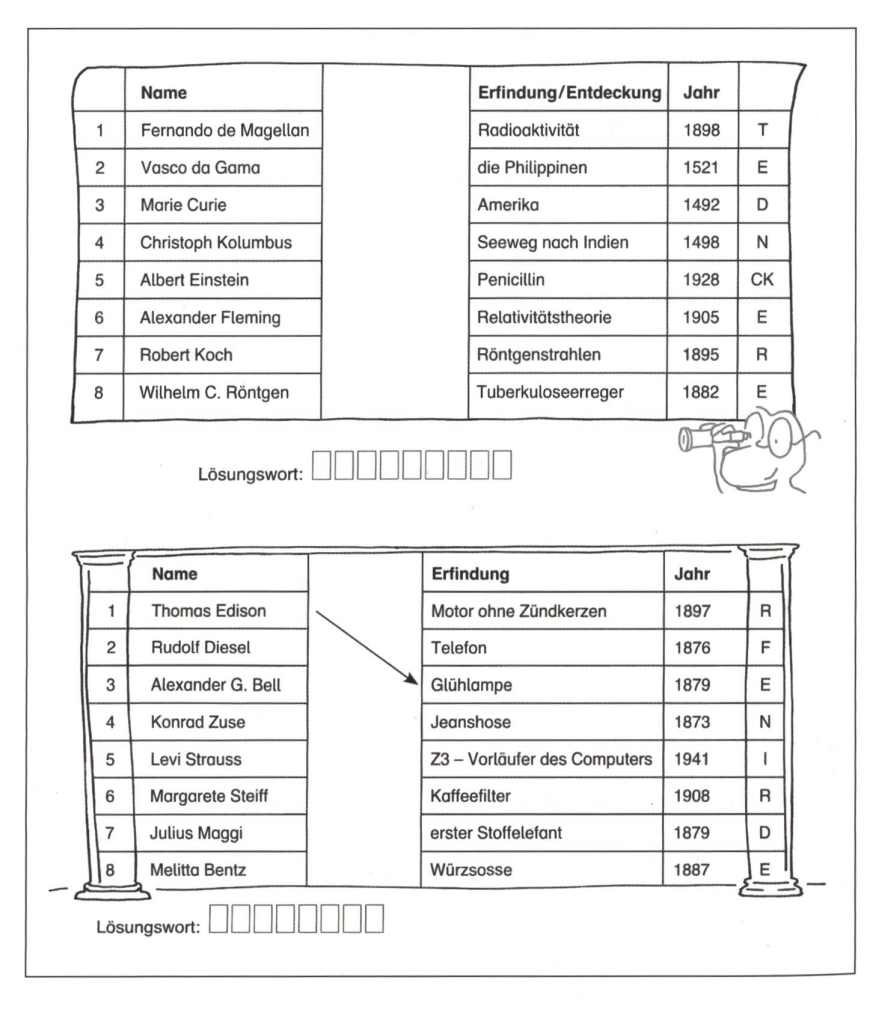

### Die appolino-Familie ist komplett

appolino, die Lem-App-Reihe für Schule und Zuhause, ist nun vollständig: appolino ist auf iPads, Android- und Windows-Tablets erhältlich. Dank des weltweit einzigartigen Projekts können wissbegierige Kinder im ter von fünf bis zehn Jahren nun selbständig lesen, schreiben und rechnen lernen.

Neue Medien sind aus dem Schul- und zimmer nicht mehr wegzudenken. Um so wichtiger ist es, dass sinnvolle Anwendungen vorhanden sind. Die Lern-Apps von appolino schliessen diese Lücke. Die appolino-Apps wurden von fahrenen Praktikern in Zusammenarbeit mit der Pädagogischen Hochschule St.Gallen (PHSG) in vierjähriger Arbeit entwickelt und getestet.

Es ist international das grösste Entwicklungsprojekt seiner Art, dessen Qualität bereits bei den «Best of Swiss Apps» mit dem Gold-Award der Kategorie Knowledge ausgezeichnet wurde. Ob das Lesen von Sätzen, das Schreiben von Wörtern, Rechnen bis 10 oder bis 1000: Die Kinder lernen und trainieren in einer intuitiv bedienbaren, ansprechenden Umgebung. Die Apps sind unabhängig von Lehrmitteln. Dadurch sind sie sowohl als Ergänzung im Unterricht wie auch zu Hause - z.B. für die Vorbereitung auf den beginn - hervorragend einsetzbar.

appolino funktioniert kompetenzorientiert. Dies bedeutet, dass sich die Aufgaben dem Können

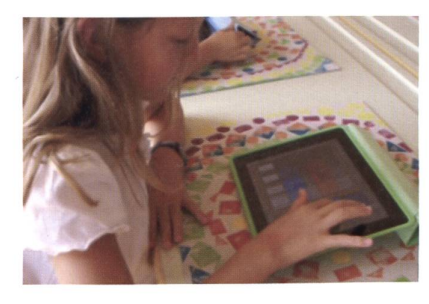

und Tempo des Kindes anpassen und sie sorgfältig aufeinander aufbauen: vom Wort zum Satz zum ganzen Text bzw. vom 10er-zum 100er-zum 1000er- Zahlrenraum, appolino orientiert sich an den Lernzielen der ersten vier Schuljahre und ist dabei ein ideales Beispiel für die neue Ausrichtung des Lehrplans 21. Die bunte und zugleich reduzierte grafische Gestaltung, die Audio-Anleitungen und die interaktive und intuitive Bedienung versprechen Lernspass ohne unnötige Ablenkung. Die Apps verlangen von den Kindern aktives Mitmachen und kreatives Denken statt nur passives Konsumieren. Darin unterscheidet sich appolino von den vielen Edutainment-Apps in den Stores, da es um fokussiertes Lernen geht und nicht um oberflächliche Unterhaltung.

Die appolino-Reihe besteht aus den Apps «Schreiben», «Lesen», «Zahl & Menge», «Plus & Minus» und «Mal & Geteilt». Bei den Mathe-Apps

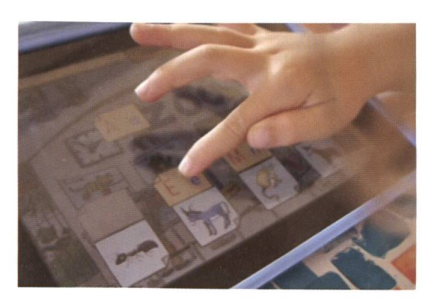

kann die Sprache auch auf Französisch und Englisch umgestellt werden. Alle Anwendungen gibt es als Einzel- und Mehrnutzerversion, wobei bei letzterer bis zur vier Lernstände gespeichert werden können.

Die Einzelnutzerversionen kosten CHF 5.00, die Mehrbenutzerversionen CHF 19.00 und sind in den jeweiligen App-Stores erhältlich.

Kontakt: Autor von appolino: Achim Am 076 414 85 i8 achim@arns.ch

Lehrmittelverlag St.Gallen: Heiko Kahl Tel. 071 846 60 93 heiko.kahl@sg. ch

### UNSERE INSERENTEN BERICHTEN

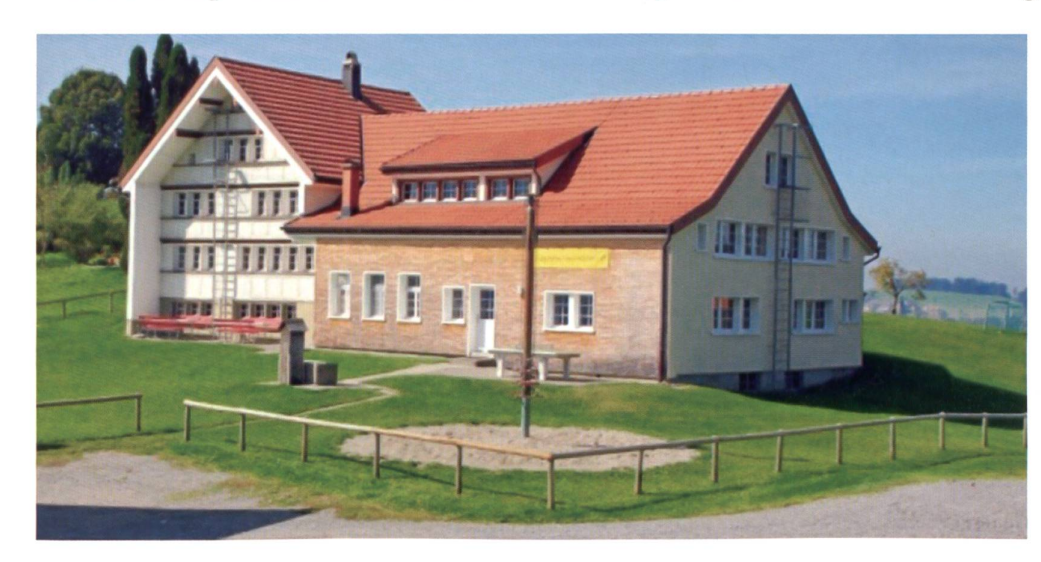

### Neue Schulpraxis auf Reisen - Mit wenigen Klicks ins Klassenlager

CONTACT groups.ch Hotels und Ferienhäuser für Gruppen

4410 Liestal Spitzackerstrasse 19

Tel. 061 926 60 00 Fax 061 911 88 88

www.seminarhaeuser.ch www.groups.ch

Sie suchen für Ihr Klassenlager das passende Lagerhaus und haben erst Region und Datum definiert? Kein Problem: Lassen Sie sich auf www.groups.ch inspirieren! Beginnen Sie mit wenigen Suchkriterien und ergänzen Sie nach und nach. Mit ein paar Klicks verschaffen Sie sich einen ersten Überblick: Fotos, Freilisten, Gästeberichte, Lagepläne, Hausbeschriebe. Aus 650 Gruppenunterkünften stellen Sie sich innert nuten Ihre persönliche Favoritenliste zusammen und mailen sie an Ihr Kollegium oder stellen sie in die sozialen Medien. Innert wenigen Stunden sind die konkreten Angebote der Hausbesitzer in Ihrer Mailbox. Der Mustermietvertrag und

die Annullierungskosten-Versicherung von CON-TACT groups.ch bieten Ihnen Sicherheit.

CONTACT groups.ch ist ein kleines dynamisches Unternehmen, das sich seit 36 Jahren auf häuser spezialisiert und rund 2 Millionen Übernachtungen pro Jahr vermittelt.

### Denken, knobeln, ausprobieren

# Vom Rechnen zum Denken

Wir haben (hoffentlich) noch einen Viertel Schiiler/-innen in der Klasse, die nicht mer nur rufen: «Ich komme nicht draus!» Kinder, die allein oder in Partner- oder Kleingruppenarbeit mit Knobeln und Nachdenken Aufgaben selber lösen. Teils kann auch die Lehrperson einige Zahlen selber einsetzen, wenn eine Gruppe festgefahren ist. Oder die ausführlichen Lösungen liegen auf dem Lehrerpult und die Gruppen können dort Nachhilfe holen, wenn unbedingt erforderlich. - Aber vielfach musste schon im Frontalunterricht (mit dem «freiwilligen» besten Viertel der Klasse) vor der Wandtafel ein Zahlenturm gelöst werden. Erst anschliessend konnten die Gruppen oder «Einzelkämpfer» die restlichen Zahlentürme auf dem Blatt lösen. Der Rest der Klasse arbeitete an anderen Werkstattposten, z. B. mit Übungsmaterial aus dem Rechenbuch. Walter Hofmann u.a.

### Computerarbeit

- a) Im Fremdsprachenunterricht schlägt kaum mehr ein Jugendlicher im terbuch nach. Mit dem Smartphone geht das viel müheloser und schneller. Die meisten Wörterbuchverlage verkaufen im Duopack das Buch und ein ebenbürtiges Online-Wörterbuch, z. B. Langenscheidt online.
- b) Bei schöner Wandtafeldarstellung, z. B. in Mathematik, wird oft gefragt: «Darf ich das mit meinem Handy fotografieren?» Die Klasse braucht die elektronischen Medien viel vielseitiger und intensiver als wir Lehrpersonen.
- c) Aber auch wenn wir in ein neues Thema einsteigen, sei es im Sach-, Sprach- oder Mathematikunterricht, so fragen viele automatisch: «Und was sagt das Internet dazu?» Wir haben in einem früheren Heft davon berichtet, wie interessierte Schülerinnen beim Thema «Reim» viel mehr Reimarten im Internet fanden, als wir das für den Unterricht vorgesehen hatten. Natürlich war auch das Online-Reimlexikon ein Thema.
- d) Als wir im Mathematikunterricht von «Zeit - Weg - Geschwindigkeit» sprachen, kam die Antwort nach der Internetrecherche: «Sie, das sind so komplizierte Formeln und blindekuh.de bringt auch nichts Brauchbares.» Da waren un-

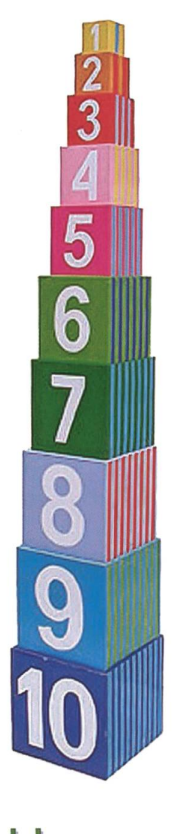

### Zahlenmauer

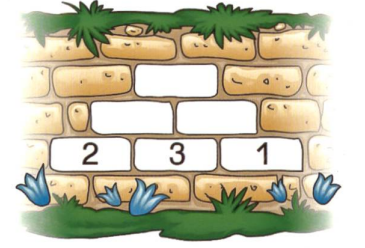

sere Arbeitsblätter gefragt. (Sie erscheinen in einer späteren «schulpraxis».)

e) Bei unserem Thema «Zahlentürme und Zahlenreihen» hingegen war die ausbeute sehr gross. Bei einer Halbklasse hiess es: «Pascal, weisst du, dass es ein rühmtes Dreieck gibt, das deinen Namen trägt?» Wir wollen einige Lektionen mit diesem Zahlendreieck, mit Zahlentürmen und Zahlenmauern rechnen. Schaut zum Beispiel im Internet unter «Zahlentürme Arbeitsblätter BILDER» bei google.

Am Schluss der kleinen Lektionsreihe dann die Frage: «Habt ihr lieber die Internet-Arbeitsblätter gelöst oder eine Auswahl von unseren vorbereiteten Papier-Arbeitsblättern?» Hier eine Auswahl des Materials, das nach der Internetrecherche an unserer Pinnwand war. (Lo)

### Auswertung

Die aus dem Internet gewonnenen Produkte werden an der Pinnwand der Klasse vorgestellt. Im Kurzreferat wurden folgende Fragen beantwortet: a) Wie hast du diese Internetseite gefunden? b) Konntest du die Aufgabe lösen? War eine Lösung im Internet vorgegeben? c) War die Zahlenwand für unsere Klasse eher zu einfach oder zu schwierig? d) Kannst du uns zeigen, wie du konkret gearbeitet hast, um zum richtigen Resultat zu kommen? e) Wie war deine Arbeit im Internet verglichen mit dem Lösen unserer Arbeitsblätter? f) Was ich sonst noch sagen möchte... g) Gerne erwarte ich eure Fragen und euer Feedback.

Aufgabe 1 Rechts siehst du einen Teil des Pascal'schen Dreiecks. Ergänze die weiteren Zahlen des Dreiecks auf den Strichen.

Aufgabe 2 Nach welchem Schema wer-

Aufgabe 3 Betrachte die Zahlenreihen

in a) und b). Was fällt dir auf?

den die Zahlen bestimmt?

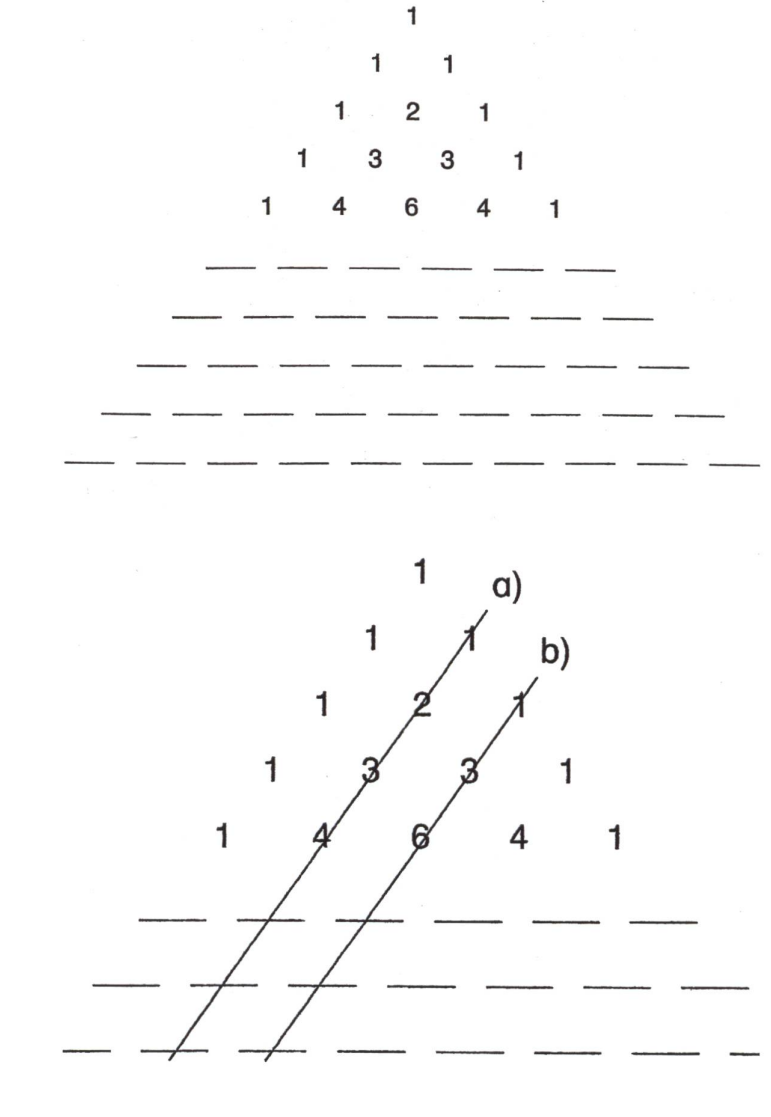

Die Schrägreihen des Pascal'schen Dreiecks Wir haben uns die schräg verlaufenden Zahlenreihen angeschaut. Drei von ihnen haben wir farblich gekennzeichnet.

In der gelben Reihe finden sich die natürlichen Zahlen 1, 2, 3, ... wieder. Sie ergeben sich, ausgehend von der Zahl 1, durch die fortlaufende Addition der Zahl 1:

 $1, 1+1=2, 2+1=3, 3+1=4,$  $4+1=5, 5+1=6$  usw.

Man kann Zahlentürme und Zahlenmauern natürlich auch physisch bauen. Auf den Klötzen können die Zahlen aufgeklebt werden.

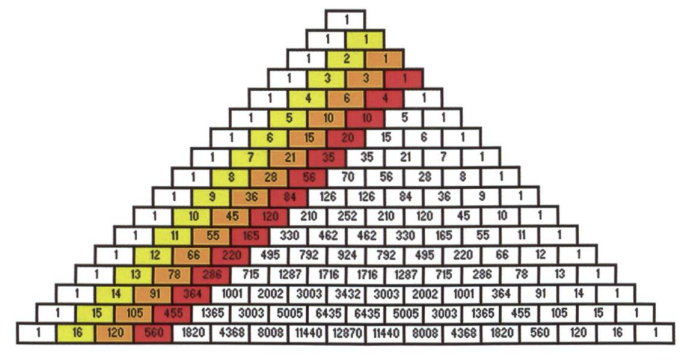

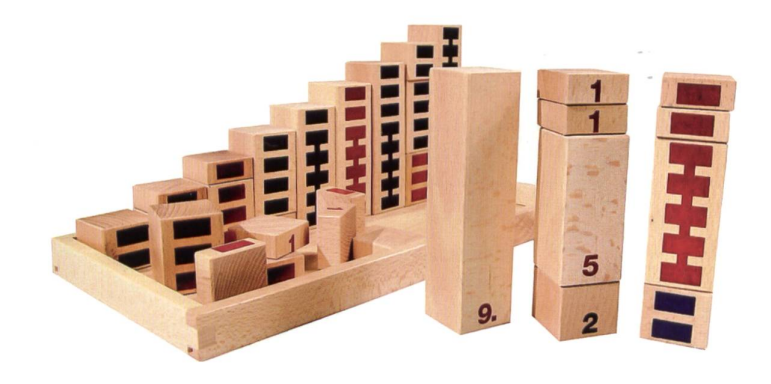

### **Zahlentürme** Album Album Album Album Album Album Album Album Album Album Album Album Album Album Album Album Album Album Album Album Album Album Album Album Album Album Album Album Album Album Album Album Album Album Albu

Wenn du Zahlen in die Leerfelder von Zahlentürmen einsetzen sollst, gilt immer die gleiche Regel: In der Mitte über zwei nebeneinander stehenden Zahlen muss immer deren Summe eingetragen werden. (Siehe nebenstehendes Beispiel.) Damit kennst du das Prinzip, das du befolgen musst, um alle vier untenstehenden Zahlentürme mit den richtigen Zahlen zu ergänzen.

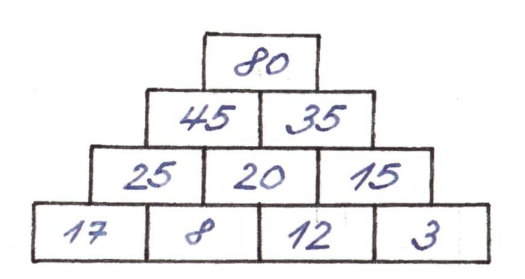

Zahlenturm mit nur einstelligen Zahlen auf der Grundlinie:

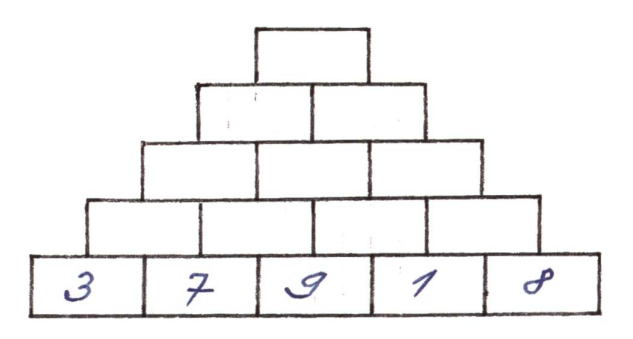

Zahlenturm mit nur gemischten Zahlen auf der Grundlinie:

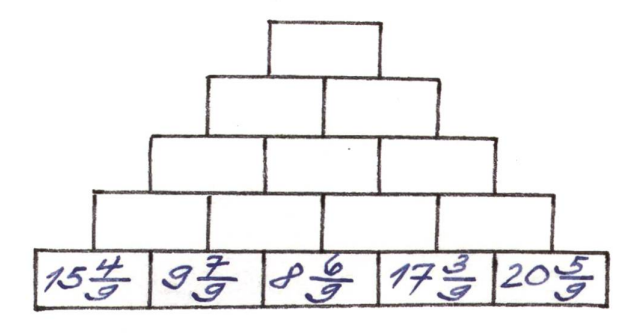

Zahlenturm mit nur zweistelligen Zahlen auf der Grundlinie:

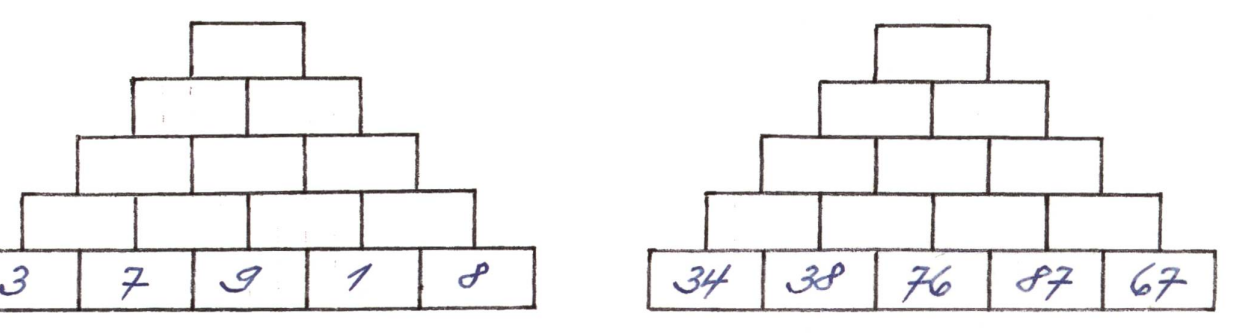

Zahlenturm mit nur Dezimalzahlen auf der Grundlinie:

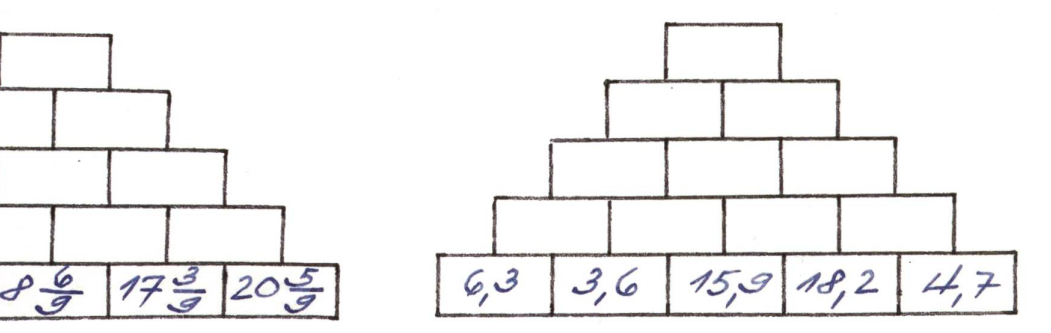

Zum Abschluss eine kleine klasseninterne Knobelei mit Zahlentürmen: Wem gelingt es, durch Vertauschen der fünf vorgegebenen Zahlen auf der Grundlinie der ersten Aufgabe die kleinste resp. die grösste «Spitzenzahl zu erreichen? (Auf Notizblatt ausprobieren.)

Deine beiden Vorschläge: Die folgende Verteilung der fünf Zahlen auf der Grundlinie

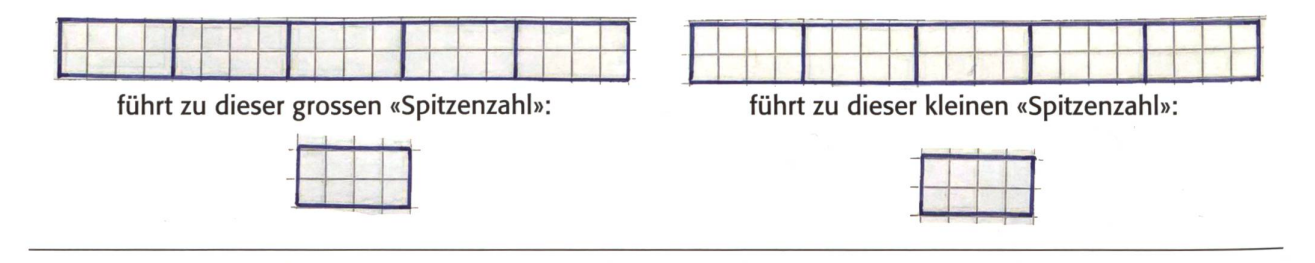

### Wer hat den Zahlenturm zuerst «erstiegen»?  $A2$

Bei allen Zahlentürmen sind die Felder der Grundlinie noch leer. Die Zahlen, welche du dort jeweils von links nach rechts einsetzen sollst, werden dir von deinem/-r Lehrer/-in oder den Mitschülern/-innen gegeben. Sobald alle Zahlen der Grundlinie bekannt sind, heisst es für dich, die «Spitzenzahl» des Zahlenturmes möglichst rasch und fehlerlos zu bestimmen!

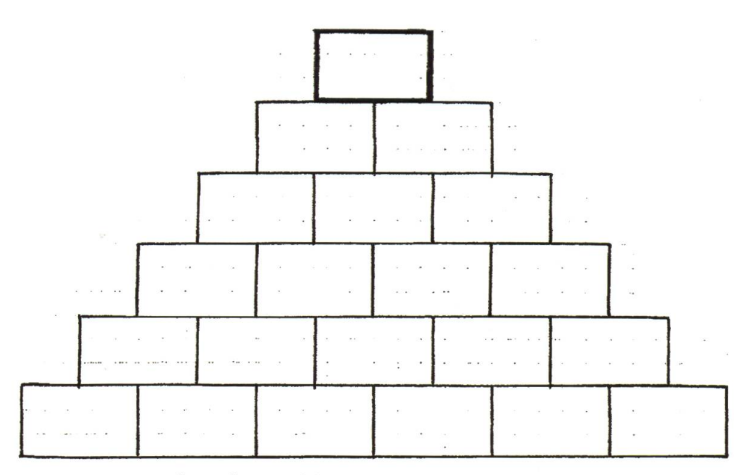

Wer hat den Zahlenturm zuerst «erstiegen»?

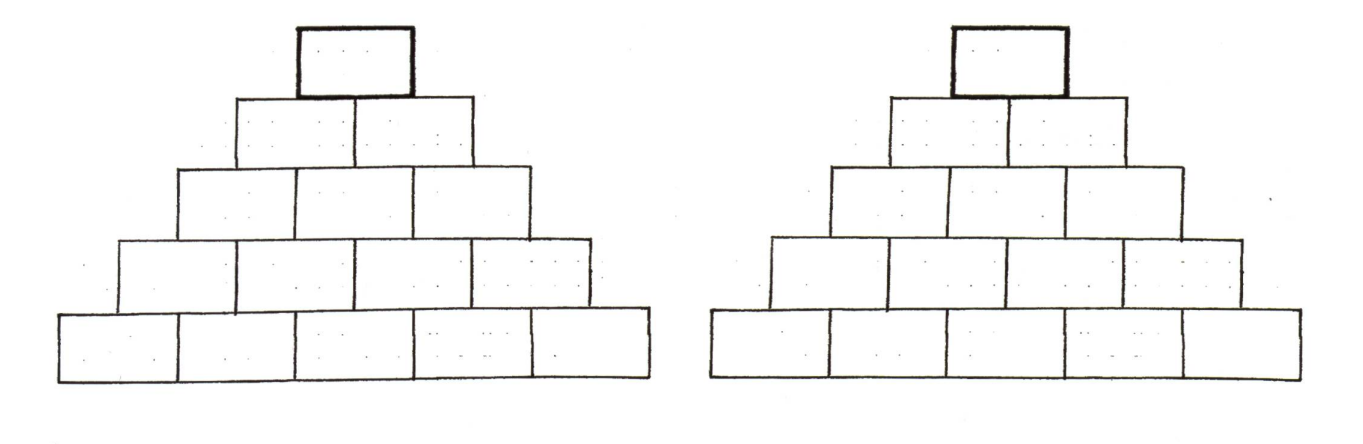

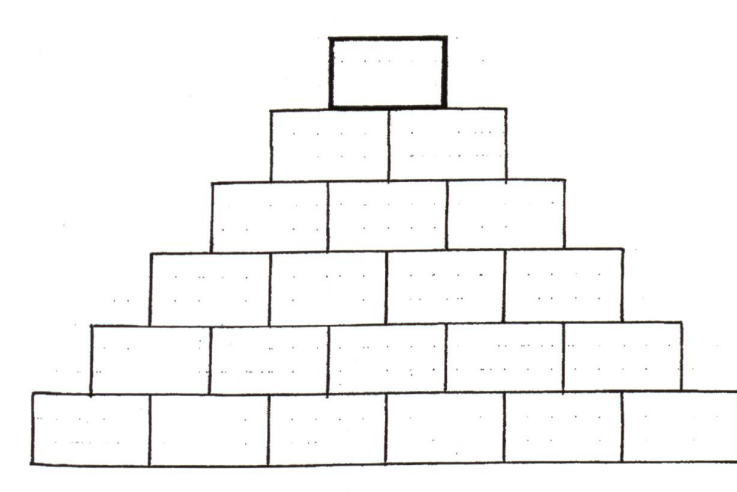

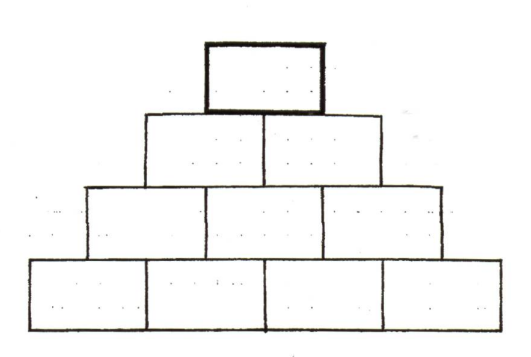

### Zahlentürme vervollständigen A3

Das Berechnen der fehlenden Zahlen bei «Zahlentürmen» wird viel schwieriger, wenn nicht mehr ausschliesslich die Zahlen der «Grundlinie», sondern einige ausgewählte Zahlen auf verschiedenen «Stockwerken» vorgegeben werden...

1. Aufgabe: Findest du heraus, wie viele Zahlen mindestens vorgegeben werden müssen, damit alle Zahlen eines Zahlenturmes eindeutig eingesetzt werden können? Trage zur Beantwortung dieser Frage bei jedem Zahlenturm zuerst eine, dann zwei, dann drei, dann vier Zahlen ein und überlege dir nach dem Einsetzen jeder weiteren Zahl, ob du den Zahlenturm bereits einwandfrei vervollständigen könntest...

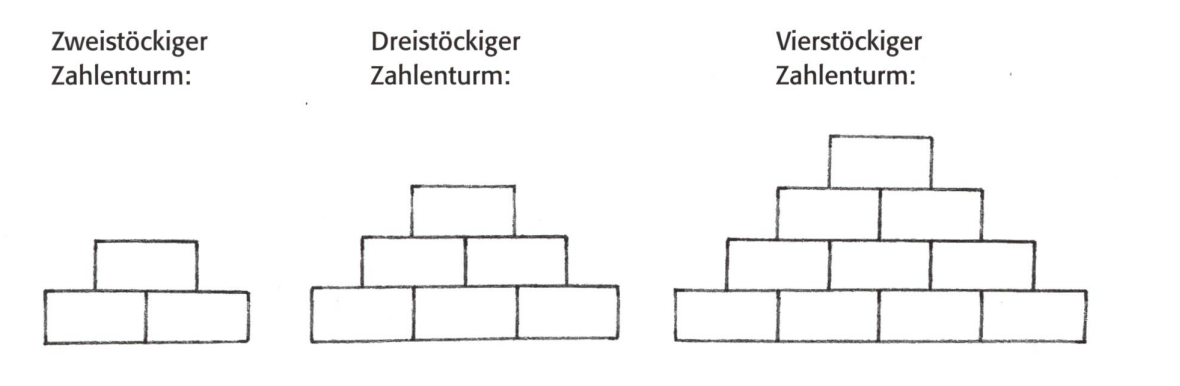

Kannst du deine Feststellung auch in Worte fassen?

2. Aufgabe: Gelingt es dir, diese vier Zahlentürme richtig zu vervollständigen? (Beachte dabei: Teilweise sind die Lösungen nur mit überlegtem und planvollem Ausprobieren zu finden!)

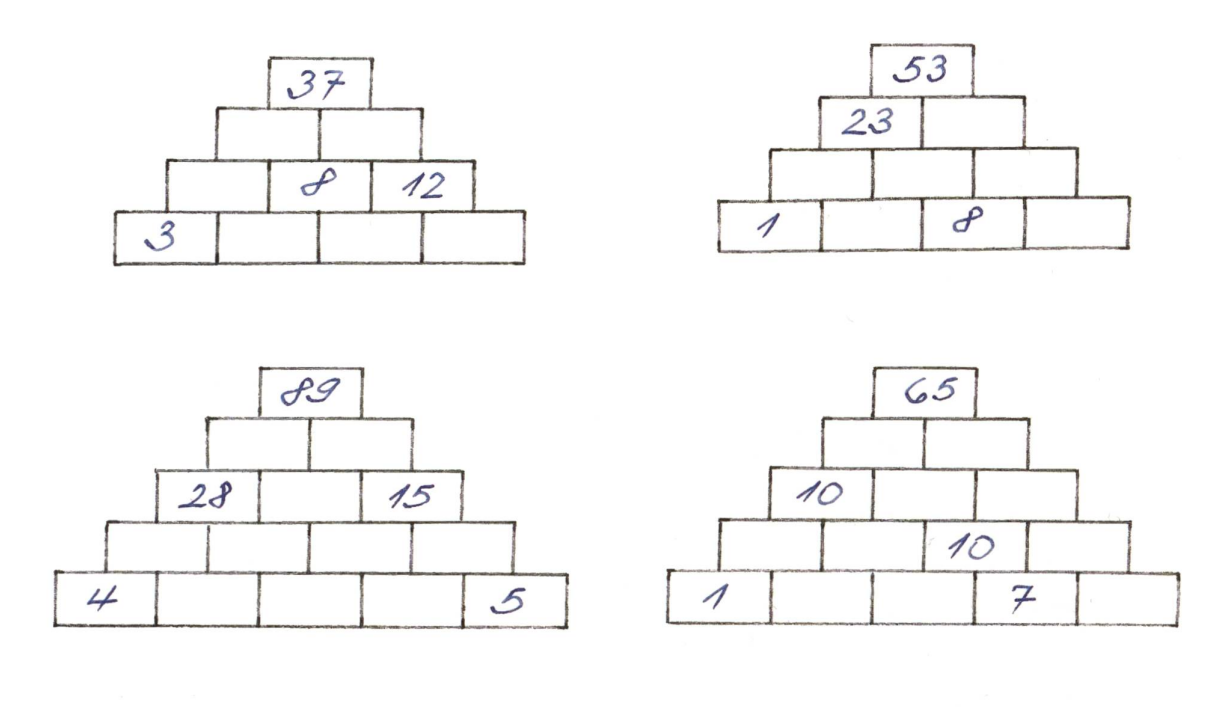

### **Zahlentrichter**

Zeigt die Spitze eines «Zahlenturmes» nach unten, bedeutet dies, dass sich der «Zahlenturm» in einen «Zahlentrichter» verwandelt und die Additionen zu Subtraktionen werden. In die Mitte unter zwei nebeneinander stehende Zahlen gehört jetzt deshalb immer deren Differenz. (Siehe nebenstehendes Beispiel!) Damit kennst du auch das Prinzip für das Einsetzen der richtigen Zahlen bei Zahlentrichtern.

> Zahlentrichter mit nur ein- und zweistelligen Zahlen auf der obersten Linie:

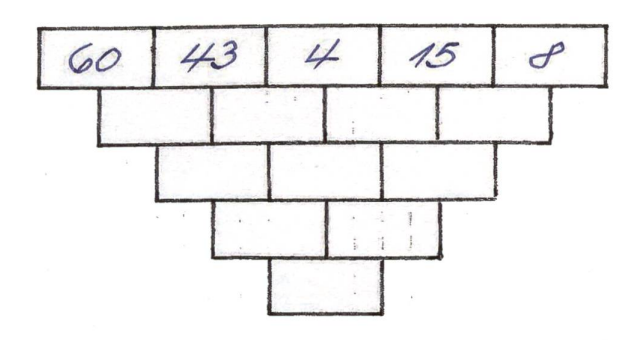

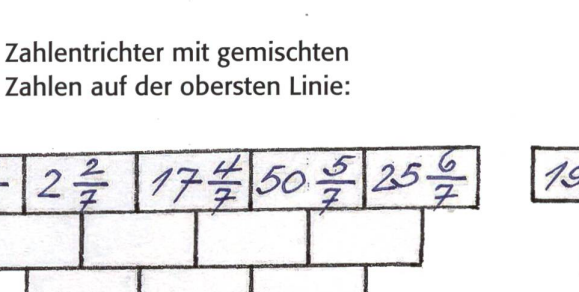

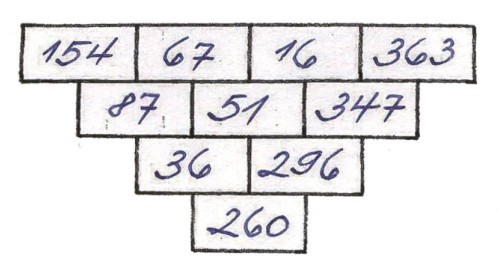

Zahlentrichter mit nur dreistelligen Zahlen auf der obersten Linie:

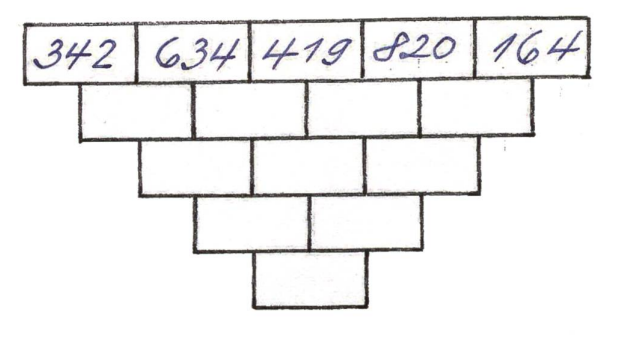

Zahlentrichter mit Dezimalzahlen auf der obersten Linie:

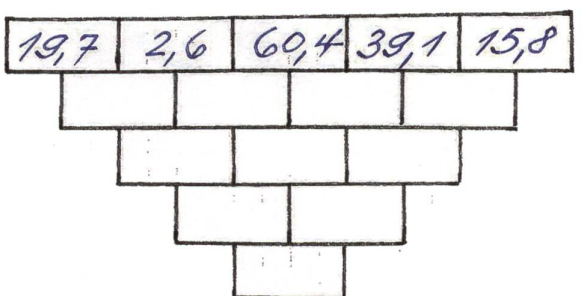

Auch hier zum Abschluss die gleiche klasseninterne Knobelei - diesmal natürlich mit Zahlentrichtern: Wem gelingt es, durch Vertauschen der fünf vorgegebenen Zahlen auf der obersten Linie der ersten Aufgabe die kleinste resp. die grösste «unterste Zahl» zu erreichen? (Auf Notizblatt ausprobieren.)

Deine beiden Vorschläge: Die folgende Verteilung der fünf Zahlen auf der obersten Linie

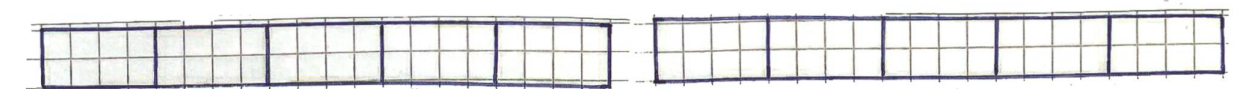

führt zu dieser grossen «untersten Zahl»:

führt zu dieser kleinen «untersten Zahl»:

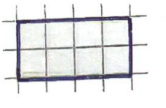

### **Zahlentürme mit speziellem Aufbau Australianus Astronomischer Australianus Astronomischer Astronomischer Astronomischer Astronomischer Astronomischer Astronomischer Astronomischer Astronomischer Astronomischer Astronomisc**

Dieses Arbeitsblatt zeigt dir, dass Zahlentürme auch in ausgefallener und ungewöhnlicher Art aufgebaut sein können, weshalb es mathematisch interessierten und gerne mit Zahlen knobelnden Schülern/-innen einen besonderen Anreiz bietet...

### Wichtiger Hinweis:

Vergleiche jeweils zuerst die bereits eingesetzten Zahlen und suche nach deren möglichen Zusammenhängen - gewiss wirst du nach einigem Überlegen merken, wie die Zahlen für die freien Felder zu berechnen sind. Bei den Zahlentürmen vier bis sechs sind die Zahlen von eins bis zehn derart einzusetzen, dass immer über zwei nebeneinander stehenden Zahlen entweder (!) deren Summe oder deren Differenz steht.

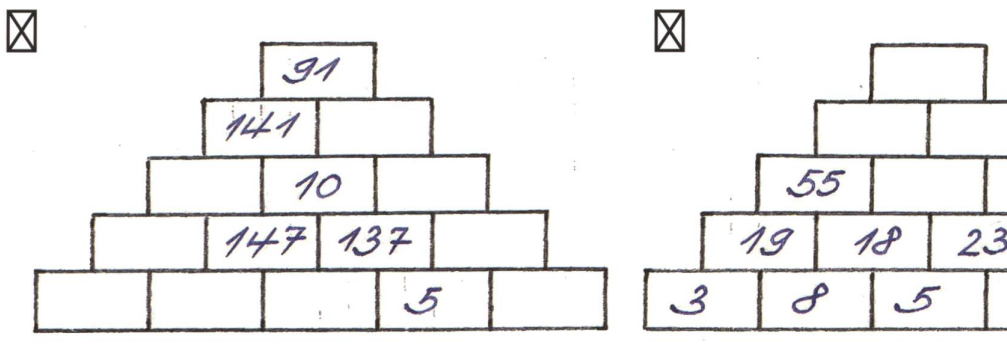

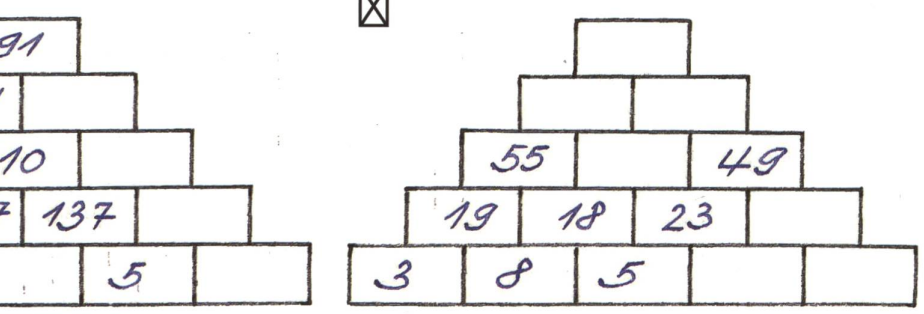

 $\boxtimes$  mit beliebiger «Spitzenzahl»

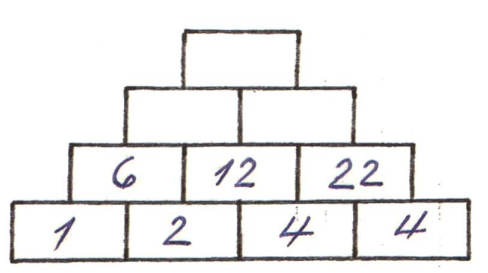

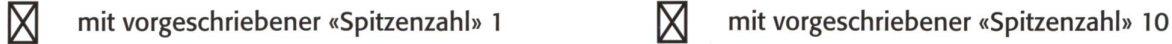

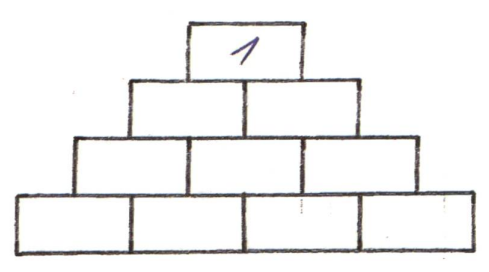

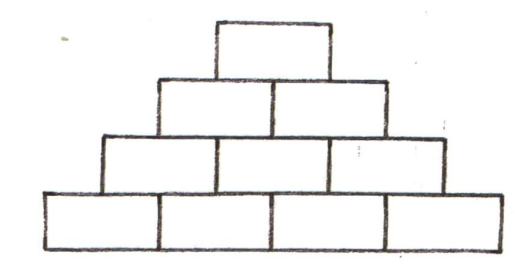

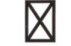

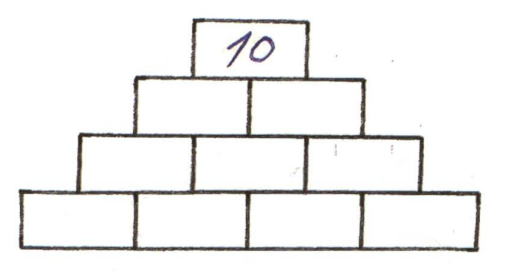

### Buchstabentürme A6

Der wichtigste Unterschied zwischen Buchstaben- und Zahlentürmen besteht darin, dass Buchstabentürme von oben nach unten zu lösen sind. Beginne deshalb stets mit einem einzelnen Buchstaben im obersten Feld und füge dann nach unten von «Stockwerk» zu «Stockwerk» jeweils einen weiteren Buchstaben hinzu. Du wirst feststellen, dass sich dabei fast immer die Reihenfolge der Buchstaben ändert, damit das neue Wort gebildet werden kann. (Übrigens: Buchstabentürme sind deshalb aus Quadraten aufgebaut, weil pro Feld immer nur ein einzelner Buchstabe eingesetzt werden muss – im Gegensatz zu den Zahlentürmen, wo oft mehrstellige Zahlen einzutragen sind, was eben nur bei Rechtecken korrekt möglich ist!)

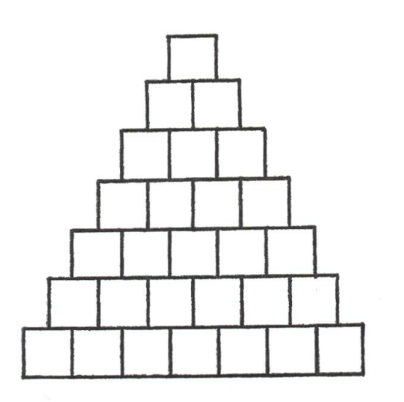

Als Einführung ein «siebenstöckiger» Buchstabenturm:

Abkürzung für ein Zeitmass sächliches Pronomen (oder Fürwort) weibliches Pronomen (oder Fürwort) (spanischer) Mädchenname Ortschaft nordwestlich von Appenzell oberer Teil des Gesichtes leuchtender Himmelskörper Hier ein besonderer «siebenstöckiger» Buchstabenturm mit lauter doppeldeutigen Begriffen:

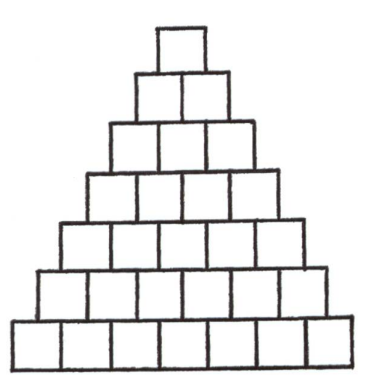

- 
- Selbstlaut oder römisches Zahlzeichen kann vor «Gelb» oder vor «Weiss» stehen Wintererscheinung oder Dessertspeise Zahl oder Ziffer deutsches Fürwort oder französischer Fluss Verb oder Berg am Thunersee

Alarmgeräte oder Fabelwesen der griechischen Sagenwelt

Zum Abschluss zwei Buchstabentürme zum «Selberbasteln» für dich! (Erlaubt sind alle Wortarten, und unverzichtbar ist auch das Ausprobieren auf einem Notizblatt.)

Ein «sechsstöckiger» Buchstabenturm: Ein «siebenstöckiger» Buchstabenturm:

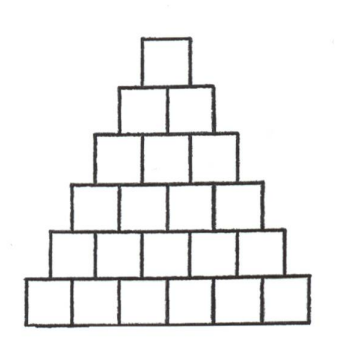

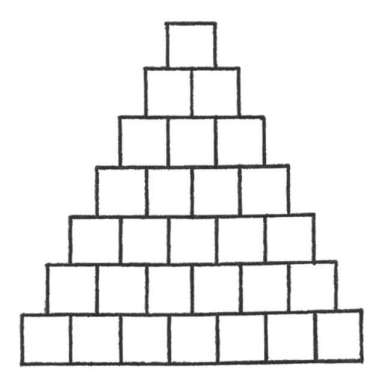

# Lösungen

Bei schwachen Klassen vor dem Kopieren einzelne Zahlen ins Arbeitsblatt schreiben oder Lösungszahlen/Wörter verstreut an Wandtafel!

### AI Zahlentürme

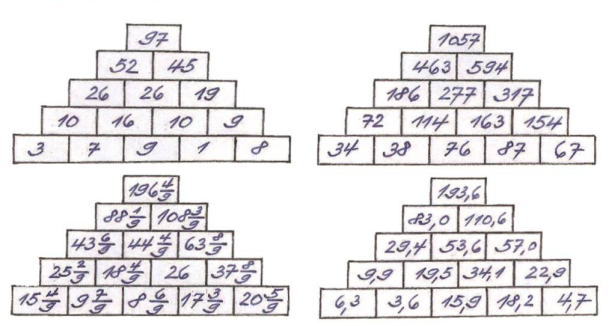

Knobelei Die grösste mögliche «Spitzenzahl» heisst: 118 (Grundlinie: <sup>3</sup> - 8 - 9 - 7 -1) Die kleinste mögliche «Spitzenzahl heisst: 63 (Grundlinie: 8-3-1 - <sup>7</sup> - 9) (Die beiden «Spitzenzahlen» sollen bei diesem AB noch durch reines Ausprobieren berechnet werden. Wie diese «Spitzenzahlen» genau bestimmt werden können, lernen die Schüler/-innen im Anschluss an das AB «Wer hat den Zahlenturm zuerst erstiegen?» kennen.)

Anmerkungen Ein (durchaus erwünschter!) Nebeneffekt bei der Rechenarbeit mit Zahlentürmen ist, dass die Schüler/-innen «gezwungen sind», alle Additionen besonders genau auszuführen, weil das Notieren nur einer einzigen falschen Summe zur Folge hat, dass weitere eingetragene Ergebnicht mehr stimmen! Im Übrigen lässt sich mit Zahlentürmen auch das schriftliche Addieren sehr gut üben, wie dieses Beispiel zeigt:

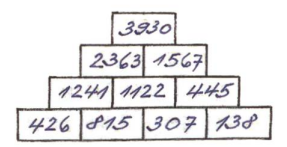

Hinweis Ähnlich den Zahlentürmen zeigen die folgenden beiden Vorschläge, wie die Rechenfertigkeit der Schüler/-innen durch untereinander verknüpfte Rechnungen intensiv geschult werden (und zudem die Rechenarbeit der Schüler/-innen durch Überprüfen des Schlussergebnisses innert kürzester Zeit kontrolliert werden!) kann.

### Erster Vorschlag: Üben des schriftlichen Addierens

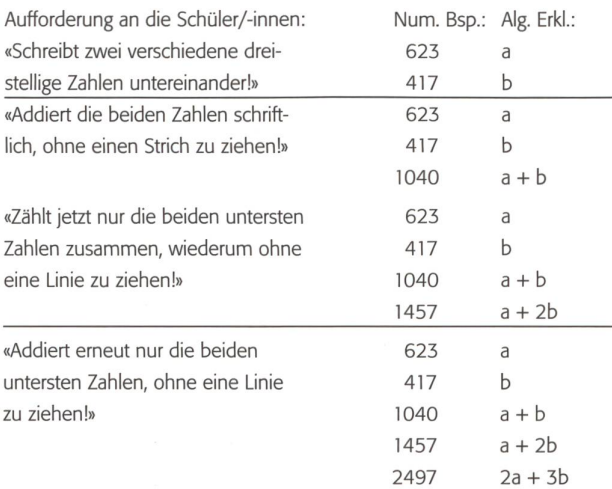

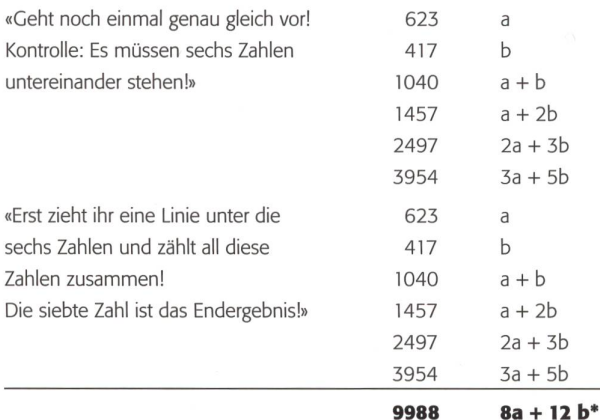

\* Die Kenntnis dieser Formel erlaubt es der Lehrperson, das Schlussresulbereits nach dem Notieren der beiden Anfangszahlen zu berechnen  $[(8 \times 623) + (12 \times 417) = 9988]$ , womit die Arbeit der Schüler/-innen leicht überprüft werden kann. Wird die Schlussformel zu 4 x (2a + 3b) umgeformt, stellen wir im Weiteren fest, dass der Klammerausdruck bereits als fünfte Zahl der Zahlenreihe aufgetreten ist, weshalb die Endsumme ebenso gut auf diese Weise hätte berechnet werden können:  $4 \times 2497 = 9988$  (Günstige Übungsmöglichkeit übrigens auch für das Addieren von Brüchen!)

Zweiter Vorschlag: Üben des schriftlichen Multiplizierens und Subtrahierens. Eine beliebige zweistellige Zahl (z.B. 36) wird der Reihe nach z.B. mit 3, 7, 12, 13 und 19 multipliziert. Anschliessend wird das Endergebnis durch 3,7, 12, 13 und 19 (gleiche Zahlen in gleicher Reihenfolge]) dividiert. Als Schlussergebnis muss logischerweise wieder die Anfangszahl erscheinen! Ein grosser Vorteil dieser Multiplikationen und Divisionen ist, dass die Schüler/ innen gleich selbst überprüfen können, ob sie richtig gerechnet haben...

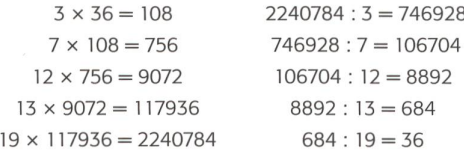

### A2 Zahlenturm ersteigen

Didaktische Anmerkungen zur Berechnung der «Spitzenzahl» bei Zahlentürmen Das Bestimmen der «Spitzenzahl» bei Zahlentürmen ist nicht nur eine ausgezeichnete Schulung für genaues (Kopf-)Rechnen, sondern auch ein idealer Einstieg in die Algebra, indem die «Basiszahlen» durch Buchstaben ersetzt und alle Additionen algebraisch ausgeführt werden! Beispiel: Ein Zahlenturm mit fünf «Stockwerken» und den «Basiszahlen» a, b, c, d und e

> $a + 4b + 6c + 4d + e$  $a + 3b + 3c + d$   $b + 3c + 3d + e$  $a + 2b + c$   $b + 2c + d$   $c + 2d + e$ a+b b+c c+d d+e a b c d e

Feststellung: Die algebraisch ausgedrückte «Spitzenzahl» setzt sich aus den beiden äusseren Basiszahlen (a + e), dem Vierfachen der zweiten und der vierten Basiszahl (4b + 4d) sowie dem Sechsfachen der mittleren Basiszahl (6c) zusammen.

Hinweis für die Lehrperson: Die «Spitzenzahl» lässt sich bei allen Zahlentürmen unter Zuhilfenahme des «Pascal'schen Dreiecks» rasch und einfach bestimmen (siehe unten)! Mit diesem Wissen können Sie die gesuchte «Spitzenzahl» zweifellos schneller vorhersagen als ihre begabtesten Schüler/-innen ... Ihre besondere «Rechenfertigkeit» wird bei Ihrer Klasse (vor allem bei hohen Zahlentürmen) grossen Eindruck hinterlassen!

Pascal'sches Dreieck: Berechnung der Spitzenzahl:

1

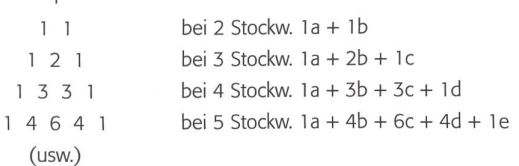

### Vorschlag für eine passende anschliessende Gruppenarbeit

Mit einer das Thema Zahlentürme vertiefenden Gruppenarbeit soll die mathematisch interessante Frage geklärt werden, welche «Spitzenzahlen» durch Vertauschen der fünf «Basiszahlen» (z. B. 1, 2, 3, 4 und 5) überhaupt erreichbar sind. Mit der uns nun bekannten Formel bestimmen wir zuerst einmal die kleinste und die grösste mögliche «Spitzenzahl»:

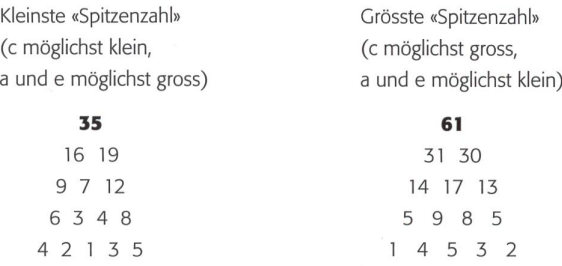

Jetzt teilen wir jeder Gruppe den Wert für c («mittlere Basiszahl» 1, 2, 3, 4 oder 5) fest zu. Durch planmässiges Umstellen der restlichen vier «Basiszahlen» sollen nun alle «Spitzenzahlen» zwischen 35 und 61 ermittelt werden. (Hinweis: In entsprechender Form ist diese Arbeit ohne Weiteres möglich mit fünf anderen «Basiszahlen».)

Kurzbeschrieb für die Gruppenarbeit mit der «mittleren Basiszahl» <sup>1</sup>

1. Die «äusseren Basiszahlen» werden zuerst möglichst gross gewählt (4 und 5). Mit dieser Vorgabe sind vier Zahlenverteilungen möglich: 4 2 13 5 oder 4 3 12 <sup>5</sup> (beide Mal die 4 links, die 5 rechts) 5 2 13 4 oder <sup>5</sup> 3 12 4 (beide Mal die 5 links, die 4 rechts) Alle vier Verteilungen führen zur «Spitzenzahl» 35

(kleinster Wert, siehe oben).

- 2. Die «äusseren Basiszahlen» werden um den Gesamtwert <sup>1</sup> verkleinert (3 und 5). Wiederum bestehen vier Möglichkeiten für die Verteilung der Basiszahlen; in allen Fällen lautet die «Spitzenzahl» 38.
- 3. Wird der Gesamtwert der «äusseren Basiszahlen» erneut um 1 verringert, können sie entweder 2 und 5 oder 3 und 4 (Gesamtwert 7) lauten, weshalb diesmal gar acht Möglichkeiten (!) für die Verteilung der Basiszahlen bestehen, die aber jedes Mal zur gleichen «Spitzenzahl» 41 führen.
- 4. Lauten die «äusseren Basiszahlen» 2 und 4 (Gesamtwert 6), heisst die «Spitzenzahl» viermal 44.
- 5. Mit den «äusseren Basiszahlen» 2 und 3 (Gesamtwert 5) gelangen wir viermal zur «Spitzenzahl» 47.

Damit sind alle Permutationen von a, b, d und e berücksichtigt  $(4! = 24)$  $= 4 + 4 + 8 + 4 + 4$ ) und wir haben herausgefunden, dass mit der 1 als «mittlerer Basiszahl» folgende fünf «Spitzenzahlen» erreicht werden können: 35, 38, 41, 44 und 47.

Nach Abschluss der Gruppenarbeiten mit den fünf verschiedenen «mittleren Basiszahlen» 1, 2, 3, 4 und 5 stellen wir fest:

1. Mit den «mittleren Basiszahlen» 1, 2, 3, 4 und 5 sind jeweils folgende «Spitzenzahlen» erreichbar:

(kleinste «Spitzenzahl»)

«Mittlere Basiszahl» = 1: 35, 38, 41, 44 und 47 «Mittlere Basiszahl» = 2: 37, 40, 43, 46, 49 und 52 «Mittlere Basiszahl» = 3: 39, 45, 48, 51 und 57

 $(48 =$  «mittlere Spitzenzahl»)

«Mittlere Basiszahl» = 4: 44, 47, 50, 53, 56 und 59 «Mittlere Basiszahl» = 5: 49, 52, 55, 58 und 61

- 2. Bei den geraden «mittleren Basiszahlen» (2, 4) sind sechs verschiedene «Spitzenzahlen» möglich, bei den ungeraden hingegen (1, 3, 5) nur deren fünf. Dies deshalb, weil sich bei den ungeraden «mittleren Basiszahlen» die «mittelste Spitzenzahl» aus zwei verschiedenen  $m$ anden b + d errechnen lässt, womit eine sechste Variante entfällt. (Beispiel mit  $c = 1$ :  $b + d = 2 + 5$  oder  $3 + 4$ ; siehe beim Kurzbeschrieb dieser Gruppenarbeit.)
- 3. Die Unterschiede der jeweiligen «Spitzenzahlen» betragen mit Ausnahme von 39 und 45 sowie 51 und 57 (beide Mal bei «mittlerer Basiszahl» 3) immer 3.
- 4. Ausgehend von der «Spitzenzahl» 48 (die genau in der Mitte zwischen den beiden Extremwerten 35 und <sup>61</sup> liegt) ergeben sich folgende symmetrische Besonderheiten:
- Doppelt vorkommende «Spitzenzahlen» sind <sup>47</sup> und <sup>49</sup> (Differenz zu 48 jeweils 1) sowie 44 und 52 (Differenz zu 48 jeweils 4)
- Nicht vorkommende «Spitzenzahlen» sind 42 und 54 (Differenz zu 48 jeweils 6) sowie 36 und 60 (Differenz zu 48 jeweils 12)
- 5. Mit den fünf «mittleren Basiszahlen» 1, 2, 3, 4 und 5 werden also insgesamt 27 «Spitzenzahlen» erreicht  $(5 + 6 + 5 + 6 + 5)$  – nämlich genauso viele Zahlen, wie es von 35 bis <sup>61</sup> sind. Nur trifft man dabei leider vier Zahlen gar nicht an (36, 42, 54, 60), während dafür vier Zahlen (44, 47, 49, 52) doppelt vorkommen...

### A3 Zahlentürme vervollständigen

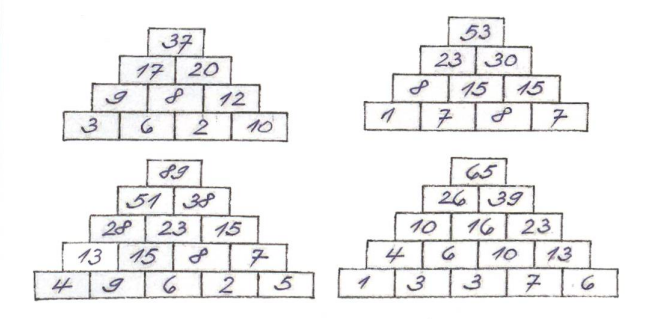

Anmerkungen Dass bei einem zweistöckigen Zahlenturm eine eindeutige Lösung mit nur einer einzigen vorgegebenen Zahl nicht möglich ist, kann den Schülern/-innen durch diese beiden Beispiele gezeigt werden:

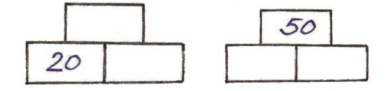

Erkenntnis: Bei einem zweistöckigen Zahlenturm müssen zwingend zwei Zahlen vorgegeben werden!

Dass bei einem dreistöckigen Zahlenturm und nur zwei festgelegten Zahlen viele Lösungen möglich sind, wird den Schülern/-innen mit diesem Beispiel rasch klar:

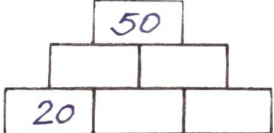

Erkenntnis: Bei einem dreistöckigen Zahlenturm müssen zwingend drei Zahlen vorgegeben werden!

Mathematisch viel fördernder und zur «Denkspielwiese» besser passend ist die sich fast aufdrängende Anschlussfrage: Wie viele verschiedene Lösungen lassen sich denn mit (diesen) zwei vorgegebenen Zahlen finden? Mit anderen Worten: Es geht darum, die Schüler/-innen herausfinden zu lassen, mit welchen zwei weiteren «Basiszahlen» – neben der 20 – es überhaupt möglich ist, die «Spitzenzahl» 50 zu erreichen!

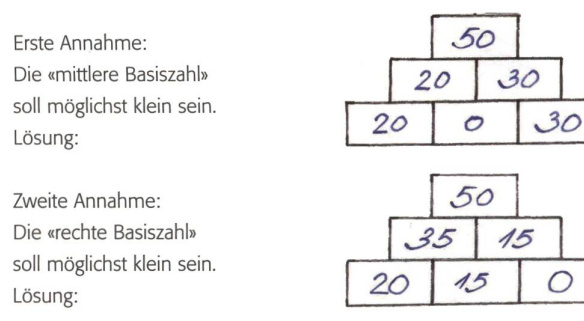

Fragestellung: Wie verändert sich die «rechte Basiszahl», wenn die «mittlere Basiszahl» fortgesetzt um 1 vergrössert wird?

Die ersten vier Lösungen:

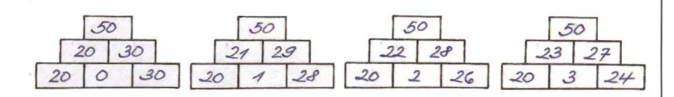

Einsicht: Wenn sich die «mittlere Basiszahl» um jeweils <sup>1</sup> vergrössert, wird die «rechte Basiszahl» entsprechend um jeweils 2 (!) kleiner, d. h., es sind 16 verschiedene Lösungen möglich: «Mittlere Basiszahl» von 0 bis 15 (in Einerschritten), «rechte Basiszahl» von 30 bis 0 (in Zweierschritten).

**Schlussfolgerung:** Damit ein Zahlenturm eindeutig lösbar ist, müssen zwingend so viele Zahlen vorgegeben werden, wie der Zahlenturm Stockwerke hat! (Am verständlichsten und einsichtigsten für die Schüler ist diese Forderung, wenn ausschliesslich die «Basiszahlen» vorgegeben sind!)

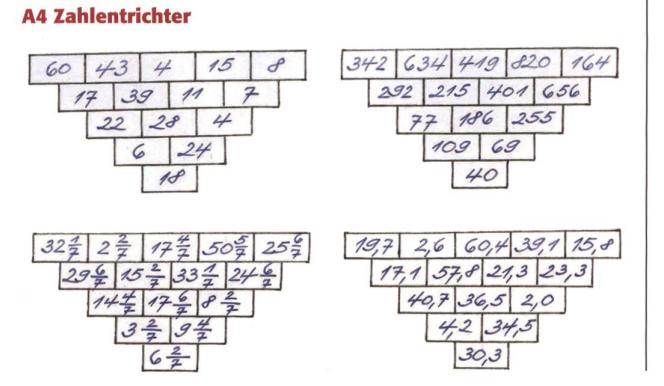

Knobelei

Beispiel einer grossen «untersten Zahl»: 28 (Oberste Linie: 43 - 8 - 60 - 4 - 15)

Beispiel einer kleinen «untersten Zahl»: 3 (Oberste Linie: 60 - 15 - 8 - 4 - 43)

### AS Zahlentürme mit speziellem Aufbau

- <sup>1</sup> Vom «Erdgeschoss nach oben» wird abwechselnd (je zweimal)  $\frac{\frac{1}{4}}{\frac{33}{10}}$   $\frac{50}{40}$ addiert und subtrahiert.  $\sqrt{334}/\sqrt{40}$
- 2 Bei jeweils zwei nebeneinander stehenden Zahlen wird die darüber zu notierende Zahl wie folgt<br>berechnet:  $3 \times$  rechte Zahl +  $\sqrt{35}$   $\frac{64}{49}$ berechnet:  $2 \times$  rechte Zahl +  $\frac{35}{19}$
- 3 Zwei nebeneinander befindliche Zahlen werden als Ziffern einer einzigen Zahl aufgefasst. Die darüber stehende Zahl entspricht der Hälfte dieser Zahl.

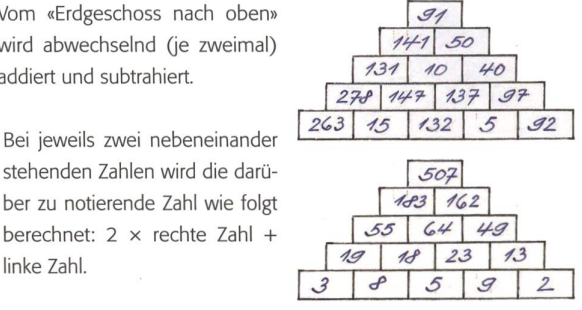

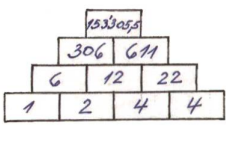

4 Zwei Lösungsbeispiele mit beliebigen «Spitzenzahlen» (6 und 7): (Anregende Zusatzaufgabe: Finden die Schüler/-innen auch Lösungen mit den «Spitzenzahlen» 2, 3, 4, 5, 8 und 9?)

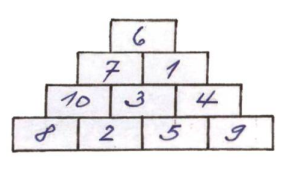

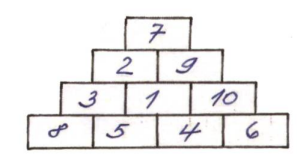

6 Lösungsbeispiel

**5** Lösungsbeispiel mit «Spitzenzahl» <sup>1</sup>

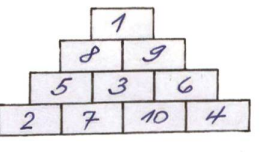

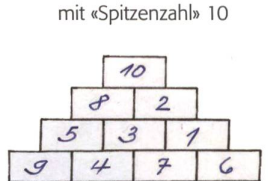

### A6 Buchstabentürme

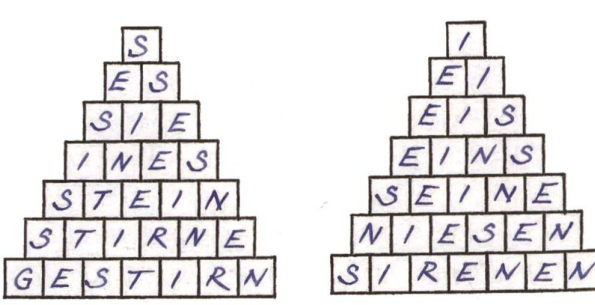

Hinweis: Das Ausarbeiten von Buchstabentürmen ist eine beliebte, sprachschöpferische und vor allem gleich verfügbare Zusatzarbeit!

36 die neue schulpraxis 9 | 11. SEPTEMBER 2014

# In welches Museum gehen wir?

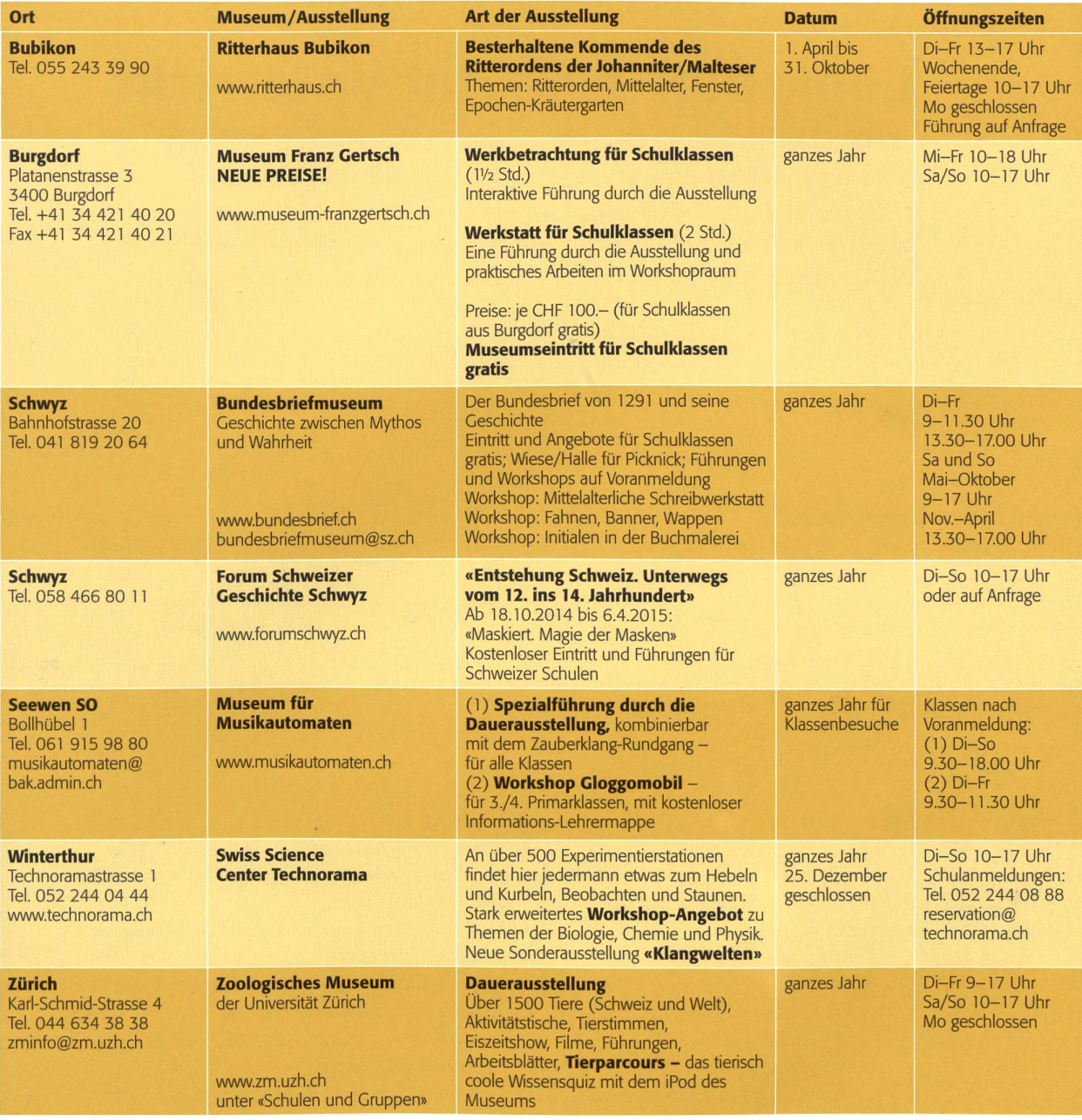

### UNSERE INSERENTEN BERICHTEN

### MAXIMILIAN - Der Zauberer für die Schule

Zauberhafte Schulstunden können schon bald lichkeit werden, denn Maximilian ist unterwegs und versetzt mit verschwundenen Eiern, indischen wundern und magischen Würfeln ganze Schulklassen in Staunen. Die Freude beim jungen Publikum ist riesengross!

### Die Zauberstunde

Maximilian erscheint im Schulhaus und verwandelt das Klassenzimmer oder den Singsaal in ein kleines Zaubertheater. Schlechte Noten bringt er zwar nicht zum Verschwinden, dafür werden die Kinder zu bergehilfen und tragen auf ihre Weise zum Gelingen der Schau bei. Für Schulhausaufführungen sind mehrere aufeinanderfolgende Vorstellungen möglich.

### Der Zaubermorgen

Anhand einer Diaschau gibt Maximilian Einblick in die Geschichte der Magie. Er geht auf Fragen von Schülerinnen und Schülern ein, bespricht die Regeln der Zauberkunst und lehrt einfache, aber wirkungsvolle Tricks. Ein zauberhafter Morgen für die ganze Schulklasse!

### Der Zaubertag oder Die Zauberwoche

Gerne begleitet Maximilian Lehrerinnen und Lehrer bei Projektwochen. In seinem Zauberbuch finden Schulklassen alles Wissenswerte zum Thema Zaubern. Mit Hilfe einer Kiste voller Tricks ist es den Kindern am Schluss möglich, eine eigene Vorstellung zu präsentieren.

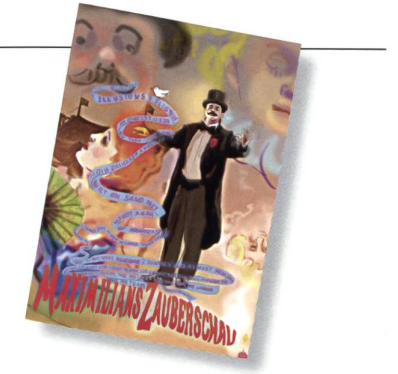

Und wie lasse ich Maximilian erscheinen? Ganz einfach – seine Kontaktadresse lautet Christoph Walt, Tel. 044 720 16 70 maximilian@zauberschau.ch www.zauberschau.ch

# Computer & Co. im Unterricht

Der Computer gehört zur Lebenswelt unserer Schülerinnen und Schüler. Seit einiger Zeit hat er Konkurrenz bekommen durch die Smartphones und Tablets. Diese Geräte sind jederzeit bereit, um im Internet zu recherchieren, zu schreiben, zu lernen, zu kommunizieren. Die multimediale, interaktive und mobile Form des Lernens macht Spass und spornt die Schüler/-innen an. Eva Davanzo

### Computer, Tablet, Smartphone

Seit langem wird der Computer im Unterricht als Werkzeug eingesetzt. Die Schüler/-innen nutzen ihn als Kommunikationsmittel, Wissensvermittler, Schreib- und Zeichnungsinstrument, Lerntrainer, instrument und Spielgerät. Obschon Smartphones und Tablets auch gute Dienste leisten mit Lerntrainings, Online-Büchern und lem mehr, ist der Computer als Werkzeug und Bestandteil im Unterricht nicht mehr wegzudenken. Auch für die Lehrpersonen macht der Fortschritt keinen Halt, kann man doch Online-Lizenzen von Schulbüchern kaufen und sich das Schulbuch am SMART Board zeigen lassen. Der Einsatz

dieser Geräte gehört zur gesellschaftlichen Entwicklung und zur Lernkultur.

Zum Auftrag der Schule gehört das Vermitteln der Kompetenzen, mit diesen Geräten umzugehen und sie effizient nutzen zu können.

### Lösungen zu den Arbeitsblättern

### A2, Auftrag 5:

Viele Sportclubs (Fussball, Eishockey) bieten über das Internet in ihren Fanshops Fanartikel an.

### A4, Auftrag 3:

App ist die Kurzform von Application Software (Anwendungs-Software). Sie ist vergleichbar mit einem kleineren Computerprogramm. Eine App kann verschiedene tionen erfüllen. Es ist aber nicht so, dass Smartphones oder Tablets ohne App nicht funktionieren würden. Eine App ist ein nützliches Zusatzprogramm. Das, was wir fach App nennen, bezeichnen Experten als mobile App, da sie nur auf mobilen Endgeräten wie Smartphones und Tablets zum Einsatz kommen. Die Unterschiede zwischen einer mobilen App und einem Computerprogramm sind: Apps müssen nicht auf einem Computer installiert werden, sondern können auf einem Server genutzt werden. Computerprogramme sind wesentlich umfangreicher als eine App, die zumeist nur auf eine bestimmte Funktion (Spiel, Foto, Kommunikation) ausgelegt ist.

### A5, Auftrag 1:

Was bedeutet Instant-Messaging? Nachrichtenübermittlung

### A5, Auftrag 2:

Mehr als siebzehn Milliarden

### A5, Auftrag 5:

### Vorteile von WhatsApp:

- im ersten Jahr kostenlos, danach Sonderangebote weiterhin kostenlos
- kann auf jedem Smartphone installiert werden
- einfache Installation
- Nutzer erkennt sofort, wer von seinen Kontakten
- auch WhatsApp installiert hat
- kostenloses Verschicken von Nachrichten, Bildern, Videos
- gutes Chat-Programm
- bei Bedarf können Gruppennachrichten erstellt und mit einem Klick versendet werden
- usw./individuelle Lösungen

### Nachteile von WhatsApp:

- in öffentlichen Funknetzen konnte bisher jeder alle Nachrichten mitlesen
- private Daten können eingesehen werden (von IT-Spezialisten)
- mit der Installation von WhatsApp gibt man Telefonnummer, Adresse und Kontakte frei
- usw./individuelle Lösungen

### A7, Auftrag 1:

Bananenfrappé

### A7, Auftrag 2:

<sup>1</sup> Banane, <sup>1</sup> Glas Milch, etwas Zucker (evtl. Vanillezucker) Alles in den Mixer geben und ca. 30 Sekunden lang mixen.

### **Computer & Co. im Unterricht Alliance According to the Computer Alliance Alliance Alliance Alliance Alliance Al**

### Fan, fanatisch, fantastisch

Fast jeder ist ein Fan. Man kann ein Fan von Menschen (Sänger/-in, Musikgruppe, Schauspieler/-in, Politiker/-in), Sportarten oder Dingen sein.

### Auftrag <sup>1</sup>

Von wem oder von was bist du ein Fan? Mehrere Antworten sind möglich.

### Auftrag 2

Was macht für dich einen richtigen Fan aus? Beschreibe in zwei oder drei Sätzen, was alles dazugehört, um ein «richtiger Fan» zu sein.

Das Wort «Fan» stammt aus dem Englischen und heisst «fanatic» (Fanatiker). Trotz Ursprung des politisch negativ bezeichneten Worts «Fanatiker» hat der Fan nichts mit dem Begriff «Fanatiker» zu tun.

### Auftrag 3

Du hast bei Auftrag <sup>1</sup> eine Antwort oder mehrere Antworten gegeben. Wähle eine deiner Antworten aus und erstelle eine Präsentation. Diese kannst du im PowerPoint erstellen oder in einem anderen Präsentations-Programm. Deine Präsentation sollte mindestens 5 Seiten umfassen. Merke: Eine Präsentation beinhaltet Bilder und Stichworte. Zu den Stichworten erläuterst du ausführlicher, wenn du die Präsentation deiner Klasse vorstellst.

Beispiel: So könnte eine PowerPoint-Präsentation von einem Fan eines Fussballclubs aussehen. Du kannst auch ein anderes Programm statt PowerPoint verwenden. Es gibt im Internet weitere Gratisprogramme, um Präsentationen herzustellen. Wenn du in der Schule arbeitest, frage zuerst deine Lehrperson, ob du ein gramm herunterladen darfst.

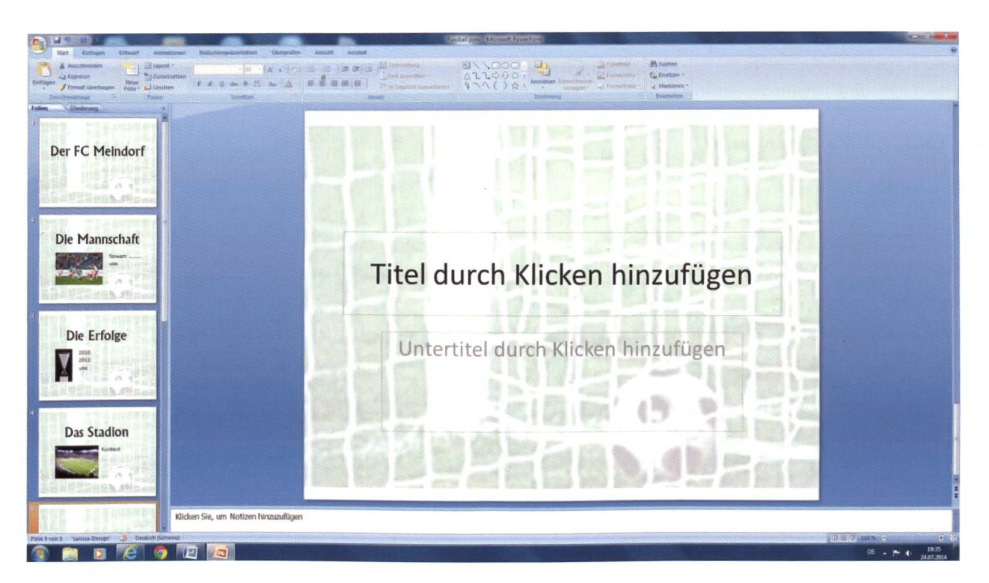

Vorgehen: Überlege zuerst, welchen Inhalt deine Präsentation haben soll (Musikgruppe, Sänger/-in, Mannschaft, Politiker usw.). Lege dir auf dem Computer einen Ordner an, in den du deine Bilder legst, die du verwenden möchtest. Öffne dann das von dir ausgewählte Programm und gestalte die erste Folie. Danach die zweite, dritte usw. Notiere dir zu jeder Folie auf einem Zettel oder im Word, was du dazu erzählen möchtest.

### Computer & Co. im Unterricht A2

### Fan...

In Verbindung mit dem Wort «Fan» gibt es viele Begriffe: Fanmeile/Fanzone, Fanclub, Fanpost, Fanshop, Fanartikel.

### Auftrag <sup>1</sup>

Erstelle im Word eine Tabelle. Schreibe in die erste Spalte das «Fan-Wort». In die zweite Spalte schreibst du, was du darunter verstehst. In die dritte Spalte schreibst du, wen oder was du zu diesem Wort kennst. Du kannst deine Liste noch mit eigenen «Fan-Wörtern» erweitern.

Beispiel:

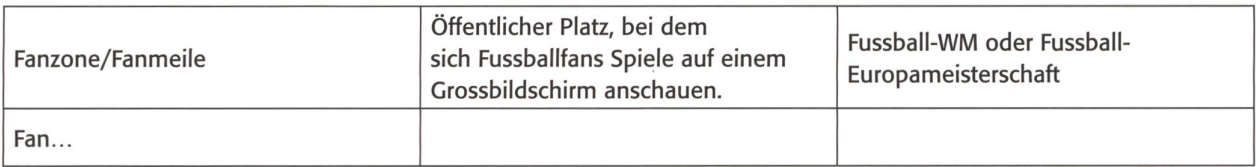

### Auftrag 2 Fanmeile/Fanzone

Bei Fussballspielen einer WM oder Europameisterschaft gibt es an verschiedenen Orten die Fanmeilen/Fanzonen. Warum treffen sich Menschen gerne an diesen Veranstaltungen?

### Auftrag 3 Fanclub

Bist du Mitglied in einem Fanclub? Wenn ja, in welchem? Viele Musikstars, Sportler/-innen oder Schauspieler/-innen haben Fanclubs. Suche im Internet nach Fanclubs und wähle einen Club aus. Notiere, warum du dich für diesen Fanclub entschieden hast.

### Auftrag 4 Fanpost

Wenn du von einem Musikstar oder Schauspieler Fan bist, verfasse einen Brief mit dem Wunsch, ein Autogramm zu erhalten. Schreibe diesen im Word. Du kannst deinen Brief auch etwas «aussergewöhnlich» gestalten. Lass deiner Fantasie freien Lauf. Wenn dein Idol englischsprachig ist, verfasse deine Fanpost in Englisch.

### Auftrag 5 Fanshop

Gib auf Google das Wort Fanshop ein. Was fällt dir auf?

### Auftrag 6 Fanartikel

Entwirf und gestalte verschiedene Fanartikel am Computer. Das Beispiel unten ist im Word gestaltet. Du kannst aber auch andere Programme verwenden. Spiel dabei mit den Farben und Formen. Vorgehen im Word: Suche zuerst die Bilder, die du benötigst, und lege dir einen Ordner an. Öffne ein Word-Dokument. Kopiere ein Bild aus deinem Ordner in das Dokument. Mit Doppelklick auf das Bild öffnet sich eine Werkzeugleiste (Zuschneiden, Rahmen, Textumbruch usw.), die du verwenden kannst. Bilder, die du übereinanderfügst, müssen so angeordnet sein, dass das obere Bild «In den Vordergrund» (rechte Maustaste oder Werkzeugleiste) platziert ist. Probiere die Werkzeuge aus!

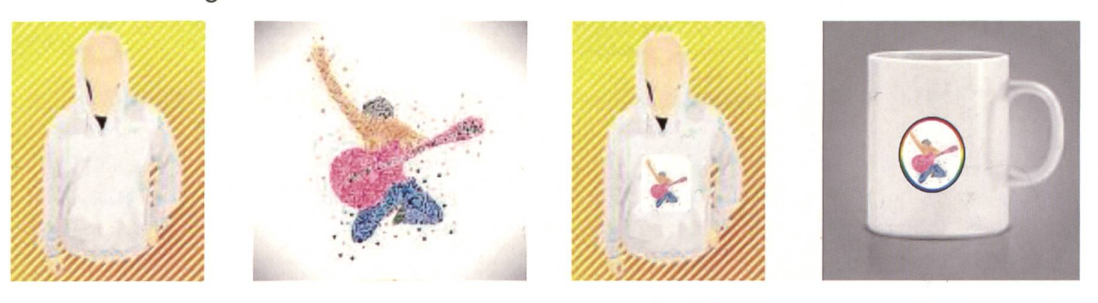

### Computer & Co. im Unterricht A3

### Vom Fan zum Fanatiker

In Schweden ist ein Fussballfan bei Ausschreitungen ums Leben gekommen.

Am I. Februar 2012 wurden bei gewalttätigen Ausschreitungen in Ägypten <sup>74</sup> Menschen getötet und knapp tausend verletzt.

Drei Polizisten wurden bei Ausschreitungen vor und nach dem Fussballspiel Aarau - Basel verletzt.

Zu schweren Ausschreitungen zwischen den Fans kam es beim Spiel zwischen Atlético Chacarita und Atlético Atlanta. Dabei wurden mehrere Personen verletzt und Autos angezündet.

Solche Meldungen kann man nach fast jedem Fussballspiel der oberen Ligen lesen. Findest du im Internet noch mehr solche Mitteilungen? Gib bei einer Suchmaschine «Fussball-Ausschreitungen» ein. Drucke ein paar Mitteilungen aus und diskutiere darüber mit einer Mitschülerin/einem Mitschüler.

### Auftrag <sup>1</sup> (Partnerarbeit)

Entwerft ein Plakat «Contra Gewalt bei Fussballspielen». Das könnt ihr im Word, Publisher oder in einem deren Programm (InDesign oder Illustrator) gestalten. Druckt das Plakat, evtl. im Format A3, aus und hängt es im Klassenzimmer auf.

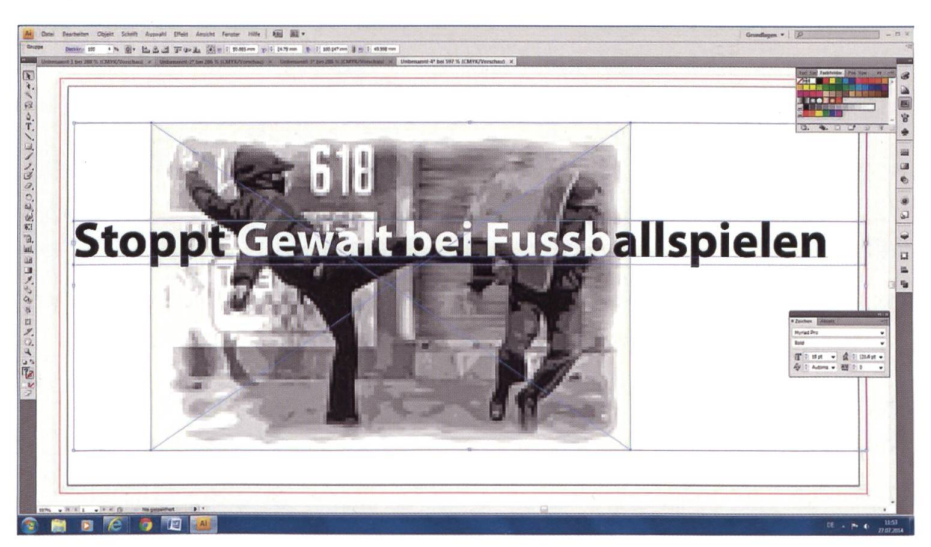

Beispiel: Plakat <sup>1</sup> im Querformat wurde im Illustrator erstellt.

Beispiel: Plakat 2 im Hochformat wurde im Publisher erstellt.

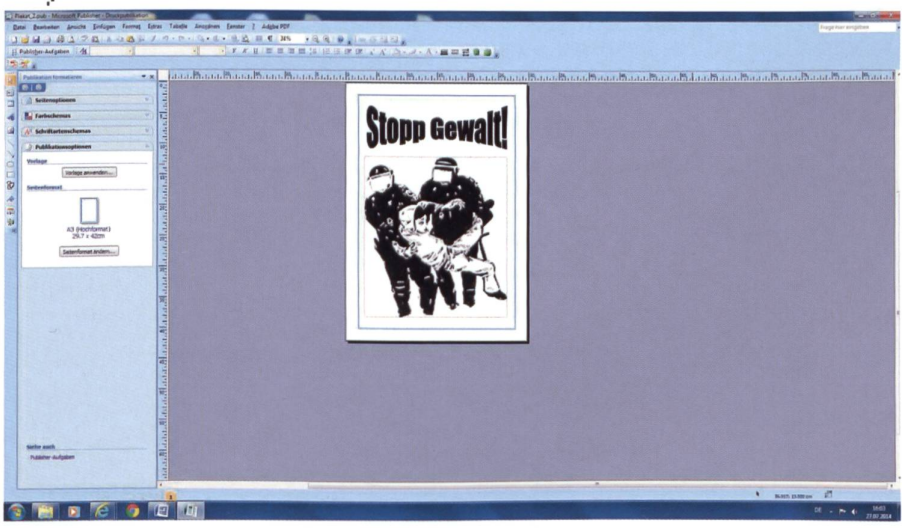

### **Computer & Co. im Unterricht**

### **Smartphone und Tablet**

Aus heutiger Sicht haben etwa 90% aller Jugendlichen ab der sechsten Klasse ein Smartphone. Bestückt mit vielen Apps, bietet ein Smartphone, aber auch ein Tablet viele Möglichkeiten.

### **Auftrag 1**

Besitzt du auch ein Smartphone und/oder Tablet? Kreuze an! ⊠ Smartphone ⊠ Tablet

### **Auftrag 2**

Welche Apps hast du geladen? Schreibe mindestens 5 auf.

### **Auftrag 3**

Ergänze im Text die fehlenden Begriffe, die im Rahmen stehen.

Computer, Tablets, Funktionen, Application Software, Smartphones, Server, App, Endgeräten, Funktion, Zusatzprogramm, Computerprogramm

### **App**

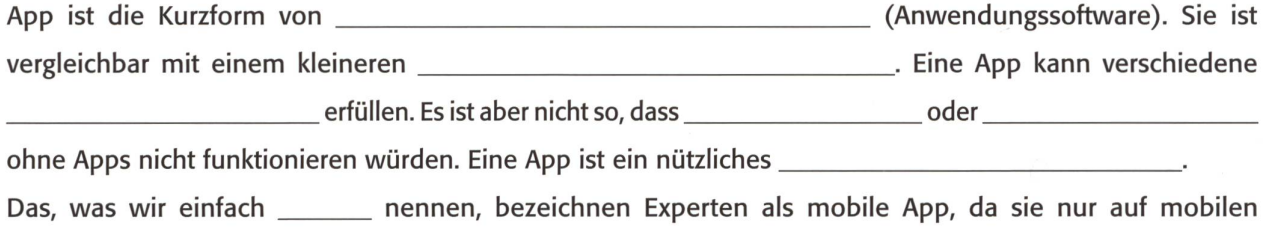

wie Smartphones und Tablets zum Einsatz kommen. Die Unterschiede zwischen einer mobilen App und einem Computerprogramm sind: Apps müssen nicht auf einem

installiert werden, sondern können auf einem genutzt werden. Computerprogramme sind wesentlich umfangreicher als eine App, die zumeist nur auf eine bestimmte  $\Box$  (Spiel,

Foto, Kommunikation usw.) ausgelegt ist.

### **Auftrag 4**

Welche dieser unten abgebildeten Apps hast du auf deinem Smartphone/Tablet? Kreuze an. Erstelle ein Word-Dokument und schreibe den Namen und die Verwendung auf (siehe Beispiel unten). Suche im Internet das dazugehörige Icon und füge es an der richtigen Stelle ein. Hast du noch andere Apps auf deinem Smartphone/ Tablet? Welche? Schreibe auf und drucke deine Seite aus.

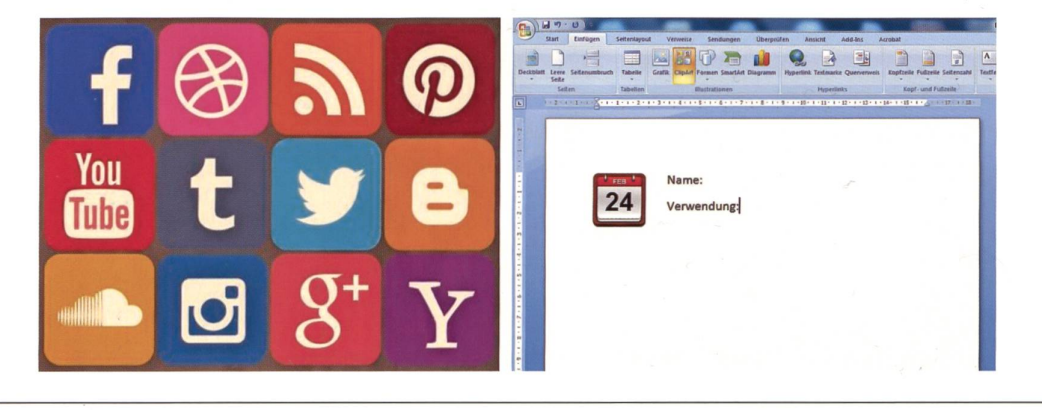

### Computer & Co. im Unterricht A5

### WhatsApp

WhatsApp ist ein internetbasierter, plattformübergreifender Instant-Messaging-Dienst. WhatsApp wird benutzt für den Austausch von Textnachrichten, Bild-, Video- und Tondateien zwischen Benutzern von Mobilgeräten wie Smartphones.

### Auftrag <sup>1</sup>

Was bedeutet Instant-Messaging? Mittlerweile werden über WhatsApp täglich mehrere Milliarden Nachrichten verschickt.

### Auftrag 2

Wie viele Nachrichten werden täglich über WhatsApp verschickt? Recherchiere im Internet. Kreuze an. **IEI Mehr als fünf Milliarden Kl Mehr als zwölf Milliarden Kli Mehr als siebzehn Milliarden** 

### Auftrag 3

Hast du auf deinem Smartphone oder Tablet auch WhatsApp? Was weisst du darüber? Informiere dich im Internet. Öffne ein Word-Dokument und schreibe einen Bericht über WhatsApp. Füge das Icon ein.

### Auftrag 4

Stell dir vor, du müsstest WhatsApp weiterempfehlen. Welche Marketingstrategie würdest du anwenden? Überlege, ob du ein Plakat, ein Inserat oder einen Flyer gestalten würdest. Setze deine Idee am Computer um. Drucke deine Werbung aus.

### Auftrag 5

WhatsApp ist sehr beliebt bei den Benutzern. Aber auch WhatsApp hat Vor- und Nachteile. Führe zuerst terviews in deinem Freundeskreis durch und frage nach Vor- und Nachteilen von WhatsApp. Schreibe alle Informationen auf. Suche im Internet nach Berichten über WhatsApp und schreibe dir auch davon die Vor- und Nachteile heraus. Zeichne eine Word-Tabelle. Trage Vor- und Nachteile ein.

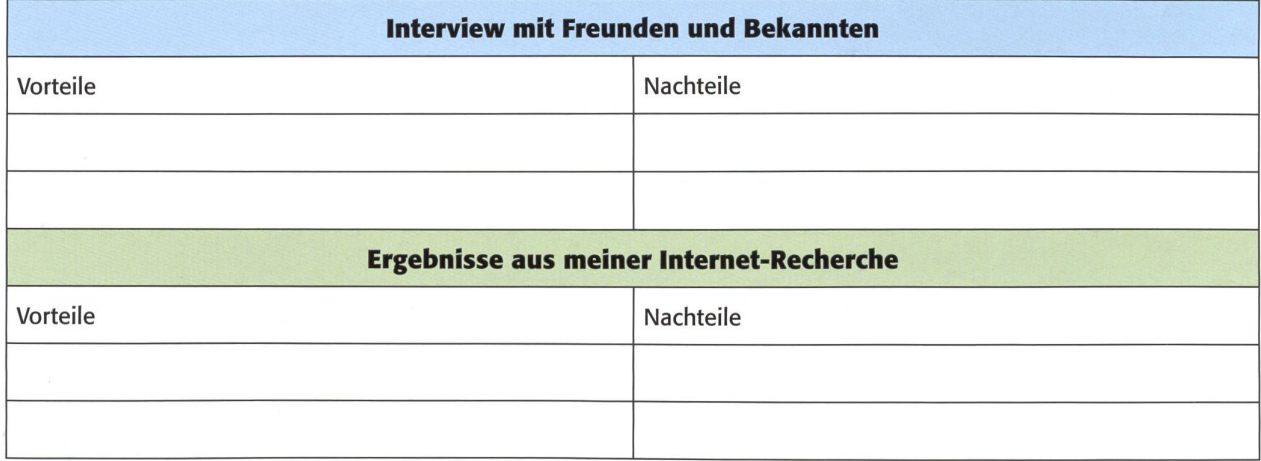

Vorgehen: Gehe auf «Einfügen» und klicke das Feld «Tabelle» an. Wähle «Tabelle zeichnen» aus. Setze deinen Cursor dort an, wo du die Tabelle zeichnen möchtest. Ziehe die Felder, die du benötigst. Wenn du alle Felder hast, kannst du mit einem Doppelklick deine Arbeit beenden und in die Felder schreiben. Hinterlege die Felder mit verschiedenen Farben (siehe Beispiel). Das kannst du, indem du deinen Cursor in einem Feld hast und bei «Start» die Option «Schattierung» anklickst und die Farbe auswählst, die du möchtest.

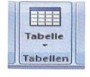

Tabelle zeichnen **Staat Schattierung** 

### Computer & Co. im Unterricht A6

### Der Comic

### Auftrag <sup>1</sup>

Erfinde eine kurze Geschichte und schreibe diese auf. Wenn du die Geschichte im Word schreibst, nimm folgende Einstellungen vor:

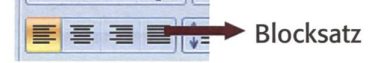

Absatz Sondereinzug: Erste Zeile Um: 0,2 cm Abstand Nach: 0,6 pt Wenn du mit einem anderen Textverarbeitungsprogramm arbeitest, nimm die Einstellungen so vor, dass die erste Zeile eingerückt ist und der Text im Blocksatz steht.

### Beispiel: Brutus

Der Wachhund Brutus knurrt und fletscht die Zähne. Bedrohlich liegt er da und bewacht das Haus. Sobald sich Brutus unbeobachtet fühlt, entspannt er sich, da er eigentlich kein böser Hund sein möchte und lieber seine Ruhe hat.

Deine Geschichte sollte etwas länger sein!

### Auftrag 2

Setze deine Geschichte um. Gestalte einen Comic davon. Du kannst selbst Bilder zeichnen, scannen und in einem Programm einfügen. Schreibe aber die Texte mit dem Computer.

### Beispiel:

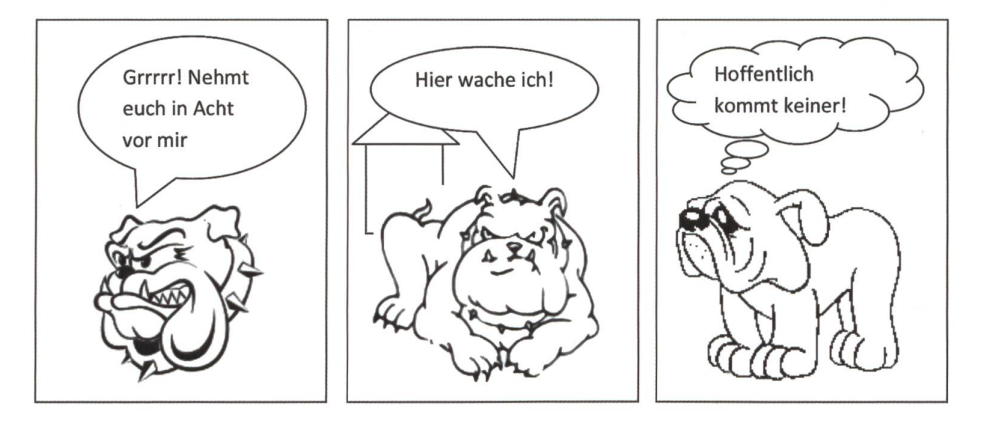

Dieses Beispiel wurde in Word erstellt. Die Bilder sind von einer Webseite, die Gratisvektoren (Zeichnungen) zur Verfügung stellt. Das Haus im Hintergrund ist wiederum mit Word gezeichnet. Die Sprechblasen sind in Word als Textfelder vorgegeben. Du findest sie unter: Einfügen, Formen, Legenden. Eine grosse Auswahl an Bildern und Grafiken bieten dir die Seiten:

http://pixabay.com/

www.kostenlos-fotos.de

www.publicdomainpictures.net

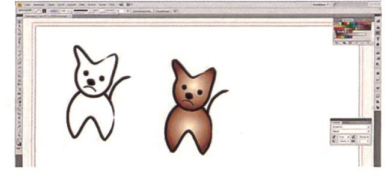

Wenn du gut mit Illustrator arbeiten kannst, zeichne deine eigenen Vektorgrafiken. Dieser Hund wurde in Illustrator gezeichnet. Der erste Hund wurde : kopiert und daneben eingefügt. Danach wurde er eingefärbt. Wenn man alle gezeichneten Teile gruppiert, kann das Bild kopiert und in Word eingefügt werden. Probier aus!

### Computer & Co. im Unterricht A7.1

### Ohne viele Worte

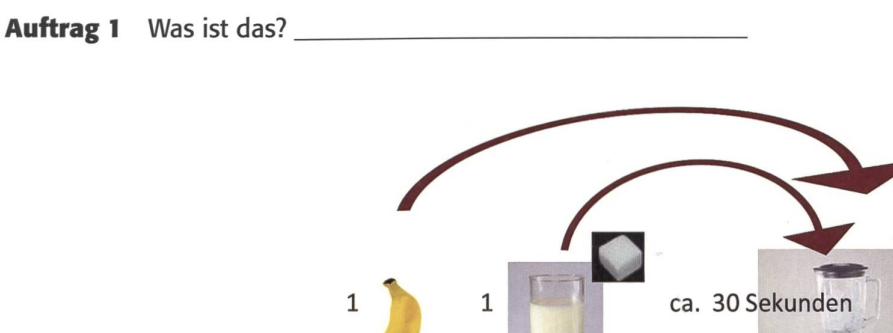

Hier ist ein kurzes Rezept abgebildet. Erstellt wurde dieses im Word. Die Bilder sind aus dem Internet von der Webseite http://pixabay.com/ und konnten direkt kopiert und eingefügt werden. Im Word wurden die Bilder dann verkleinert oder zugeschnitten. Die Pfeile sind ein Bestandteil der Word-Werkzeuge.

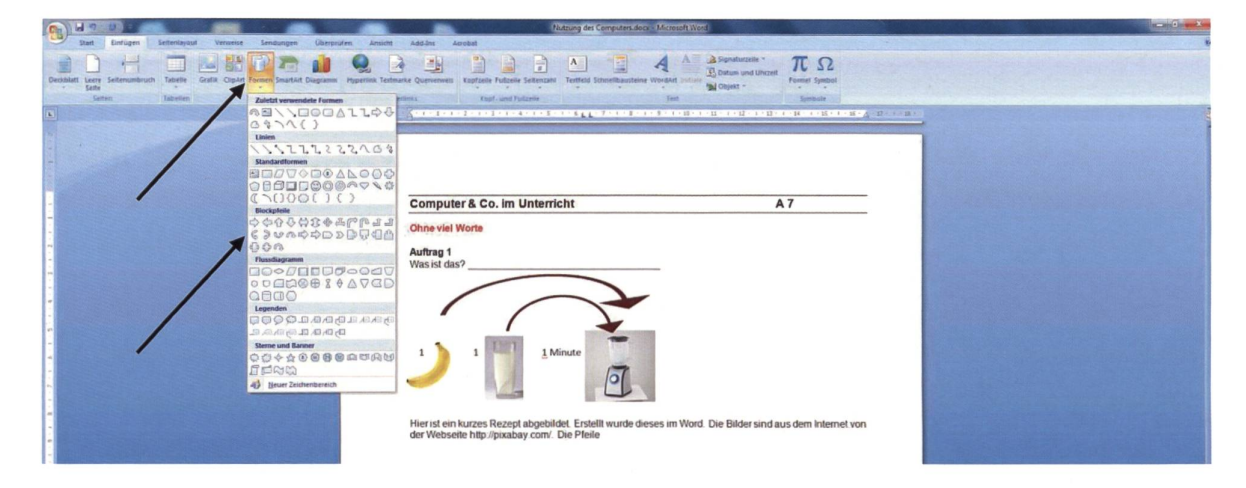

### Auftrag 2

Schreibe das Rezept auf. Zuerst die Zutaten und dann die Zubereitung.

### Zutaten:

### Zubereitung:

### Auftrag 3

Wähle ein Programm aus, in dem du selbst ein Kochrezept darstellen möchtest. Dies kann Word, Publisher oder InDesign sein. Mache dir zuerst Notizen, welches Rezept du darstellen möchtest und welche Bilder du dazu brauchst. Lege dir auf deinem Computer einen Ordner an und suche Bilder im Internet, die du dort ablegst. Natürlich kannst du auch selbst Lebensmittel und Gebrauchsgegenstände wie Kochtopf, Teller usw. fotografieren und verwenden.

Lass von einem Klassenkameraden oder einer Klassenkameradin unterhalb des Bildrezeptes auf deinem Dokudas Rezept aufschreiben, dann hast du eine Kontrolle, ob du alles gut und verständlich dargestellt hast.

### Computer & Co. im Unterricht And Annual According And Annual According And Annual According And Annual According A

### Ohne viele Worte

«Rezeptbuch» herstellen

### Auftrag <sup>1</sup>

Stelle ein «Rezeptbuch» her. Das Format ist A5. Die Broschüre soll 4-seitig sein. Dazu verwendest du das Office-Programm Publisher oder evtl. Adobe InDesign. Auch hier überlegst du dir zuerst, welche Rezepte du darstellen möchtest. Speichere dir die Bilder ab, die du benötigst. Gib deiner Seite einen Hintergrund oder ein Schmuckelement. Die Darstellung der Rezepte soll einheitlich sein. Entscheide dich für eine Variante.

Beispiel 1: Im Publisher erstellt. Als Hintergrund wurden Tomaten gewählt, die aufgehellt wurden, damit die Bilder und Texte gut lesbar sind. Um dies zu erreichen, musst du das Bild anklicken. Im Fenster Grafik wählst du die Option «Farbe» und dann «Intensität». So erhältst du ein transparentes Bild. Die restlichen Objekte fügst du darüber ein.

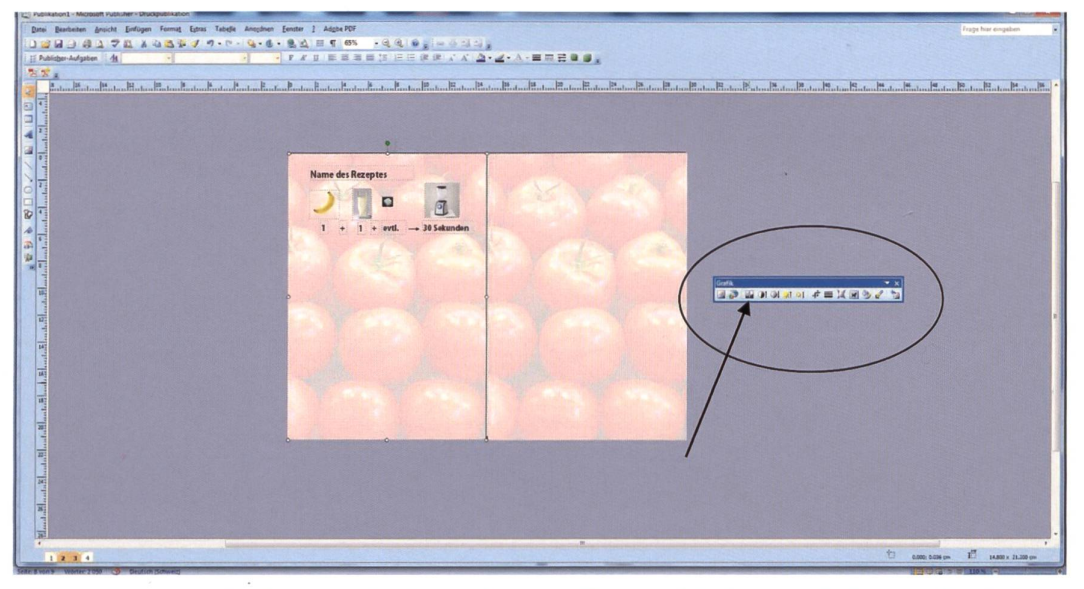

Beispiel 2: Im InDesign erstellt. Du siehst, es gibt verschiedene Variationen, die Rezepte darzustellen und die Seiten zu gestalten. Sei kreativ und gestalte deine 4 Seiten. Drucke das «Rezeptbuch» aus.

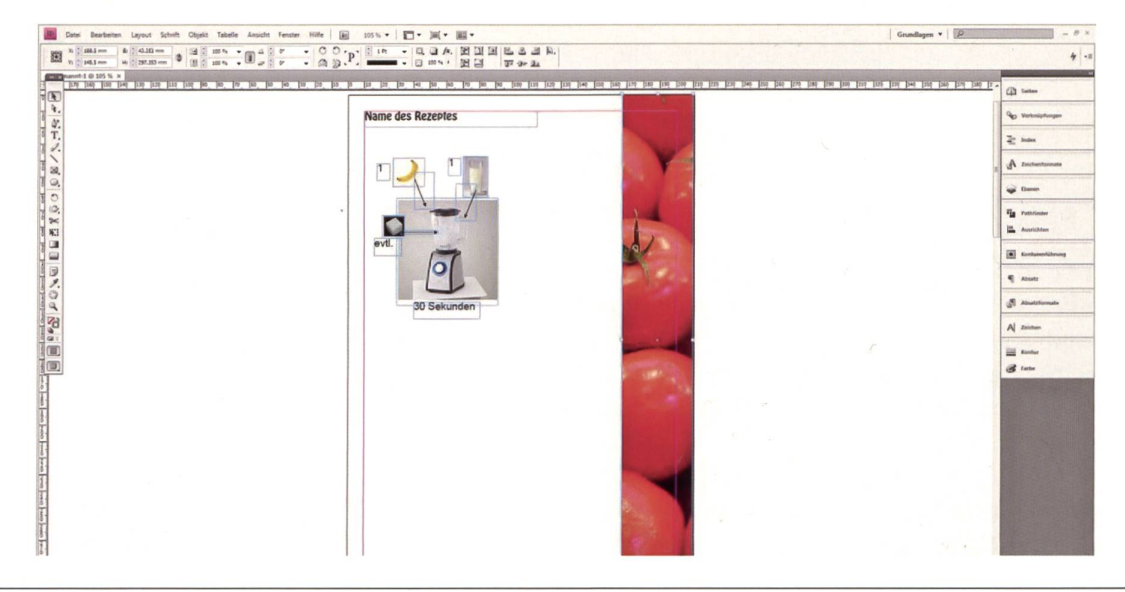

### **Computer & Co. im Unterricht A8.1 Computer & Co. im Unterricht**

### Diagramme erstellen

Anhand von Angaben der Schweizer Kantone übst du das Erstellen von Diagrammen. Die Schweiz besteht aus 26 Kantonen. Mit Hilfe des Internets suchen wir pro Kanton die Anzahl Einwohner, die Anzahl der Gemeinden und die Fläche.

### Auftrag <sup>1</sup>

Schreibe hier die Namen der Kantone alphabetisch auf:

### Auftrag 2

Wähle aus allen Kantonen <sup>8</sup> Kantone aus. Suche im Internet nach folgenden Angaben: Anzahl Einwohner pro Kanton, Anzahl Gemeinden pro Kanton, Fläche in km2 pro Kanton.

Wichtig: Im Internet wirst du jeweils verschiedene Angaben, vor allem in Bezug auf die Einwohnerzahlen und die Anzahl Gemeinden, finden. Gründe dafür sind Personen, die in einen anderen Kanton ziehen, oder Zuwanderen Auch die Anzahl der Gemeinden kann variabel sein, da es Gemeinden gibt, die fusionieren (sich zusammenschliessen).

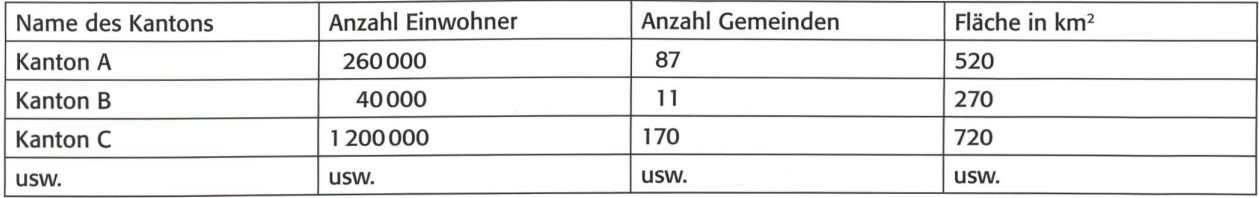

Erfasse deine Angaben in einer Tabelle im Word. Hier ein Beispiel:

### Grafische Darstellung der Daten

Du hast nun die Daten der <sup>8</sup> Kantone gesammelt. Nun geht es darum, die Daten in einem Diagramm grafisch darzustellen. Ein Diagramm ist einfacher zu lesen als eine Zahlentabelle. Zudem erkennt man auf den ersten Blick, was das Diagramm aussagen will.

### Diagrammarten

Es gibt verschiedene Diagrammarten. Am einfachsten sind sie im Excel zu erstellen.

### Balkendiagramm

Das Balkendiagramm stellt die Daten durch waagrecht liegende Balken dar. Je länger der Balken ist, desto grösser ist die Zahl.

### Säulendiagramm

Das Säulendiagramm ist ähnlich wie das Balkendiagramm. Es wird auch Stabdiagramm genannt. Es hat senkrecht stehende Säulen, die nicht aneinandergrenzen. Je höher eine Säule ist, desto grösser ist die Zahl.

### Kreisdiagramm

Das Kreisdiagramm wird auch Kuchen- oder Tortendiagramm genannt, weil es kreisförmig ist und in mehrere Kreissektoren eingeteilt ist.

### Computer & Co. im Unterricht A8.2

### Auftrag 3

Deine Zahlentabelle im Word schreibst du nun so ins Excel, dass du daraus verschiedene Diagramme erstellen kannst.

Beispiel (aus der Word-Tabelle von Arbeitsblatt A8.1):

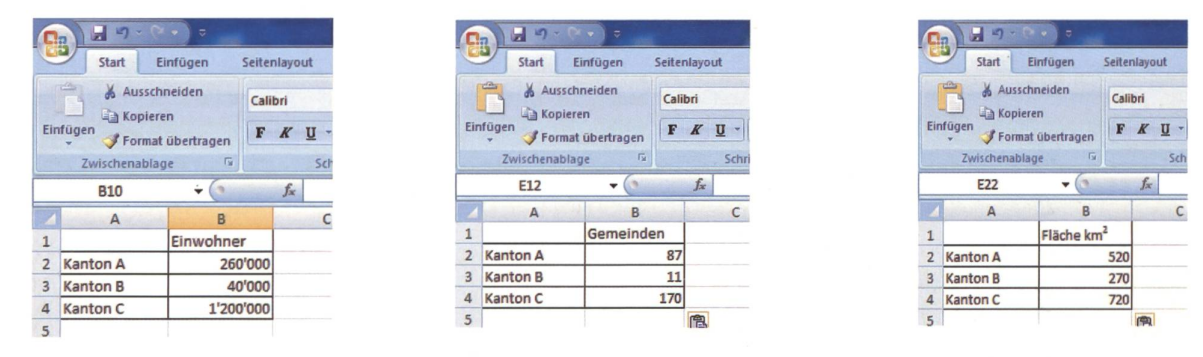

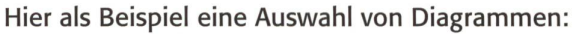

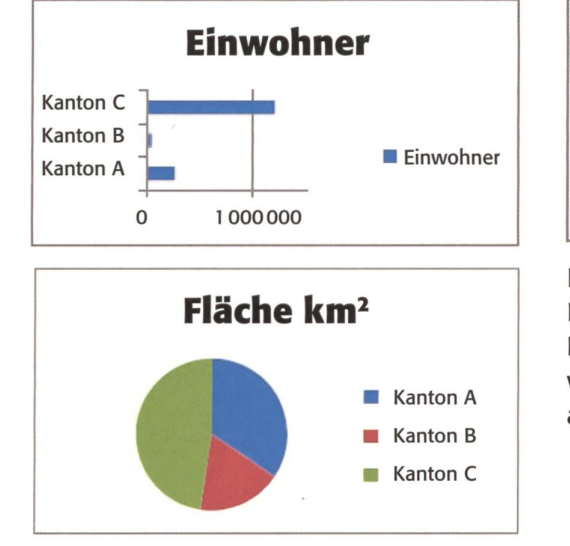

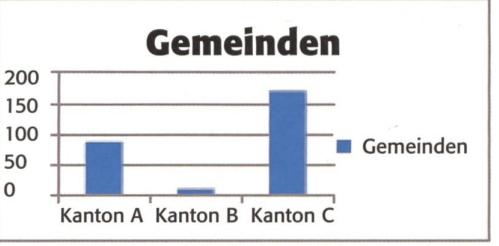

Es gibt noch weitere Formen von Diagrammen. Zum Beispiel Punkte, Linien, Pyramiden. Erstelle verschiedene Diagramme und wechsle auch die Farben.

### Auftrag 4

Nachdem du 8 Kantone bearbeitet hast, wähle nun 8 europäische Städte aus und suche die Anzahl Einwohner/ -innen und die Flächen in km2. Erstelle eine Tabelle im Word. Im Excel erstellst du dazu verschiedene Diagramme.

### Das musst du wissen!

- 1. Wenn du Zahlen im Excel schreibst, markiere zuerst die Spalten mit den Zahlen (1).
- 2. Klicke dann auf den kleinen Pfeil im Feld «Zahl» (2). Es geht ein neues Fenster «Zellen formatieren» auf.

Dort kannst du «Zahl» anklicken und die Dezimalstellen festlegen. Auch das Tausender-Trennungszeichen kannst du bestimmen.

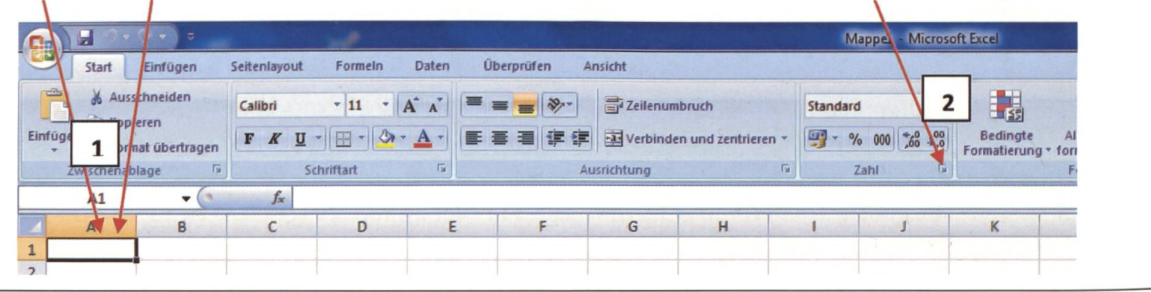

### Computer & Co. im Unterricht A9

### Planen und Organisieren

### Schulausflug: Von der Planung bis zur Abrechnung

Planen und Organisieren sind die Grundlagen der Arbeitsorganisation. In der Regel plant die Lehrerin/der Lehrer den Schulausflug. Heute plant ihr einen Schulausflug, von der Idee bis zur Abrechnung.

### Auftrag <sup>1</sup> (Partnerarbeit)

Bevor ihr einen Schulausflug planen könnt, müsst ihr ein paar Überlegungen anstellen.

### Diskutiert miteinander!

Wohin soll uns der Ausflug führen? Wo ist unser Ziel? Sucht im Internet nach Reisezielen. Mit welchen kehrsmitteln kommen wir zum Ziel? Was tun wir während des ganzen Tages? Gibt es besondere Aktivitäten wie zum Beispiel Kanufahrt, Klettern, Trottinettfahrt, Schifffahrt usw.? Wird ein Museum, Kunsthaus oder Kino besucht? Eurer Fantasie sind keine Grenzen gesetzt. Nun müsst ihr euch für ein Ziel entscheiden. Schreibt eure Gedanken und Entscheidungen auf ein Blatt Papier.

### Auftrag 2 (Partnerarbeit)

Nun folgt die Feinplanung. Das ist die Umsetzung des Ziels. Erstellt einen Zeitplan für euren Ausflug. Sucht im Internet, wie ihr euer Ziel erreicht. Auf www.sbb.ch gibt es Online-Fahrpläne für Bahn, Postauto usw. Schreibt die Zeiten der öffentlichen Verkehrsmittel heraus. Denkt daran, auch gleich die Preise für die Fahrten herauszusuchen. Die ganze Planung eurer Reise müsst ihr nun auf einem Blatt Papier festhalten oder ihr schreibt die Planung mit Hilfe des Computers direkt ins Word. Es ist wichtig, dass ihr Schritt für Schritt aufschreibt. Der ganze Tagesablauf muss perfekt organisiert sein.

### Auftrag 3

Für einen Ausflug hat die Schule nicht unbegrenzte Finanzen zur Verfügung. Deshalb ist es wichtig, dass ihr ein Budget erstellt, in dem die Einnahmen und Ausgaben ersichtlich sind. Wenn die geplanten Ausgaben höher als die Einnahmen sind, muss die Planung so abgeändert werden, dass kein Defizit entsteht. Ein Reisebudget könnte so aussehen:

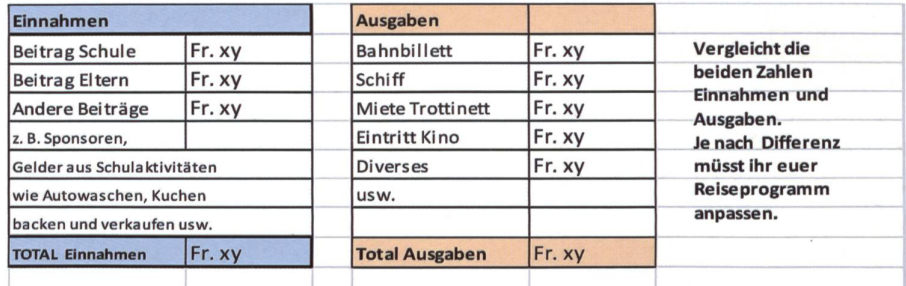

### Auftrag 4a

Erstellt im Word einen Flyer mit dem kompletten Ausflugsprogramm und allen Informationen. Der Flyer muss alle An- und Abfahrtszeiten beinhalten. Aktivitäten müssen aufgelistet sein. Druckt für alle Klassenkameradinnen/Klassenkameraden einen Flyer aus.

### Auftrag 4b (Plenum, ganze Klasse)

Schaut euch die verschiedenen Ausflugsprogramme an. Diskutiert darüber. Gebt den Mitschülern und lerinnen, die das Programm und den Flyer hergestellt haben, ein Feedback. Ist der Ausflug gut vorbereitet? Fehlt etwas? Versteht man den Ablauf auf dem Flyer? Was ist gut? Was könnte man besser machen?

Das Feedback ist wichtig. Das Gute sollt ihr hervorheben, aber auch Kritik darf Platz haben. Aus einem Feedback lernt ihr, eure Arbeit zu verbessern.

Was bringt «Antolin» den Lehrpersonen, den Eltern, den Schülerinnen und Schülern?

# $Buch + Computer = «Antolin»$

Schon vor einigen Jahren wurde das Internetportal «Antolin» entwickelt und verbreitete sich rasant in den Schweizer Schulzimmern. Von einem Lehrer in Passau für den Eigengebrauch erfunden, fanden auch bald viele seiner Berufskolleginnen und -kollegen daran Gefallen. Mittlerweile zählt das Programm Tausende von Mitgliedern, Hunderte von Büchern verschiedenster Schwierigkeitsgrade sind darauf erfasst. Ob die Kinder deren Inhalt verstanden haben, lässt sich durch das Lösen kurzer Lesequiz überprüfen. Jedes Kind hat seinen eigenen Zugang, kann die Oberfläche individuell gestalten, eine Liste der gelesenen Bücher anlegen und für richtig beantwortete Fragen Punkte sammeln. Doch was bringt Antolin wirklich? Monica Mutter Wiesli

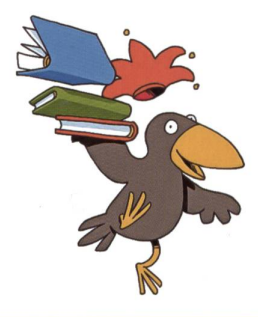

### Was ist Antolin?

### Optimale Leseförderung in der Grundschule und in der Sekundarstufe

Antolin

- ist ein innovatives Online-Portal zur Leseförderung von Klasse <sup>1</sup> bis 9;
- bietet Quizfragen zu Kinder- und Jugendbüchern, die die Schüler/-innen online beantworten können;
- **fördert** die Schüler/-innen auf ihrem Weg zum eigenständigen Lesen und in der Entwicklung der eigenen Leseidentität;
- eignet sich zur sinnvollen Differenzierung;
- verbindet das Lernen in der Schule mit dem Lesen am mittag;
- bietet Lehrkräften aussagekräftige **Informationen zum** verständnis und zur Leseleistung ihrer Schülerinnen und Schüler.

### Lesen ist mehr als inhaltliches Verständnis

Die Lesefertigkeit ist mit vielen intellektuellen Fähigkeiten mittelbar verbunden: Sie beeinflusst die Entwicklung des Vorstellungsvermögens, der Fantasie, der Sprach- und Ausdrucksweise und ist Grundlage für die Erfahrung, wie bereichernd

und (ent-)spannend Lesen sein kann. Diese Fähigkeiten und Erfahrungen zu entwickeln, zu fördern und zu schützen ist das Ziel von Antolin.

### Crosse Buchauswahl - klar strukturiert

Antolin enthält Quizfragen für die Klassen 1 bis 9 zu den Klassikern der Kinder- und Jugendbuchliteratur ebenso wie zu wichtigen Neuerscheinungen und Büchern auf Englisch, Französisch, Polnisch, Slowenisch, Spanisch und Türkisch. Dieses breit gefächerte Angebot wird kontinuierlich aktualisiert und um weitere Titel ergänzt. Dadurch haben die Schüler/innen jederzeit Zugriff auf eine profunde Zusammenstellung hochwertiger Kinder-/Jugendliteratur verschiedener Themen und Genres. Eine Auswahl, die sich im Buchangebot der Schulen, in Bibliotheken und im Buchhandel spiegelt.

### Das Analyseinstrument für Lehrkräfte

Lehrkräfte haben bei Antolin einen eigenen Zugang, der einen detaillierten Überblick über die Leseleistung der Schüler/-innen bietet.

Die Daten geben Aufschluss über die Entwicklung der individuellen Lesebiografie und machen etwaige Defizite deutlich. Dadurch entsteht eine optimale Wissensgrundlage für die gezielte Leseförderung im Unterricht

### Chancen und Gefahren bei der Arbeit mit Antolin

Inge Rychener, Dozentin am Institut Unterstrass in Zürich, setzt sich seit reren Jahren intensiv mit dem Textverstehen von Kindern auseinander. Sie steht Antolin skeptisch gegenüber. «Antolin ist zum spiel nicht dafür geeignet, eine sinnvolle Binnendifferenzierung vorzunehmen, Aussagen zu machen über die Leseleistungen oder um das Textverstehen zu fördern. Die Reduktion auf<richtig> oder <falsch> im Zusammenhang mit literarischen Texten halte ich für eine zulässige Vereinfachung der Auseinandersetzung mit Texten. Allenfalls kann Antolin die Lesemotivation der Kinder steigern. Ich kann mir vorstellen, dass Kinder durch den bewerbscharakter angeregt werden, Bücher zu lesen.»

Die Hoffnung auf eine Steigerung der Lesemotivation ist auch der Hauptpunkt, welcher Lehrpersonen dazu bringt, mit tolin zu arbeiten. Erfahrungsgemäss setzen sich Kinder gerne an den Computer, die Arbeit mit dem Computer ist «speziell» und motivierend. Für richtig beantwortete Fragen erhalten die Kinder Punkte, dieses Punktesammeln kann diejenigen Kinder motivieren, welche sich gerne mit andern messen. Es kann aber auch zu einem angemessenen Konkurrenzdenken führen. Starke Schülerinnen und Schüler erreichen Punktzahlen, welche für andere niemals möglich sind, was sich auf schwächere motivierend auswirken kann.

Die Lehrpersonen erhalten die Möglichkeit, zu sehen, wie viel und wie regelmässig gelesen wird oder welche Schwierigkeitsgrade bei den Büchern von den einzelnen Kindern gewählt werden. Wenn die Kinder denn selber lesen und die Fragen nicht hand der Verfilmung eines Buches beantworten, sich das Buch vorlesen lassen oder jemand andern bitten, die Fragen für sie zu beantworten. Es soll Schulen geben, wo stärkere Schülerinnen und Schüler einen regen Handel betreiben und Antworten verkaufen. Solche Strategien werden vor allem in klassen befolgt, in welchen die Kinder z.B. pro Monat eine bestimmte Anzahl Punkte erreichen müssen. Eine tolle Idee wäre hier, eine Klassenpunktzahl festzulegen, welche gemeinsam erreicht werden soll und bei folg mit einem Ausflug belohnt wird.

Tatsache ist, dass Antolin helfen und motivieren kann, solange es als gleitung eingesetzt wird und keine direkten Schlüsse auf die Lesefertigkeit und das Textverstehen der Schülerinnen und Schüler

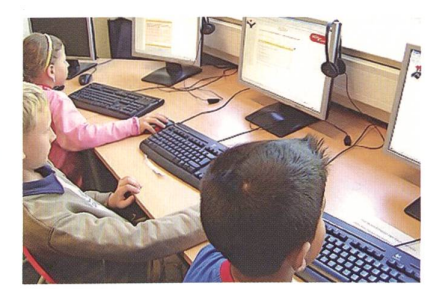

gezogen werden. Leseförderung soll aber ganzheitlich betrieben werden. Hierzu nochmals Inge Rychener: «Die Fragen auf Antolin fördern vor allem das gezielte Lesen, aber nicht die Auseinandersetzung mit der Literatur. Kinder brauchen Anregungen von kompetenten Lesern/Leserinnen, welche nach Zusammenhängen fragen und aufzeigen, dass Antworten nicht eindeutig sein müssen und kontrovers oder mehrschichtig diskutiert werden können. Dass solche Diskussionen bereits mit jungen Kindern möglich sind, habe ich in meiner Untersuchung zu <Swimmy> (Leo Lionni) gezeigt. Die Forderung nach anregenden Diskussionen über Literatur kann gleichzeitig ein Problem bei der Arbeit mit Antolin sein, da sie anspruchsvoll und zeitaufwendig ist. Ich würde empfehlen, mehr Zeit für die Gespräche über Literatur aufzuwenden. Auch Buchvorfinde ich empfehlenswert. Damit werden nebenbei noch weitere wichtige Kompetenzen gefördert.»

### Wie steige ich ein? Wie arbeite ich mit Antolin?

Eine Möglichkeit, in die Arbeit mit tolin einzusteigen, bietet sich, wenn man gemeinsam mit der Klasse ein Buch gelesen oder die Lehrperson der Klasse ein Buch vorgelesen hat. Nach einem Gespräch über das Buch löst man gemeinsam via Beamer das Lesequiz auf Antolin. So kann den Kindern die Plattform und der Login-Vorgang erklärt werden.

Die Einführung kann auch parallel zu Buchvorträgen der Schülerinnen und Schüler erfolgen. Die Kinder empfehlen sich gegenseitig Bücher, zu welchen es auf Antolin ein Lesequiz gibt. Auf der Website kann eine Liste aller «Antolin-Bücher» heruntergeladen werden. Beim nächsten Bibliotheksbesuch suchen sich die Kinder ein «Antolin-Buch» aus, vorzugsweise kein zu dickes, damit sich der Erfolg schneller einstellt. Danach könnte jeweils ein Auftrag im Wochenplan lauten, pro Tag <sup>10</sup> bis <sup>15</sup> Minuten zu lesen und nach Beenden eines Buches die Fragen auf Antolin zu lösen.

Achtung, jedes Kind benötigt einen Benutzernamen und ein Passwort. Diese werden oft vergessen, daher unbedingt als Lehrperson eine Liste anlegen und bereit halten.

Alternativ oder zusätzlich könnte ein Auftrag im Wochenplan auch lauten, 10 nuten in der Plattform zu stöbern, Antolin bietet nämlich mehr als nur die Lesequiz. Die Kinder könnten sich dann in einer Schlussrunde Ende der Woche gegenseitig berichten, was man aufAntolin noch so alles machen/finden kann.

Hat man dieArbeit sorgfältig eingeführt, bieten sich folgende Möglichkeiten für die Weiterarbeit:

- als fester Bestandteil im Wochenplan oder bei den Hausaufgaben, 10-15 Minuten tägliches Lesen, Lösen des Quiz bei Beendigung des Buches;
- eine bestimmte Anzahl Punkte soll pro Monat erreicht werden (dieses Ziel ist eher umstritten), wer diese Punktzahl reicht, kriegt ein kleines Geschenk oder wird lx von den Hausaufgaben befreit
- eine Klassenpunktzahl festlegen, welche gemeinsam erreicht werden soll, bei Erreichen «winkt» eine Klassenbelohnung;
- Aufträge abwechseln, auch einmal verlangen, ein Comic zu lesen und dazu die Fragen zu beantworten;
- von den Schülerinnen und Schülern eigene Quiz erstellen und diese auf tolin erfassen lassen (auch Eltern können gratis einen Zugang erwerben und haben dann die Möglichkeit, Fragen zu Büchern zusammenzustellen); cher lesen lassen, welche zum aktuellen Mensch-und-Umwelt-Thema passen, eine Liste mit Büchern zu bestimmten Themen findet man auf der Website unter <Lesetipps>;
- ab und zu ein Bilderbuch erzählen und anschliessend die Kinder das Lesequiz dazu lösen lassen.

### Was kostet Antolin?

- Klassenlizenz: Pro Klasse und Jahr ca. CHF 47.00
- Schullizenz: Pro Schule und Jahr zum Einrichten aller Lehrkräfte und aller Klassen eines Schulhauses ca. CHF 217.00

Meinungen von Lehrpersonen, Eltern und Schüler abrufbar. www.schulpraxis.ch unter dem Register «Bonus».

# Freie Unterkünfte für Klassen- und Skilager

Legende: A: Alle Pensionsarten, G: Garni, H: Halbpension, V: Vollpension

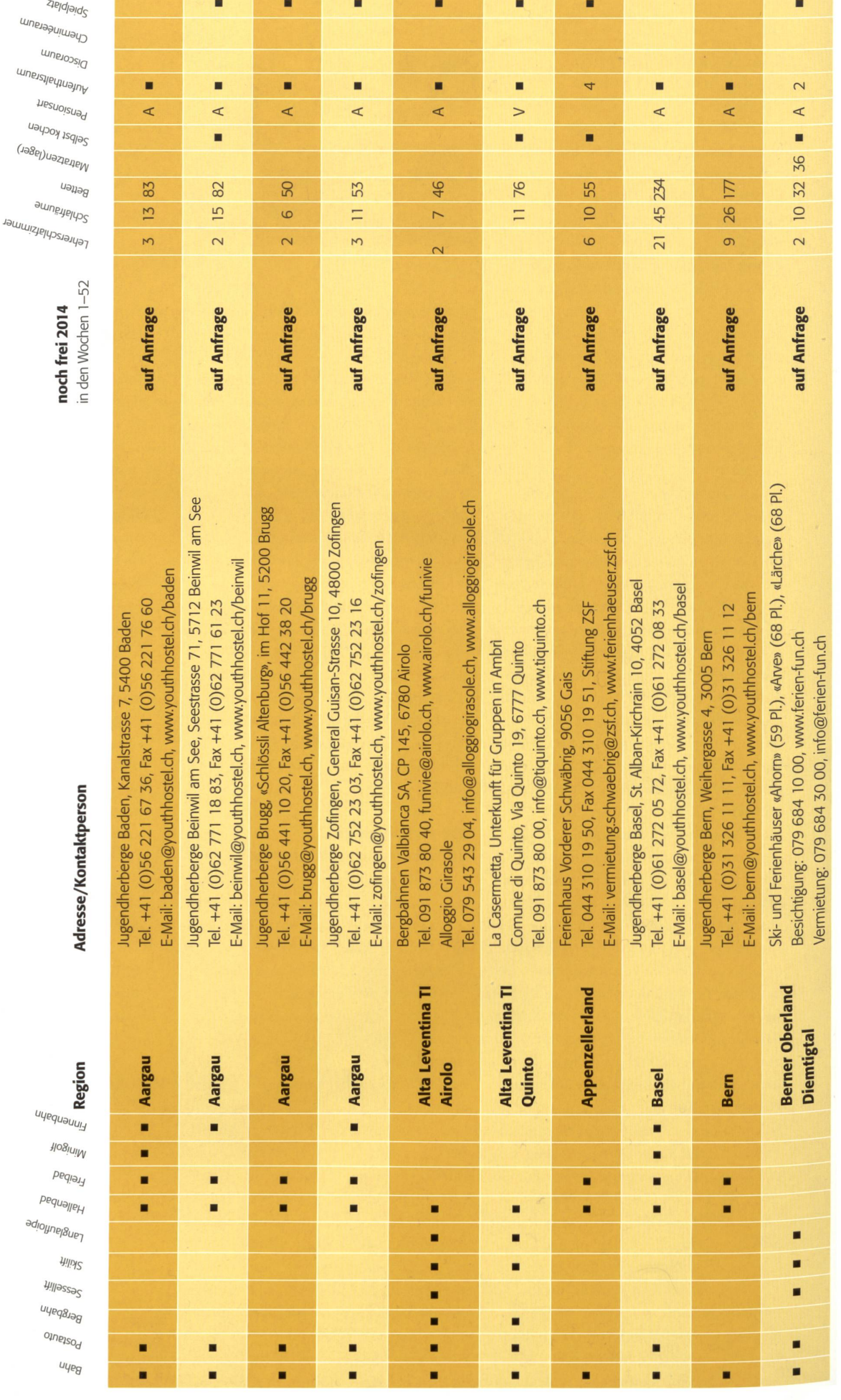

52 die neue schulpraxis 9|11. SEPTEMBER 2014

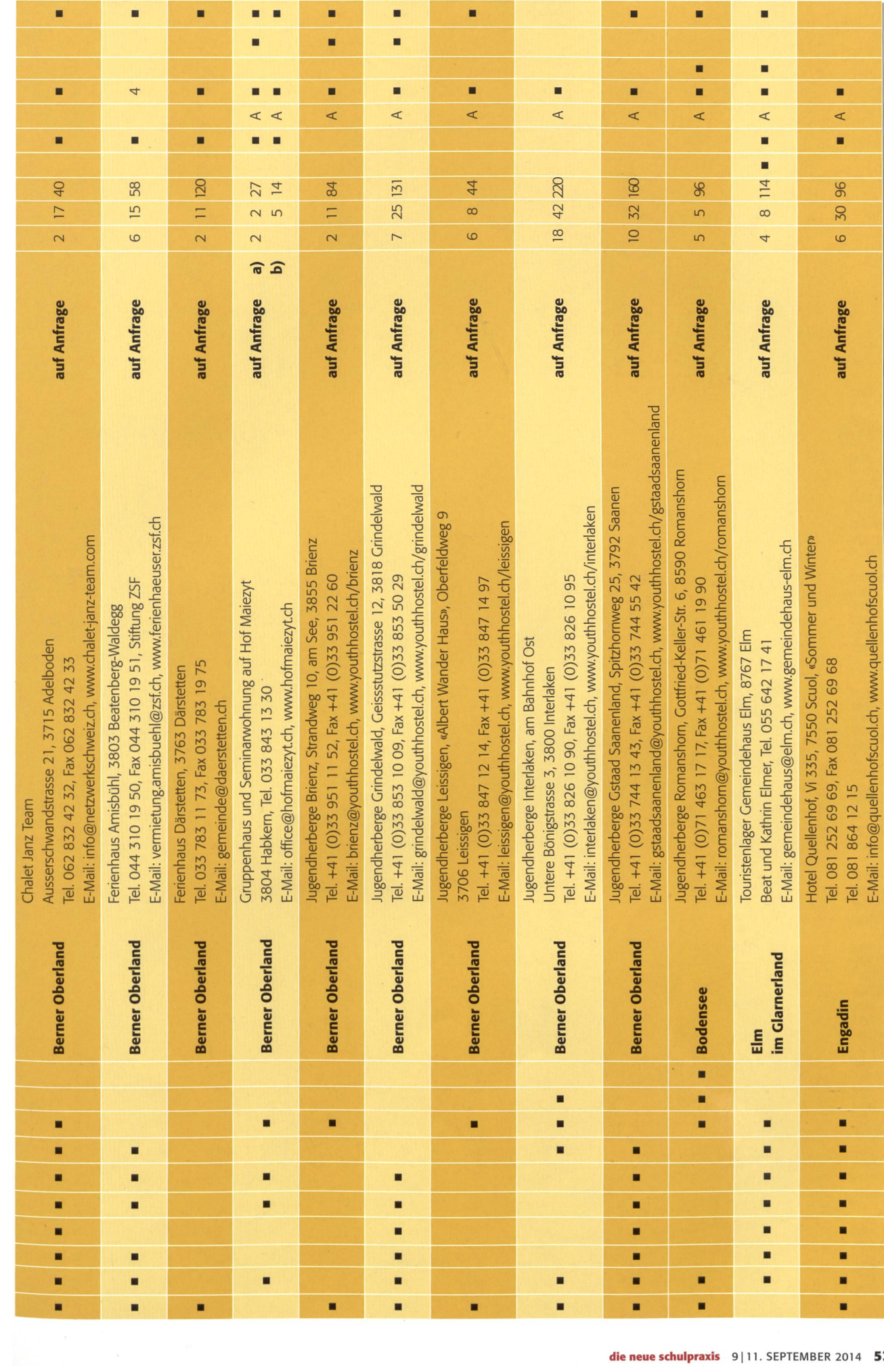

# Freie Unterkünfte für Klassen- und Skilager

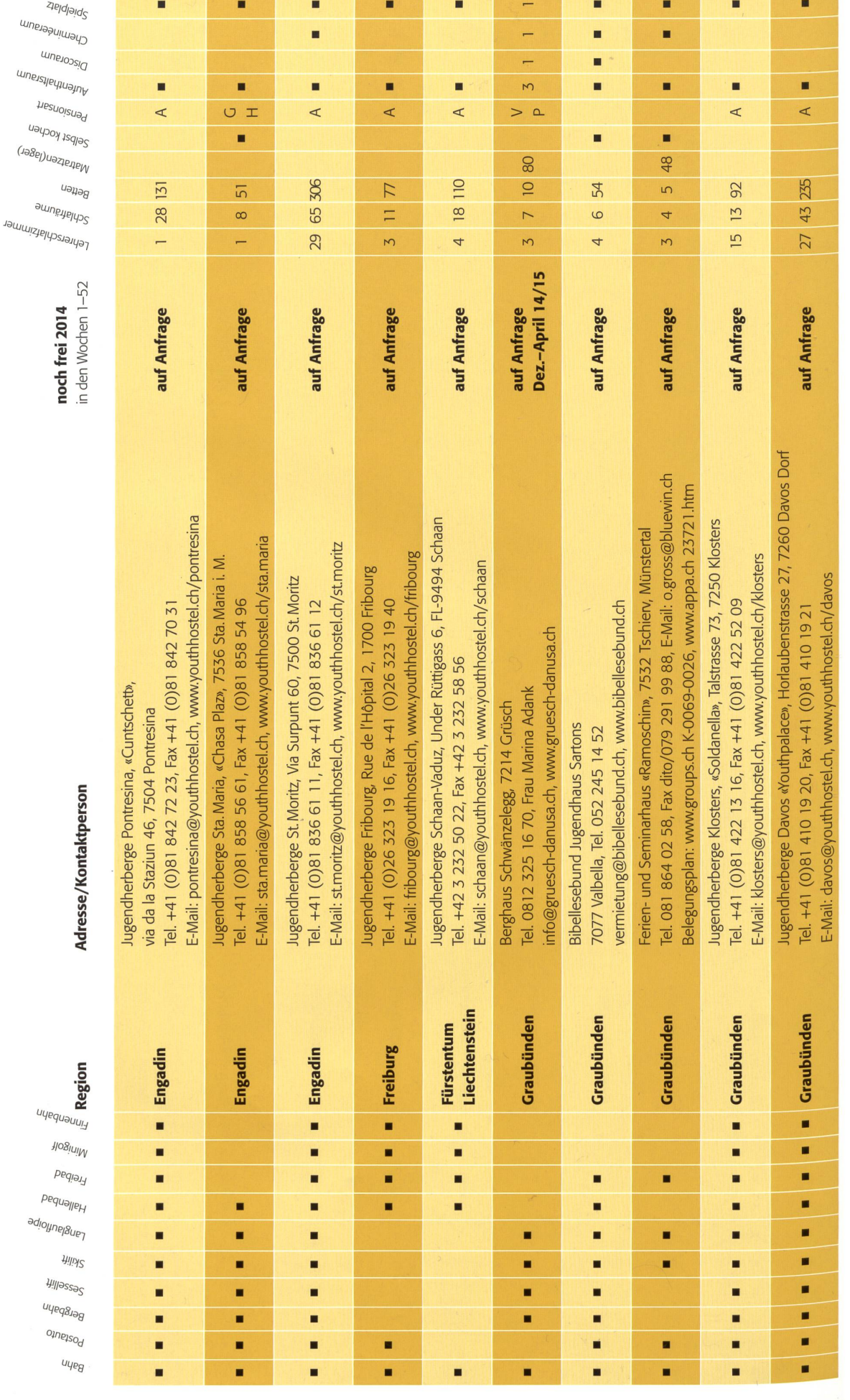

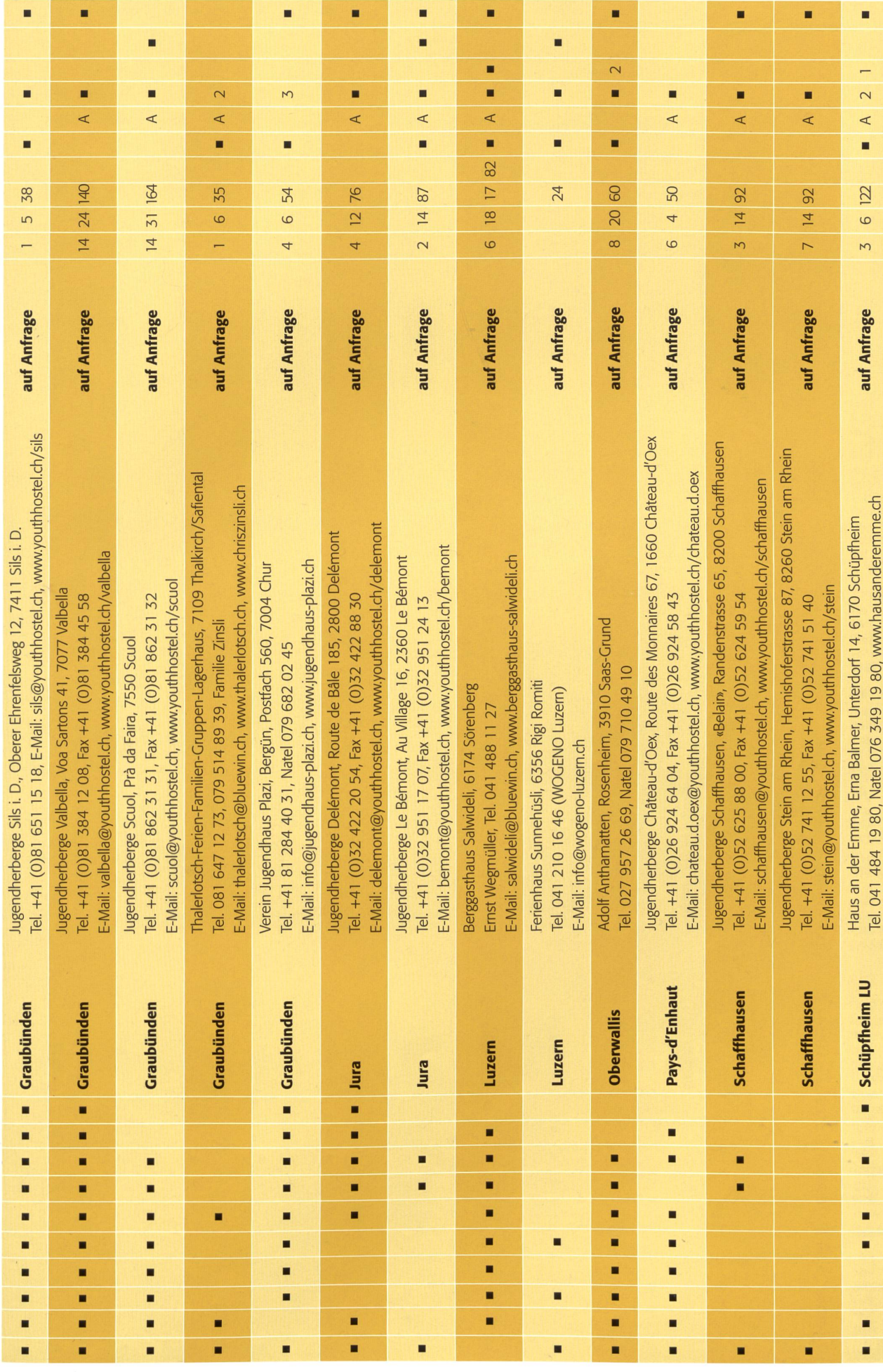

# Freie Unterkünfte für Klassen- und Skilager

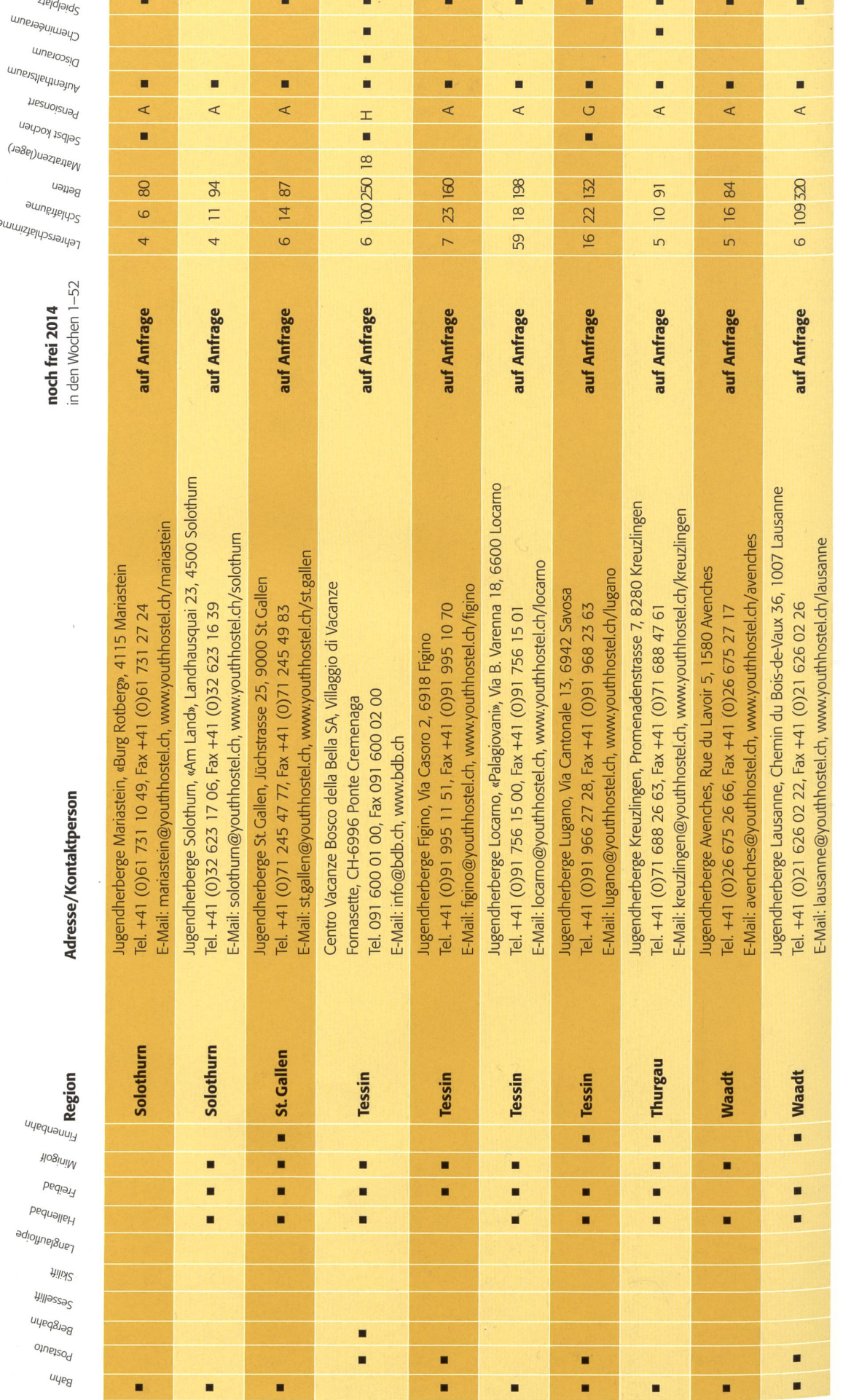

### 56 die neue schulpraxis 9|11. SEPTEMBER 2014

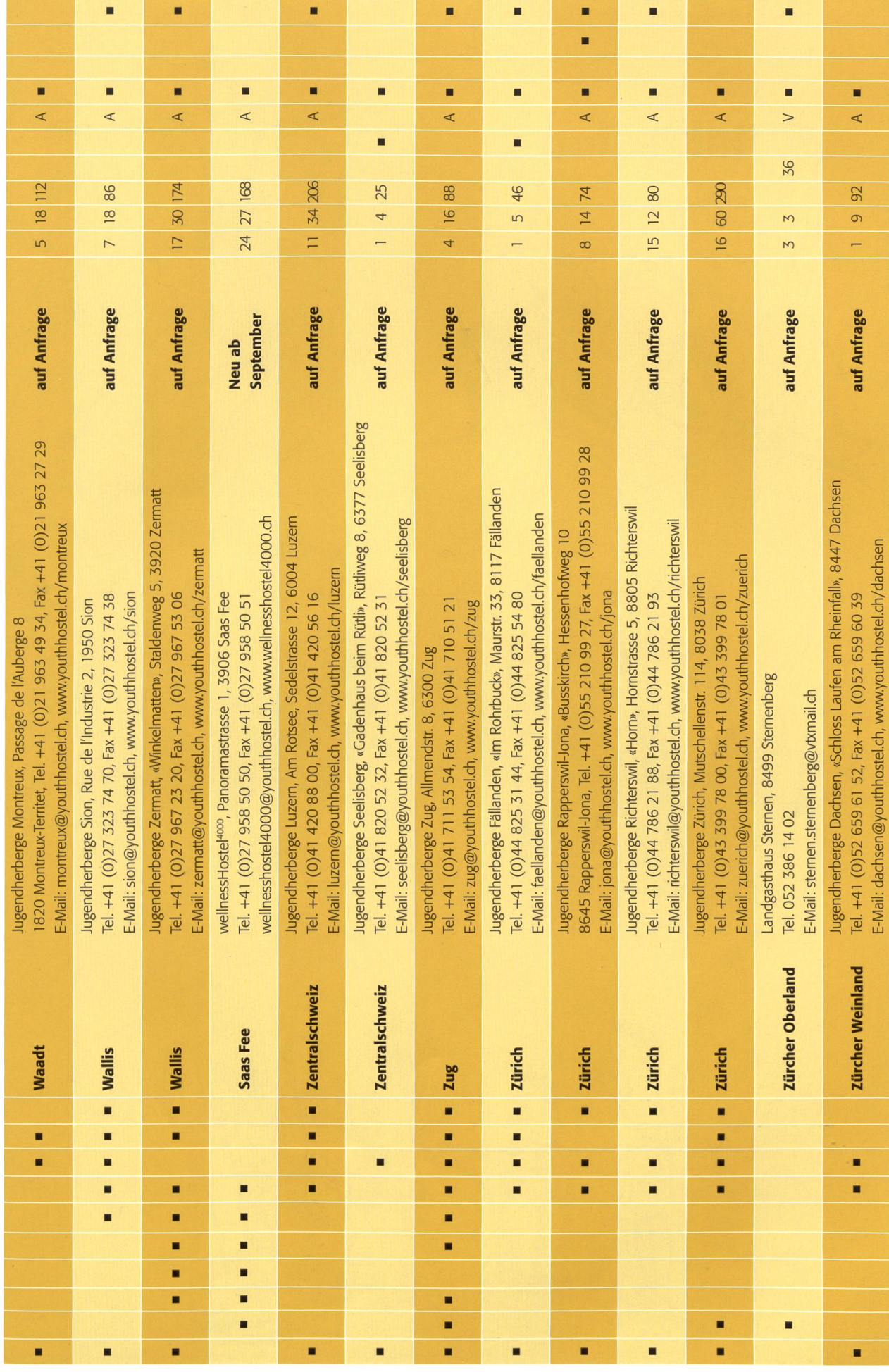

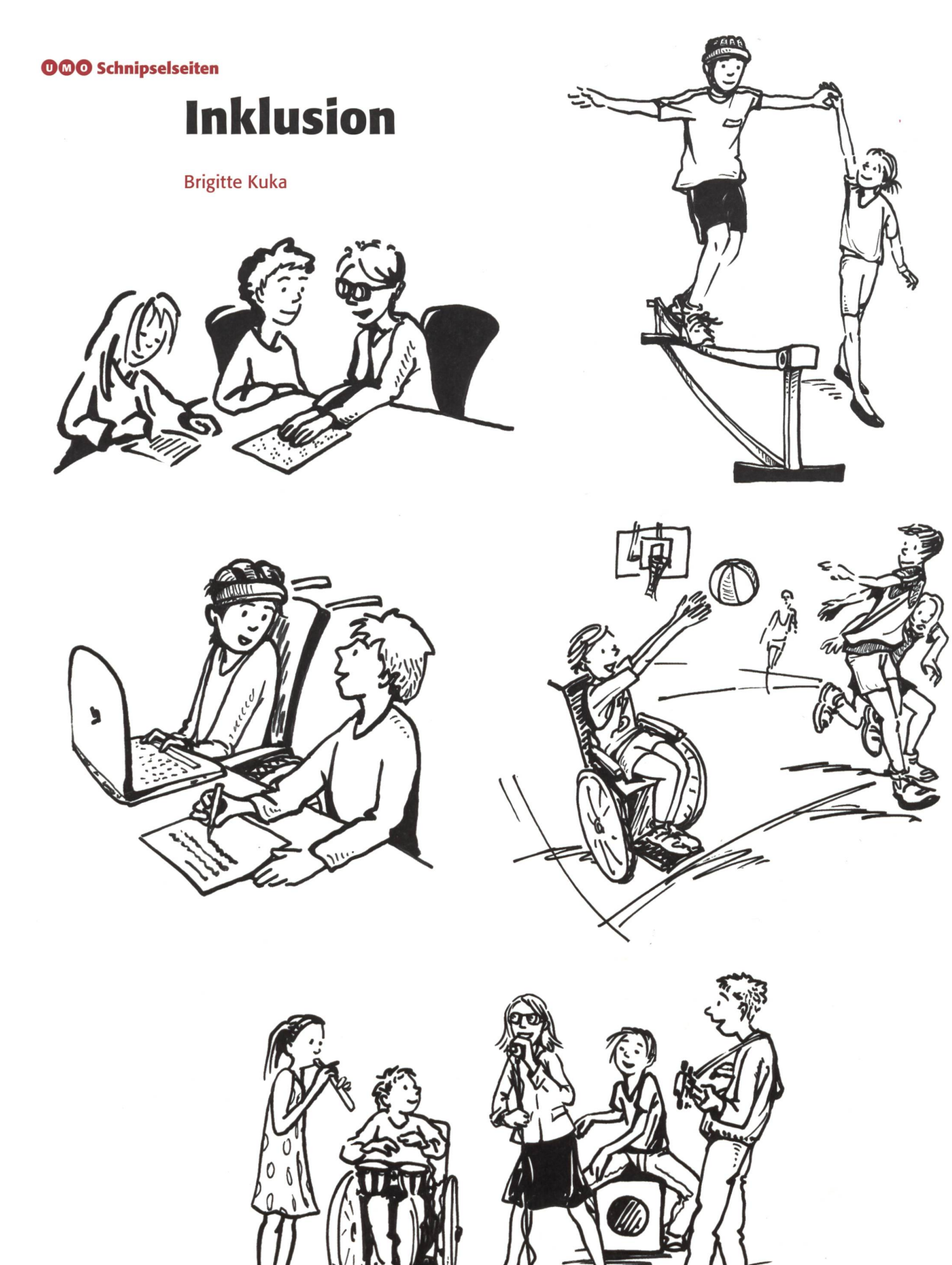

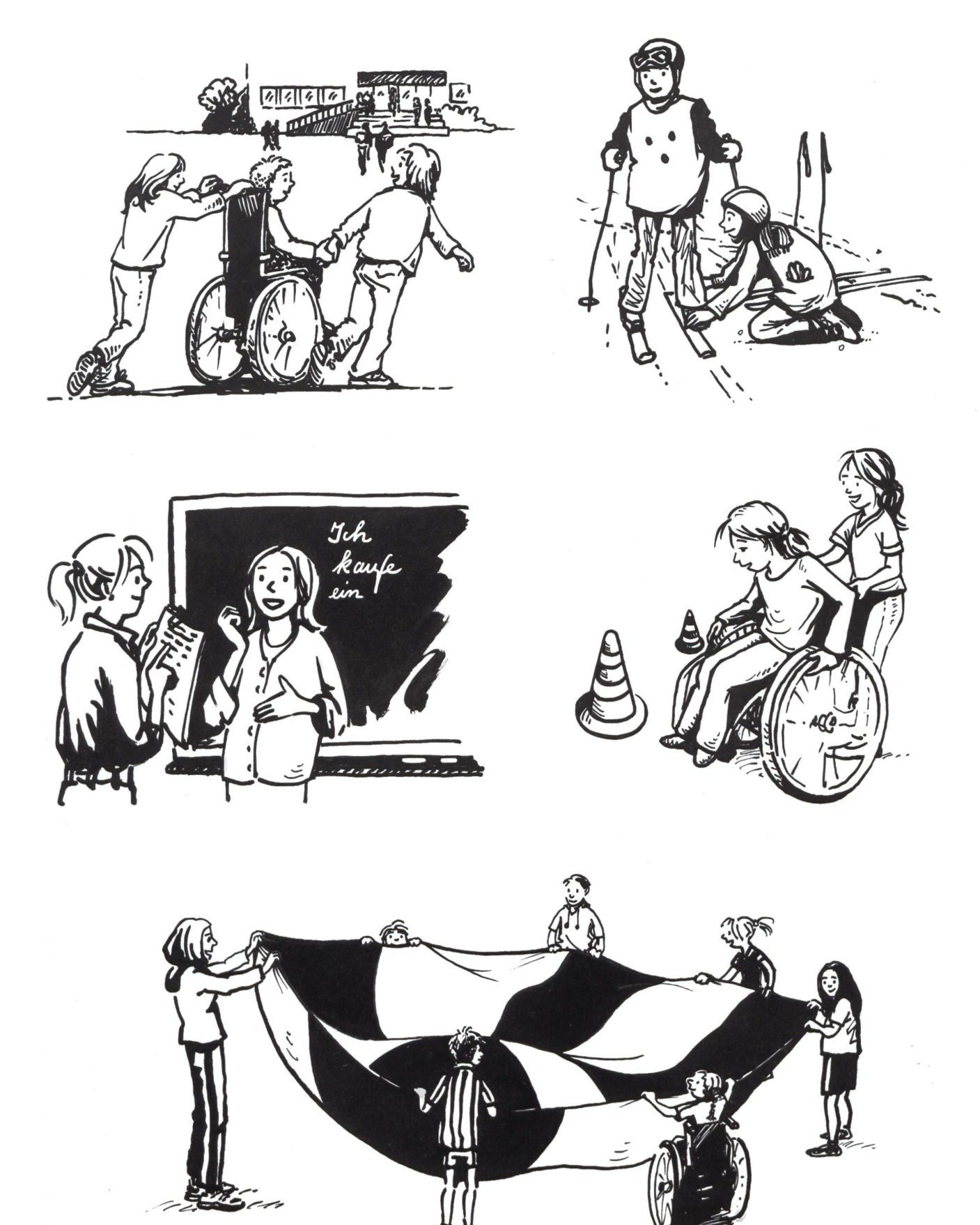

# Lieferantenadressen für Schulbedarf

 $\sim$ 

### Abenteuer Bildungsmedien

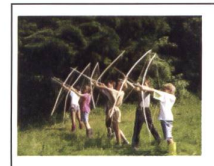

Fordern Sie unsere kostenlose Broschüre mit 60 Bildern zur Steinzeit und zu unsern Steinzeitlagern an! jakob.hirzel@lenaia.ch (LENAIA Lenaia GmbH,052 385 <sup>11</sup> 11 www.lenaia.ch

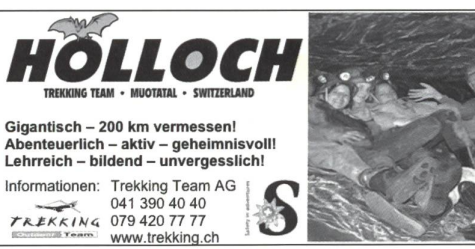

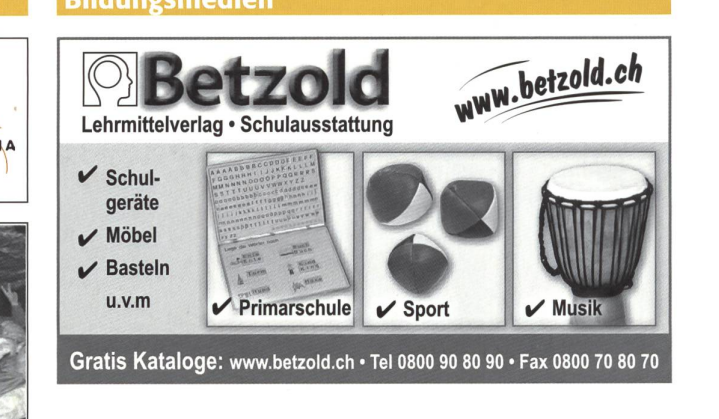

### Dienstleistungen

### Advents- und Klassengeistkalender

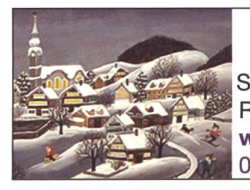

für Schulklassen

Schweizerisches Institut für TZT® Rainstrasse 57, 8706 Meilen www.tzt.ch / info@tzt.ch  $\frac{17}{7}$ 044 923 65 64

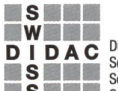

E-Mail: in

D I D A C Dienstleistungen für das Bildungswesen SWISSDIDAC<br>
Services pour l'enseignement et la formazione Hintergasse 16, 3360 Herzogenbuchsee BE<br>
Servizi per l'insegnamento e la formazione Hintergasse 16, 3360 Herzogenbu **D I D A C** Diensuelsungen for das biloungswesen (Sechäftsstelle Services pour l'enseignement et la formazione (Sechäftsstelle Service for education (Sechäftsstelle Services for education (Sechäftsstelle Services for educa

## www.swissdidac.ch

### Aktive Schul- und Freizeitgestaltun

**feel your body gmbh**, Springseile, Unterrichtsmaterialien, Sportbücher, Weiterbildungen. Tel. 044 940 89 68, www.feelyourbody.ch, info@feelyourbody.ch

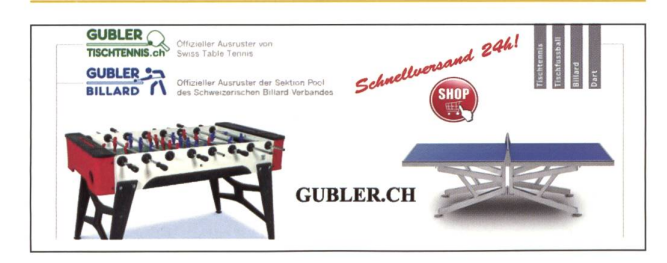

### Handarbeiten / Kreatives Schaffen / **Bastelarbeit**

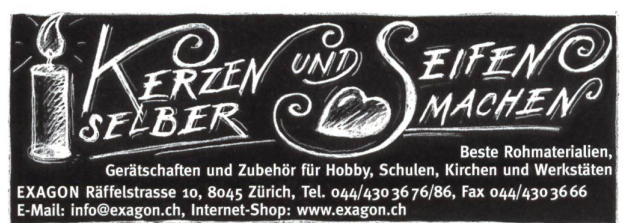

### Holzbearbeitungsmaschinen

### Audio/Visuelle Kommunikation

### Audiovisuelle Einrichtungen

- Video-/Hellraum-und projektoren & Leinwände
- Audio-& Videogeräte
- Dienstleistungen (Reparaturen, Installationen) verlangen Informationen

AV-MEDIA & Geräte Service<br>Gruebstr. 17 • 8706 Meilen • T: 044-923 51 57 • F: 044-923 17 36<br>www.av-media.ch (Online-Shop!) • Email: info@av-media.ch

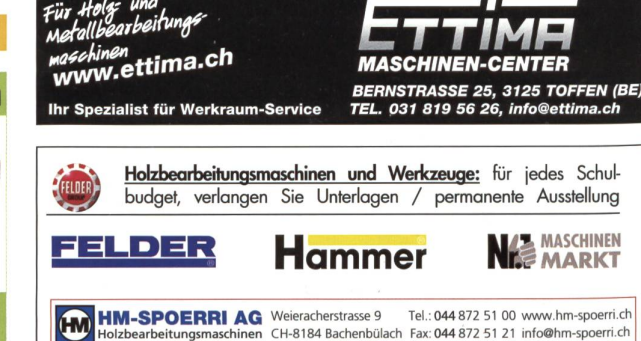

### Keramikbrennöfen / Glasfusionsöfen Schulmobiliar / Schuleinrichtungen

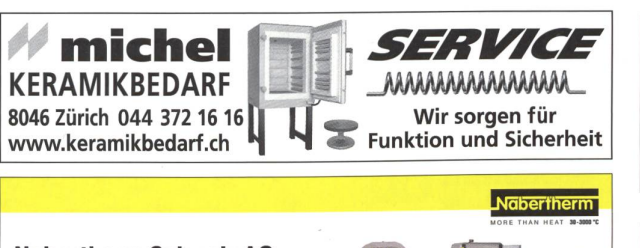

Nabertherm Schweiz AG Batterieweg 6, CH-4614 Hägendorf Tel. 062 209 60 70, Fax 062 209 60 71 info@nabertherm.ch, www.nabertherm.ch

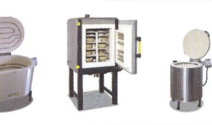

# NOVEX

Baldeggstrasse 20 • 6280 Hochdorf Telefon 041 914 <sup>11</sup> 41 • Fax 041 914 <sup>11</sup> 40 MÖBELBAU www.novex.ch

### hunziker Schulungseinrichtungen

Hunziker AG Thalwil • Tischenloostrasse 75 Postfach 280 • CH-8800 Thalwil T 044 722 81 11 • F 044 722 82 82 info @ hunziker-thalwil.ch www.hunziker-thalwil.ch

### Spielplatzgeräte

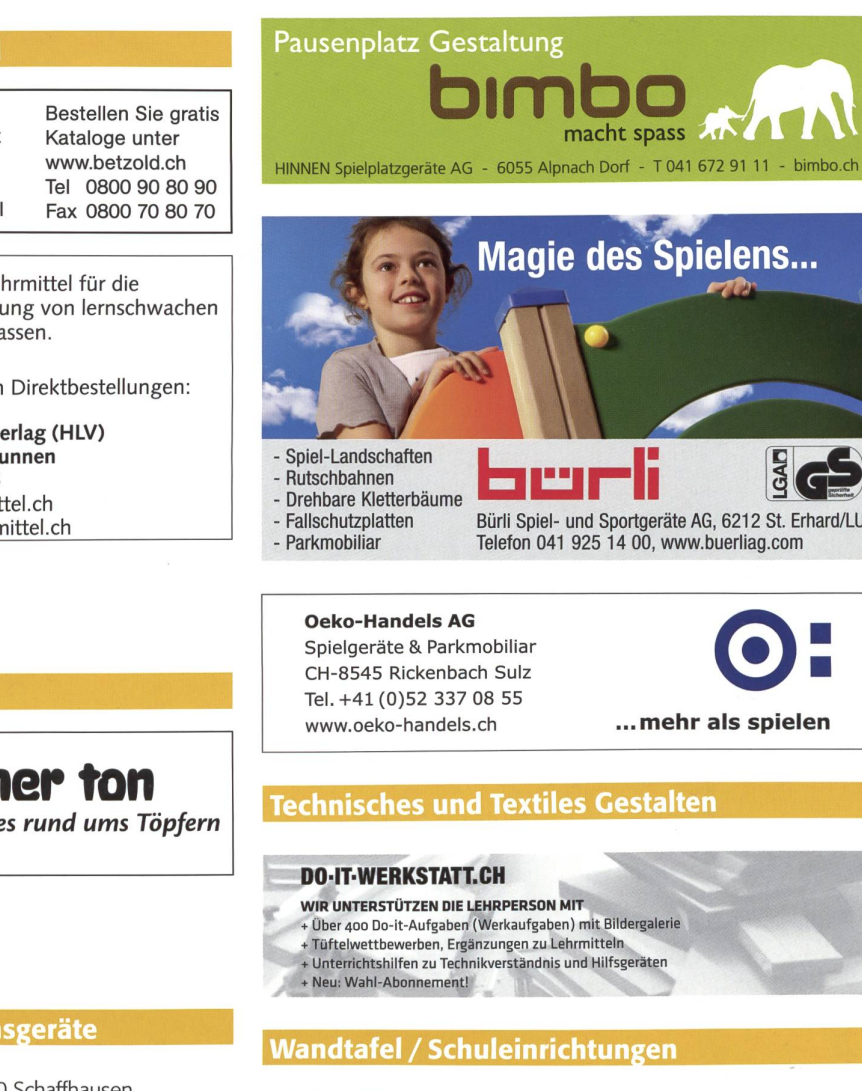

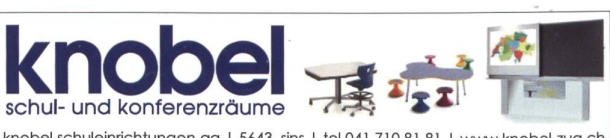

knobel schuleinrichtungen ag <sup>|</sup> 5643 sins <sup>|</sup> fei <sup>041</sup> 710 <sup>81</sup> <sup>81</sup> <sup>|</sup> www.knobel-zug.ch

hunziker Schulungseinrichtungen

Hunziker AG Thalwil • Tischenloostrasse 75 Postfach 280 · CH-8800 Thalwi T 044 722 81 11 • F 044 722 82 82 info @ hunziker-thalwil.ch

www.hunziker-thalwil.ch

### Lehrmittel/Therapiematerial

**Betzo** Lehrmittelverlag Schulausstattung  $\checkmark$  Primarschule Musik & Sport ✔ Schulgeräte & Möbel  $\triangleright$  Bastelmaterial

 $\left\{\begin{matrix} \sqrt{1+\frac{1}{2}} & \sqrt{1+\frac{1}{2}} & \sqrt{1+\frac{1}{2}} & \sqrt{1+\frac{1}{2}} \\ \sqrt{1+\frac{1}{2}} & \sqrt{1+\frac{1}{2}} & \sqrt{1+\frac{1}{2}} & \sqrt{1+\frac{1}{2}} \\ \sqrt{1+\frac{1}{2}} & \sqrt{1+\frac{1}{2}} & \sqrt{1+\frac{1}{2}} & \sqrt{1+\frac{1}{2}} & \sqrt{1+\frac{1}{2}} \\ \sqrt{1+\frac{1}{2}} & \sqrt{1+\frac{1}{2}} & \sqrt{1+\frac{1}{2}} & \sqrt{1+\frac{1}{2}} & \sqrt{1+\frac{1$ individuelle Förderung von lernschwachen<br>Kindern in Regelklassen.

Auskunft und auch Direktbestellungen:

Heilpädagogischer Lehrmittelverlag (HLV) Möslistr, 10, 4232 Feldbrunnen Fon 032 623 44 55 Internet: www.hlv-lehrmittel.ch E-Mail: lehrmittel@hlv-lehrmittel.ch

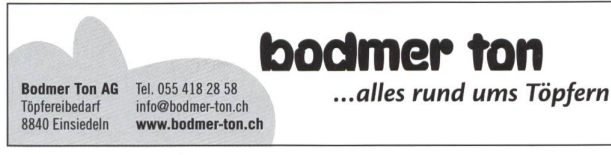

### Physikalische Demonstrationsgeräte

**Steinegger+Co.**, Rosenbergstr. 23, 8200 Schaffhausen, Tel. 052 625 58 90, Fax 052 625 58 60, www.steinegger.de

### Schulmaterial / Lehrmittel

Modellieren / Tonbedarf

**Verlag ZKM**, Postfach, 8404 Winterthur, Tel./Fax 052 364 18 00, www.verlagzkm.ch

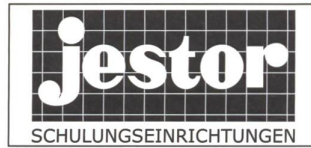

**JESTOR AG** 5703 Seon 图 062 775 45 60 ■ www.jestor.ch

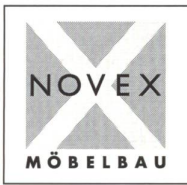

Baldeggstrasse 20 · 6280 Hochdorf Telefon 041 914 11 41 · Fax 041 914 11 40 www.novex.ch

### Weiterbildung/päd. Zeitschriften

**Schule und Weiterbildung Schweiz**, www.swch.ch, Kurse, Zeitschriften «SCHULEkonkret» und «ECOLE romande», Bücher, Tel. 061 956 90 70 Fax 061 956 90 79

### Werkraumeinrichtungen und Werkmaterialien

### Ihr Spezialist für Werkraumeinrichtungen in Schulen, Therapie- und Lehrwerkstätten.

Mobiliar, Werkzeuge, Maschinen, Beratung, Planung, Schulung, Service und Revisionen.

### **Franz Xaver Fähndrich**

Spielplatzring 12, 6048 Horw, Tel. 041 340 56 70, Fax 041 340 56 83,<br>Mobil 079 641 07 04, E-Mail: f\_faehndrich@bluewin.ch

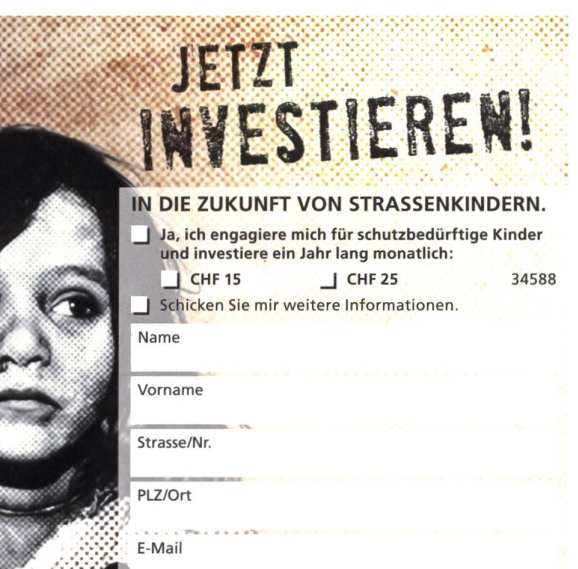

Datum

Unterschrift

In einem Couvert senden an: Terre des hommes – Kinderhilfe Avenue de Montchoisi 15 1006 Lausanne

**Terre** des hommes

Spendet Zukunft.

 $\alpha$ 

Telefon: 058 611 06 11 www.tdh.ch

**OPO** OESCHGER

Werkzeuge und Werkraumeinrichtungen, 8302 Kloten T044 804 33 55, F044 804 33 57 schulen@opo.ch

 $OPO.ch$ 

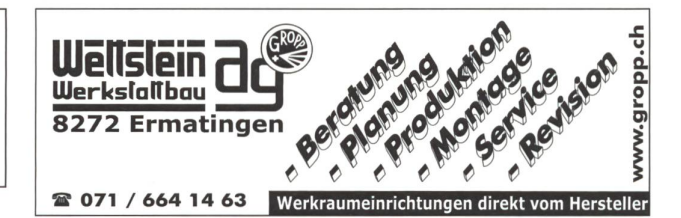

### **Zauberkünstler**

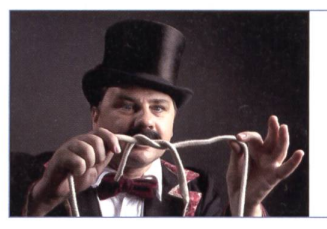

### Maximilian

Der Zauberer für die Schule Tel. 044 720 16 70 www.zauberschau.ch

Jede<br>Blutspende hill

### **Etwas im August-Heft 8/2014 verpasst?**

Folgende ausgewählte Beiträge aus Heft Nr. 8/2014 finden Sie bis zur Erscheinung des nächsten Heftes auf www.schulpraxis.ch unter der Rubrik «Bonus».

**O** Unterrichtsvorschlag Lesen - denken - finden

**OO** Unterrichtsvorschlag **Herbstzeit - Pilzzeit** 

**O** Unterrichtsvorschlag Die Schweiz im Ersten Weltkrieg

# **Schlusspunkt**

### VON NEUEN INTERPRETATIONEN

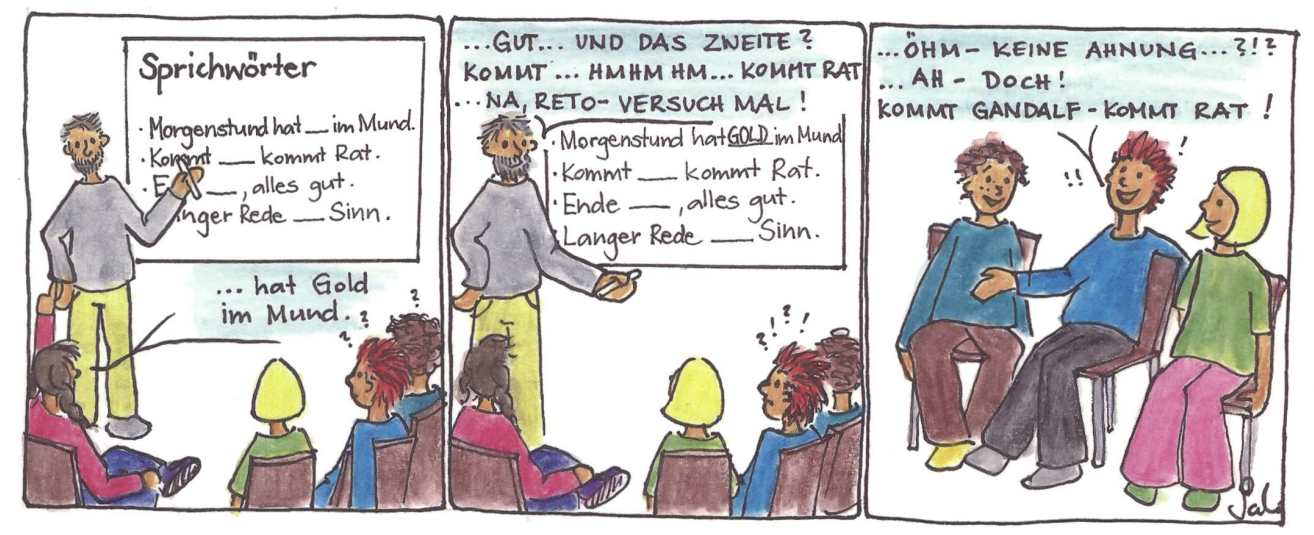

Schlusspunkt: Zum Aufhängen im Teamzimmer, für den Klassenrat, Elternabend oder einfach zum Schmunzeln. Die Zeichnerin Sarah Noger-Engeler unterrichtet auf der Unterstufe. Ihre Comicstrips basieren auf Erlebnissen des bunten Schulalltags.

### Informationen unter www.swissdidac.ch

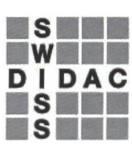

Dienstleistungen für das Bildungswesen Services pour l'enseignement et la formation Servizi per l'insegnamento e la formazione Services for education

**SWISSDIDAC** Geschäftsstelle Hintergasse 16,3360 Herzogenbuchsee BE Tel. 062 956 44 56, Fax 062 956 44 54

### die neue Schulpraxis

84. Jahrgang, erscheint monatlich (11 x) Juni/Juli Doppelnummer Internet: www.schulpraxis.ch E-Mail: info@schulpraxis.ch

### Redaktion **Unterstufe**

Marc Ingber (min) Wolfenmatt, 9606 Bütschwil Tel. 071 983 31 49, Fax 071 983 32 49 E-Mail: marc.ingber@schulpraxis.ch

### **Mittelstufe**

Prof. Dr. Ernst Lobsiger (Lo) Am Zopfbach 14, 8804 Au/ZH Tel./Fax 044 431 37 26 E-Mail: ernst.lobsiger@schulpraxis.ch

### Oberstufe/ICT in der Schule

Heinrich Marti (Ma) auf Erlen 52, 8750 Glarus Tel. 055 640 69 80 Mobile: 076 399 42 12 E-Mail: heinrich.marti@schulpraxis.ch

### Schulentwicklung/Unterrichtsfragen

Schnipselseiten Andi Zollinger (az) Buchweg 7, 4153 Reinach Tel. 061 331 19 14 E-Mail: andi.zollinger@schulpraxis.ch Verlag, Inserate St.Galler Tagblatt AG Fürstenlandstrasse 122, 9001 St.Gallen Tel. 071 272 74 30 Fax 071 272 75 34

### Abonnemente/Heftbestellungen Tel. 071 272 71 98

Fax 071 272 73 84 Privat: CHF 89.-, Institutionen: CHF 135.- Studierende: CHF 49.-, Einzelheft: CHF 10.-

Verlagsleiter Thomas Müllerschön thomas.muellerschoen@tagblattmedien.ch

Layout Lukas Weber, St.Galler Tagblatt AG

Druck und Versand Multicolor Print AG, 6341 Baar

### Oktober 2014/Heft 10

### Spiel mit!

Wie Rituale den Unterricht strukturieren

Mit «Plus» und «Minus» durch das Jahr

Was kam vor den Dinosauriern?

Bandornamente

William Shakespeare

Gamen mit Niveau drei prämierte Apps

Schule bewegt

Das Leben der Ritter

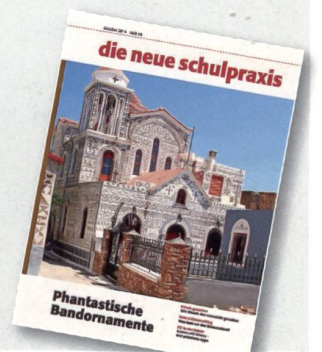

# die neue Schulpraxis

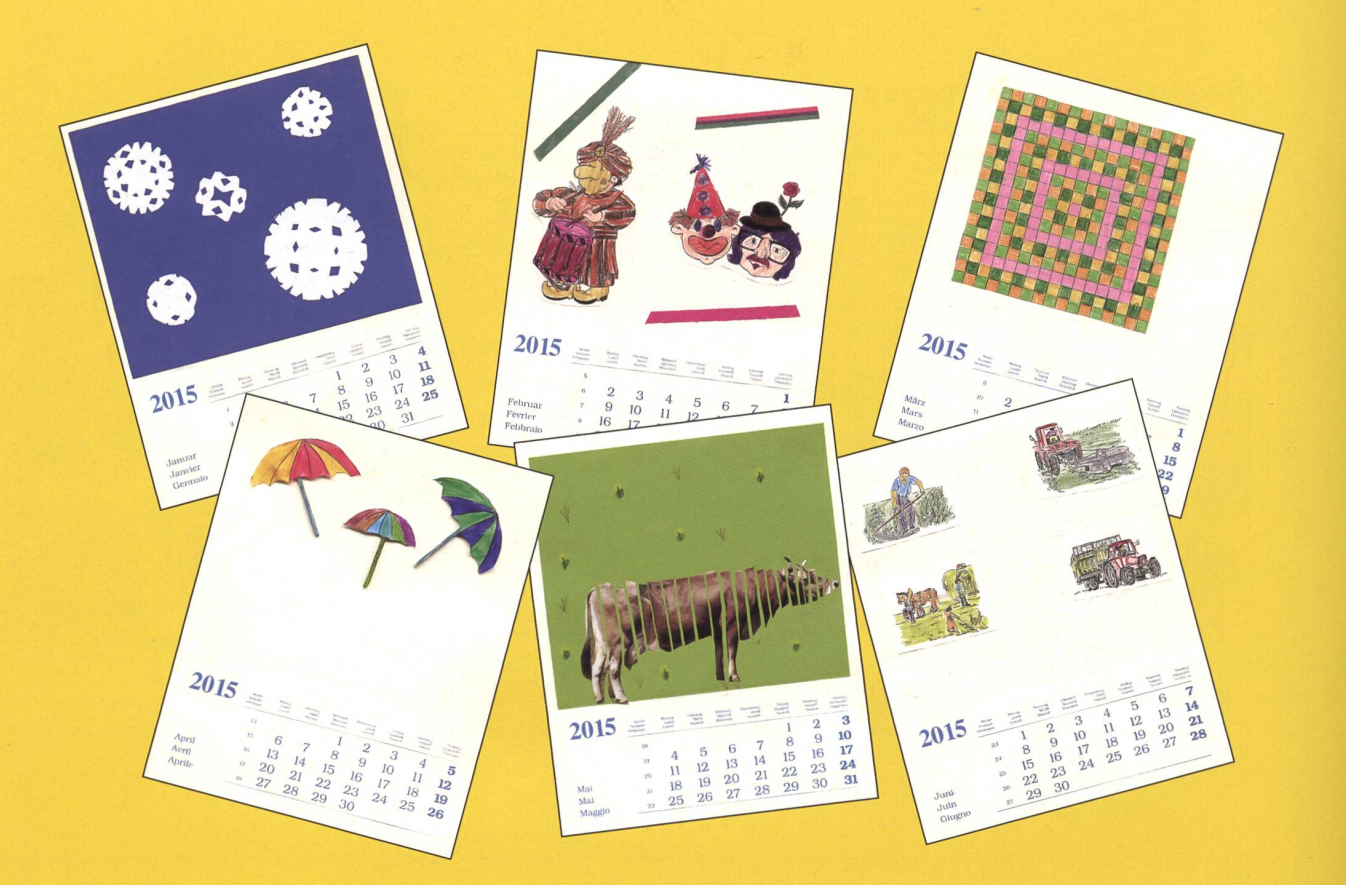

# Blanko-Jahreskalender 2015

Für das Jahr 2015 bieten wir den Leserinnen und Lesern der «neuen schulpraxis» wieder die beliebten Blanko-Jahreskalender zu einem günstigen Bezugspreis an. Basteln Sie bereits jetzt originelle Geschenke zum Geburtstag oder zu Weihnachten. Die Kalender im Format 195 × 250 mm sind mit Monat, Woche und Wochentag dreisprachig bedruckt. Jeder Kalender ist bereits mit einer praktischen Wiro-Spiralbindung und einer festen Kartonrückwand ausgestattet. Senden, faxen oder mailen Sie uns einfach den Bestellschein mit der gewünschten Anzahl Blanko-Kalender.

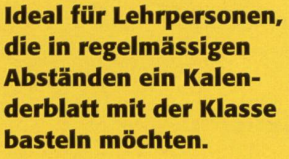

Einsenden an: die neue Schulpraxis Fürstenlandstrasse 122 9001 St. Gallen

Bestellung per Fax: 071 272 73 84 Telefonische Bestellung: 071 272 71 98 E-Mail-Bestellung: info@schulpraxis.ch www.schulpraxis.ch

# $\frac{1}{\sqrt{1-\frac{1}{2}}}$ Bestellschein für Blanko-Kalender 2015

Bitte senden Sie mir gegen Rechnung: Exemplare

### Blanko-Kalender 2015

zum Stückpreis von Fr. 3.20 (inkl. MwSt., zzgl. Versandkosten) Mindestbestellmenge: 10 Ex.

Mit Mengenrabatt: Schachtel(n) à 20 Exemplare Blanko-Kalender 2015 zum Preis von Fr. 58.- (inkl. MwSt., zzgl. Versandkosten)

n

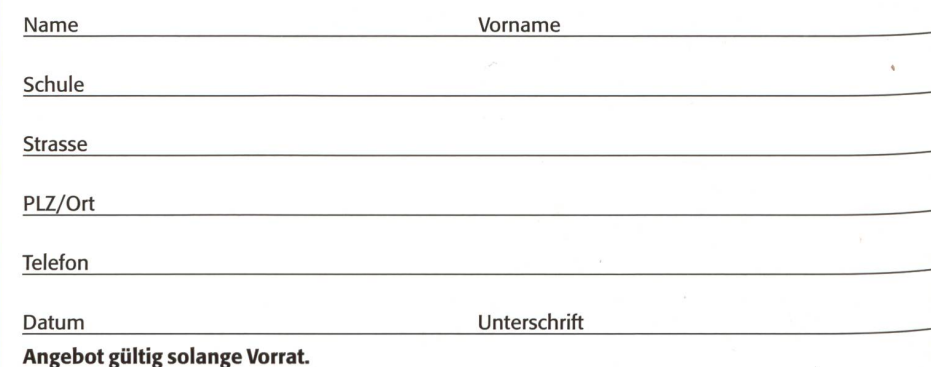